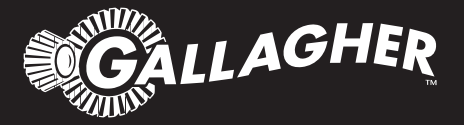

# HAND HELD EID TAG READER **HR3**

- Instructions ENG
- Installatie instucties NED
	- Notice d'installation FRA
		- Betriebsanleitung DEU
			- Instrucciones ESP
- Istruzioni per l'installazione ITA

PUBLISHED BY Gallagher Group Limited Kahikatea Drive, Private Bag 3026 Hamilton, New Zealand

www.gallagher.com Copyright © Gallagher Group Limited 2015. All rights reserved. Patents Pending.

Gallagher SmartReader HR3 User Manual

3E0820 - Edition 14 - September 2015

**DISCLAIMER** Whilst every effort has been made to ensure accuracy, neither Gallagher Group Limited nor any employee of the company, shall be liable on any ground whatsoever to any party in respect of decisions or actions they may make as a result of using this information.

In accordance with the Gallagher policy of continuing development, design and specifications are subject to change without notice.

Developed and manufactured by Gallagher Group Limited, an ISO 9001:2000 Certified Supplier.

## **Table of Contents**

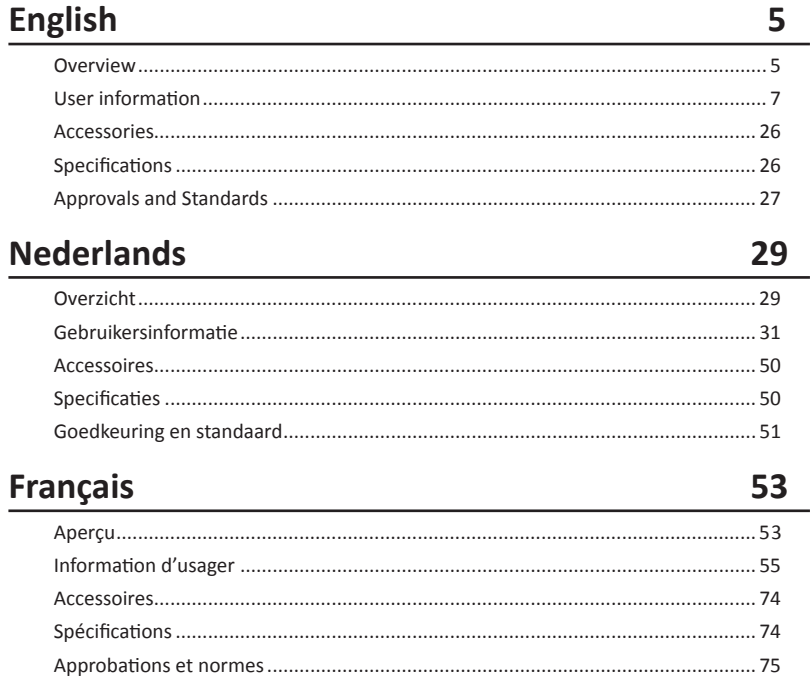

-

## **Deutsch**

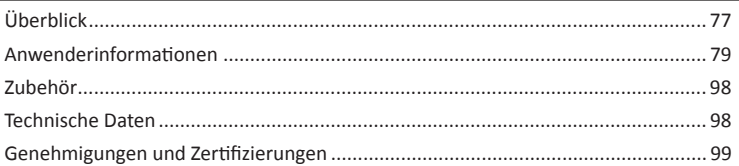

## Español

## 101

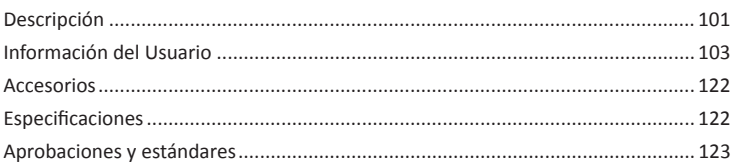

## Italiano

## 125

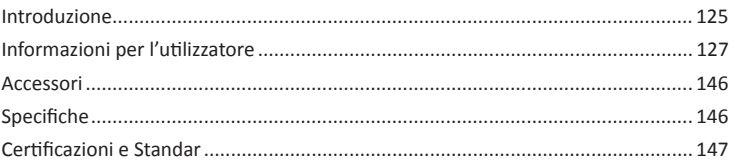

## 77

## **Overview**

The Gallagher HR3 Hand Held EID Tag Reader is a Bluetooth enabled hand held Electronic ID reader which allows the user to read and store ISO animal Electronic ID tags. The Gallagher HR3 contains internal memory and internal rechargeable batteries.

The Gallagher HR3 Reader has two modes of operation:

- **Memory Mode** The captured Electronic ID tag data is stored in the Reader in sessions until it is transferred to computer using the MyScale Pro software. (Electronic tag data is also immediately sent out the serial port via cable, if connected, to a scale or data logging device.)
- **Non-Memory Mode** The captured Electronic ID tag data is immediately sent out the Serial port (via Bluetooth or cable) to a Scale or data logging device.

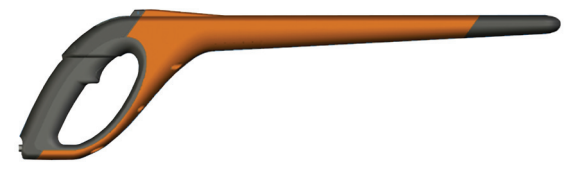

## **Tag types read**

The HR3 Reader enables you to read both HDX (Half Duplex) and FDX-B (Full Duplex-B) Electronic ID tags.

## **Care and Maintenance**

The Gallagher HR3 Hand Held EID Tag Reader is a tough and reliable product designed for use in typical livestock environments. However, proper care and maintenance can extend the Reader's life.

Listed below are guidelines for keeping the Reader in good condition.

• For optimal battery life, Gallagher recommends that you store the Reader in a cool, dry area (15 to 25 ° Celsius) out of direct sunlight.

- After use, clean the Reader with a damp cloth. Take care not to scratch the display.
- Recharge the batteries after use and before storing for extended periods.

**IMPORTANT: The Gallagher HR3 Reader must be fully charged before first time use.** 

### **Animal Performance Software (APS)**

APS can be installed on your PC from the CD provided with the HR3. It enables the transfer of data between the HR3 reader and a PC via USB.

With APS you can perform the following functions:

- Transfer Electronic ID tag numbers stored in the Gallagher HR3 Reader memory to a computer.
- Download sessions from the Reader. NOTE: Sessions on the HR3 Reader are automatically deleted off the reader after downloading.
- Change session file names.
- View and Edit sessions.
- Print sessions.
- Configure user settings on the Reader.

Detailed instrucƟ ons are contained in the *APS User Manual*.

## **User information**

### **Kit Contents**

The Gallagher HR3 Reader box contains:

- Gallagher HR3 Hand Held EID Tag Reader (Bluetooth enabled)
- Reader to RS232 (weighscale comms/power) cable
- 12 volt battery cable
- Bluetooth RS232 adaptor with short extension cable
- USB to RS232 cable
- Instruction manual
- 15 V DC battery charger (100-240 VAC)
- MyScale Pro CD

## **Terminology**

The following are terms and abbreviations used throughout this manual:

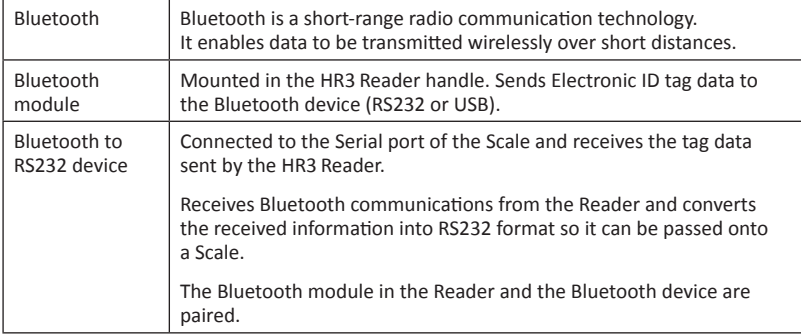

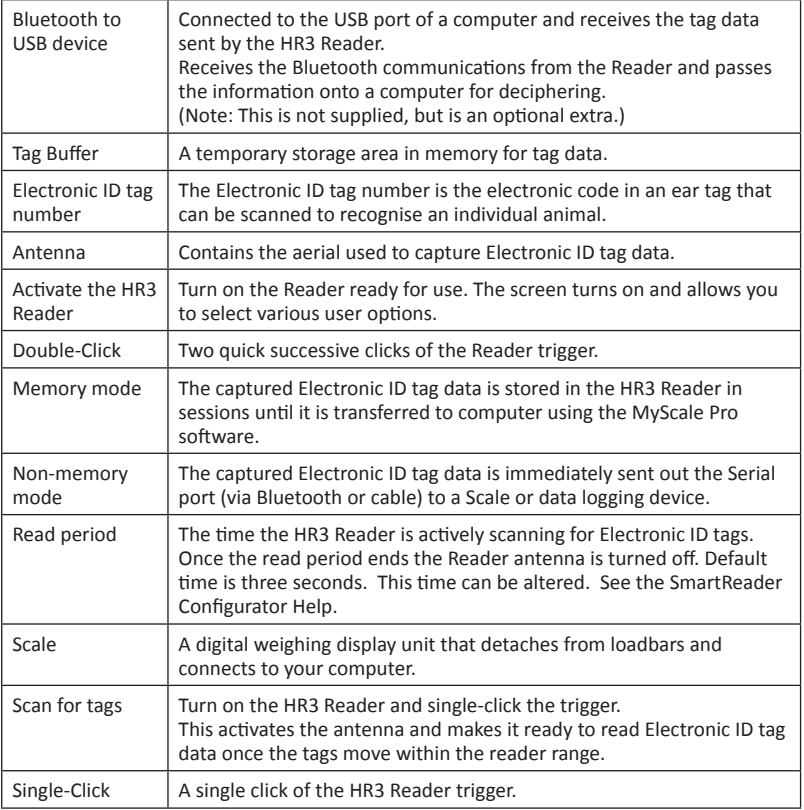

### **Gallagher HR3 Hand Held EID Tag Reader features**

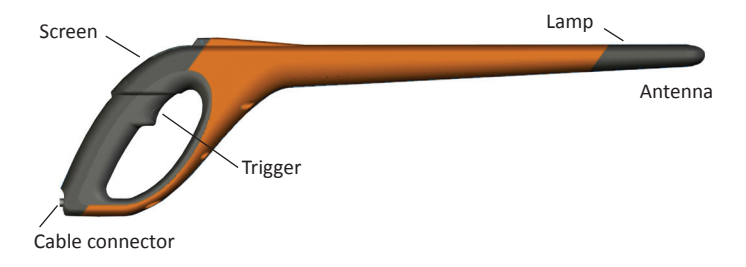

#### **Trigger**

Use the trigger to activate the HR3 Reader, access the Reader menu and collect tag data.

- **Single-Click** A single click of the Reader trigger.
- **Double-Click** Two quick successive clicks of the Reader trigger.

#### **Beeper**

The beeper sounds in the following situations:

- on power up
- after a successful Electronic ID tag read
- when the trigger is pulled (single beep)
- on a duplicate tag read (two beeps). See *Duplicate Tags* (p 25)
- if maximum number of sessions reached (long single beep)
- The beeper can be turned on and off. See the *SmartReader Configurator Help*.

#### **Vibrator**

The handle will vibrate upon Electronic ID recognition. This is a single vibration period whether the tag is duplicate or unique.

The vibrator can be turned on and off, see the *SmartReader Configurator Help*.

#### **Bluetooth enabled**

The HR3 Hand Held Reader is Bluetooth enabled. This allows Electronic ID tag data to be wirelessly transmitted to a paired Bluetooth enabled device (e.g. Scale or other data logging devices). This is turned on or off depending on operating mode, which is altered in the Configurator. See the *SmartReader Configurator Help*.

#### **Lamp**

The lamp (red) illuminates for the following reasons:

- When the Reader scans for Electronic ID tags, the red lamp flashes on and off
- On a successful tag read. The lamp remains solid for an extended period.

**Note:** If a tag is not read within the read period the lamp stops flashing.

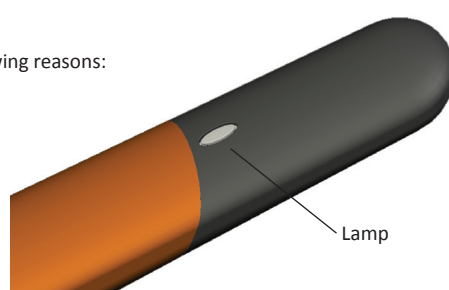

The timing of the lamp illumination can be altered, see the *SmartReader Configurator Help.* 

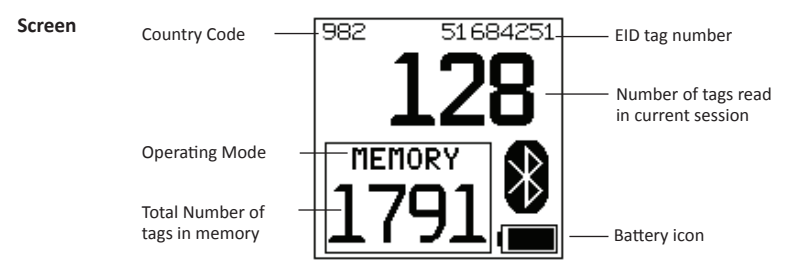

#### **Operating Mode**

There are two operating modes on the HR3 Reader:

- **Memory mode** The captured Electronic ID tag data is stored in the Reader in sessions until it is transferred to computer using the MyScale Pro software.
- **Non-Memory mode** The captured Electronic ID tag data is immediately sent out the Serial port (via Bluetooth or cable) to a Scale or data logging device.

#### **Memory counter**

Applicable when in Memory mode only - Displays OFF when in Non-memory mode.

The Memory counter indicates the total number of Electronic ID tags stored in the HR3 Reader regardless of the number of sessions involved.

The HR3 Hand Held EID Tag Reader can store up to 5000 Electronic ID tags. When it reaches 5000, the counter is replaced with the word "FULL".

#### **EID tag number**

Displays the full 16 digit Electronic ID tag number of the last read tag. The first 4 digits identify the country code or the manufacturer. The last 12 digits identify the individual animal.

The HR3 Reader can be configured to display the last 5, 6 or 7 digits of the EID tag number in a larger format, temporarily replacing the number of tags read. The length of time that a large format EID tag displays can also be configured as either 5, 10 or 30 seconds. See "Operational Settings" in the *SmartReader Configurator Help*.

#### **Bluetooth symbol**

If the Bluetooth icon is visible on the Reader screen, the internal Bluetooth module is communicating to another device (scale or computer).

**Note:** A visible Bluetooth symbol does not mean the Scale or data logging device is ready to accept the transmitted data. See the appropriate manufacturer's documentation for further information

#### **Battery Icon**

During **operation**, the Battery icon shows the level of charge in the internal battery, see *Battery icon status - Operation* (p 16).

During **charging**, the Battery icon shows the stage of charging, see *Battery icon status -Charging* (p 16).

#### **Cable connector**

A **Data and power cable** connects into the Cable connector. This cable enables:

- data to be transferred to a computer
- data to be transferred to scales
- the supplied **15 V battery charger** to charge the internal battery on the HR3 Reader. See *Charging using the 15 V battery charger* (p 14).
- the 12V battery cable to charge the internal battery on the HR3 Reader. See *Charging using a 12 V battery* (p 15).

The cable connector is a serial port. All tag data is automatically sent out this port no matter which operating mode is selected.

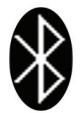

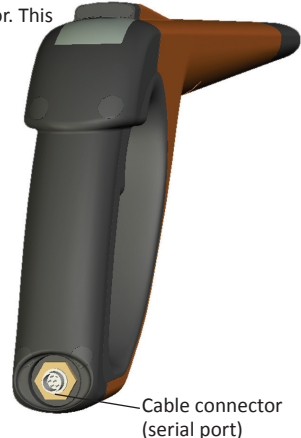

#### **Antenna**

Any Electronic ID tags that come within 27 cm of the Antenna will be read. If there is more than one tag in the range of the reader, neither tag will get read.

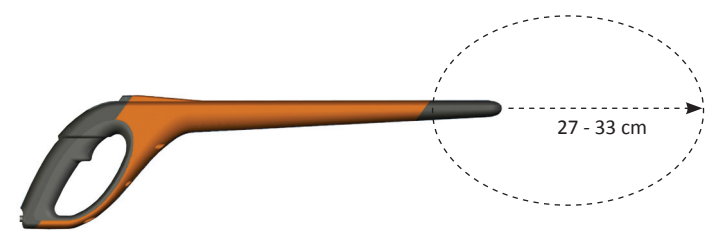

The reader may capture tags up to 33 centimetres (13") away. Range settings are variable. See the SmartReader Configurator Help.

### **Power options**

This section describes how to charge the internal battery in the Gallagher HR3 Hand Held EID Tag Reader and how to operate the HR3 Reader when the internal battery is flat. **Note:** The recommended ambient temperature limits for charging are 10° to 45° Celsius. If the temperature of the reader goes above  $45^\circ$ , the word "TEMP" will replace the battery icon on the screen and the reader will not charge.

#### **Charging using the 15 V battery charger**

To charge the HR3 Reader internal battery using the 15 V battery charger, use the following steps:

- 1. Plug the **Data and power cable** into the cable connector on the Reader.
- 2. Plug the 15 V battery charger to the Data and power cable DB9 connector using the 2.5 mm Coaxial plug.
- 3. Plug the 15 V battery charger into power socket and switch on.
- 4. Make sure the battery icon is showing that charging is occurring. See *Battery icon status -Charging* (p 16).

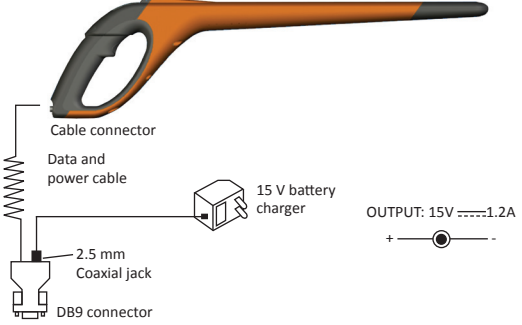

#### **Notes:**

- While powered from the 15 V battery charger, Electronic ID tags cannot be read.
- Maximum charge time of a flat battery is four hours.

#### **Charging using a 12 V battery**

To charge the HR3 Reader internal battery using a 12 V battery, use the following steps:

- 1. Plug the **Data and power cable** into the cable connector on the Reader.
- 2. Plug the **12 V baƩ ery cable** to the Data and power cable DB9 connector using the 2.5 mm Coaxial plug.
- 3. Connect the 12 V battery cable to the 12 V battery.

Connect the **Red** lead to the **positive** terminal. Connect the **Black** lead to the **negaƟ ve** terminal.

4. Make sure the battery icon is showing that charging is occurring. See *Battery icon status – Charging* (p 16).

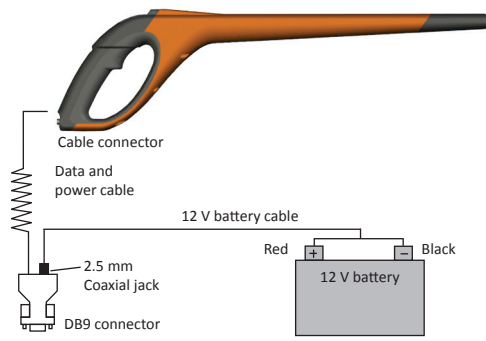

#### **Notes:**

- While charging using the 12 V battery cable, the reading of Electronic ID tags can continue.
- When the trigger is Pulled and the HR3 Reader is scanning for Electronic ID tags, charging is temporarily stopped until a tag is read or until the read period ends.
- Typical charge time, off a fully charged 12 V battery, is eight hours.
- If powered from a battery in a vehicle, the engine must not be running.
- Before connecting the charger, disconnect any cables to your PC.

#### **Battery icon status - Operation**

During operation, the battery icon on the HR3 Reader screen indicates the actual amount of charge left in the battery.

**Note:** To show the correct value the Reader must be turned on and disconnected from any external power supply.

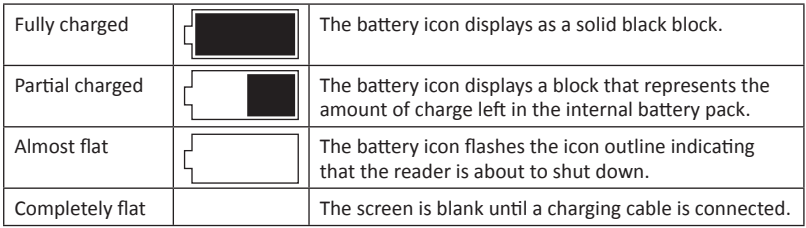

#### **Battery icon status - Charging**

When the HR3 Reader is connected to an external power supply (12 V battery or 15V battery charger) the battery icon displays the charging status:

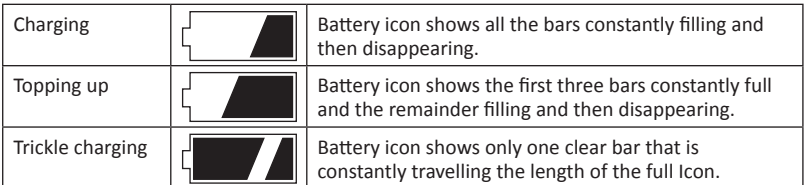

**Note:** While charging using the 12 V battery cable, the reading of Electronic ID tags can continue. When the trigger is pulled and the Reader is scanning for Electronic ID tags, charging is temporarily stopped until a tag is read or until the read period ends.

While connected to the 15 V battery charger, Electronic ID tags can not be read.

## **Seƫ ng up the HR3 Hand Held EID Tag Reader**

Depending on how you intend using the HR3 Reader you may need to perform one or more of the following procedures:

- Seƫ ng the Reader operaƟ ng mode, see *SelecƟ ng an operaƟ ng mode* (p 18)
- Setting the connection to Scale, see *Connecting to the Scale* (p 21).
	- Via Bluetooth (wireless)
	- Via cable

 **Note:** You can also connect to a computer or other data logging device. See "Connecting the HR3 Reader to the computer" in the *SmartReader Configurator Help.* 

• Configuring slave devices. Refer to "Bluetooth" in the *SmartReader Configurator Help*.

### **Operating modes**

The HR3 Reader has two operating modes:

#### **Memory Mode:**

The captured Electronic ID tag data is stored in the Reader in sessions until it is transferred to computer using the MyScale Pro software.

If you are in **Memory mode** the following screen displays:

#### **Non-Memory Mode:**

- 1. If you are in **Non-memory mode** the following screen displays:
- 2. The captured Electronic ID tag data is immediately sent out the Serial port (via Bluetooth or cable) to a Scale or data logging device and not stored in memory.

#### **StarƟ ng the HR3 Hand Held EID Tag Reader**

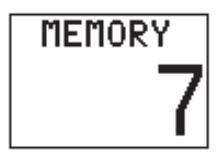

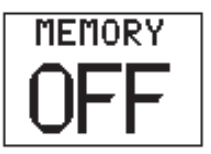

1. Activate the HR3 Reader (a Single-Click on the trigger). The introduction screen displays briefly:

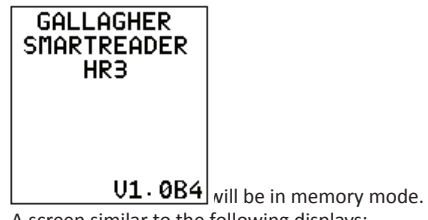

A screen similar to the following displays:

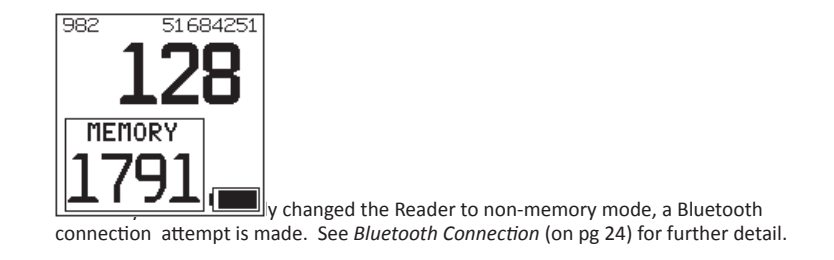

#### **Selecting an operating mode**

- 1. Start the HR3 Reader. See Starting the HR3 Hand Held EID Tag Reader (above).
- 2. Identify the current operating mode.

If in **Memory** mode, the screen displays:

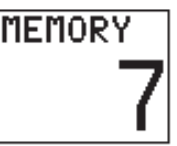

If in **Non-memory** mode, the screen displays:

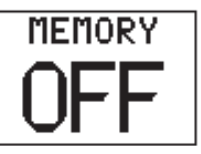

- 3. Determine which operating mode you need to be in.
- 4. If you need to change the operating mode, double-click the HR3 Reader trigger to access the menu options.

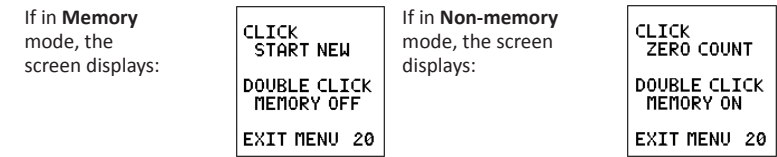

To select an option use the trigger and **Single Click** or **Double-Click** as required. If neither option is selected within 20 seconds the menu clears and the main screen displays.

Note: Delay period is able to be altered with the Configurator. Refer to the *SmartReader* Configurator Help.

## **Memory mode options**

#### **New Session**

Double-click the trigger (this generates a long beep indicating you have left the current session, and a menu selection screen displays).

From this menu, single-click the trigger to close the current session and create a new session.

All Electronic ID tags read from that point on are saved into this new session.

The Memory counter is unaffected by this action. See *Memory Counter* next.

If you do not want to create a new session, wait for the exit menu time-out.

#### **Memory Counter**

The Memory counter is only applicable when in **Memory mode**.

Once the memory is full, the **Memory counter** displays FULL. Note however that even when the memory is full, if a new EID tag is read the number of tag reads in the current session still increases (in the example shown, 28 is the number of tag reads).

**Note:** Once the memory is full in Memory mode, each time you read a new EID tag, by default, the oldest EID tag data is deleted and the newest EID tag data is stored. This can be changed using the 'Overwrite' setting in Configurator. For further details refer to the **SmartReader Configurator Help.** 

The Memory counter is returned to **0** by downloading tag data using MyScale Pro. For further details refer to the *MyScale Pro Help*.

#### **Session Limit**

The HR3 Reader has a session limit of 100. While the current session number cannot be identified, if you reach the session limit the following screen displays:

If this occurs, you should immediately download the sessions using MyScale Pro. However, you can continue to read and store tags to the current session, providing there is sufficient space within the current session, or it has been configured to allow this. Refer to the **SmartReader Configurator Help.** 

### **Non-Memory mode options**

#### **Zero count**

Single-Click the trigger to reset the number of tags read in the current session. Only applicable when in **Non-memory** mode.

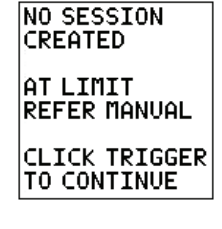

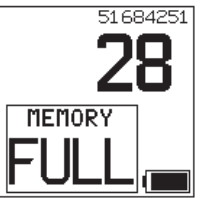

#### **Connecting to the Scale**

When operating in **Non-memory** mode, you need to setup how the read Electronic ID tag data is to be transferred to a Scale.

There are two methods:

- Bluetooth (wireless), see *Bluetooth to Scale* (p 21).
- Data and power cable, see *Data and power cable to Scale* (p 22).

Once you have set up the connection you need to test the connection, see *Testing the connecƟ on between Scale and HR3 Hand Held Reader* (p 23).

**Note:** You can also connect to a computer or other data logging device. See "Connecting the HR3 Reader to the computer" in the *SmartReader Configurator Help*.

#### **Setting up the Scale**

Consult the User Manual supplied with your scale. It is likely you will have to set the time and date and assign a communications port (the Gallagher HR3 Reader connects to COM 2 on the Gallagher Scale).

#### **Bluetooth to Scale**

1. Using the short Serial cable, plug the supplied Bluetooth to RS232 adaptor into the Scale (On a Gallagher Scale connect to Port 2).

 Consult the scale User Manual to turn on the Scale and set it up to receive the Electronic ID tag data.

**Note:** Check that the switch on the side of the adaptor is set to the furthest position, (i.e. 'PoRI' on some adaptors), from the DB9 adaptor.

2. Activate the HR3 Reader or access the Bluetooth connection screen via the Click Trigger menu. The Reader screen activates and the following screen displays:

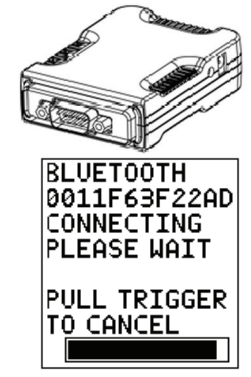

The Bluetooth icon displays on the Reader main screen if connection is made between the Reader and the Bluetooth to RS232 adaptor, or Bluetooth to USB adaptor.

3. Test the connection between the Scale and the Reader, see *Testing the connecƟ on between Scale and HR3 Hand Held Reader* (p 23).

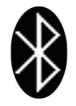

**Note:** If you are connecting to a computer or other data logging device you need to have software running (not supplied) to collect the Electronic ID tag data.

#### **Data and power cable to Scale**

1. Plug the **Data and power cable** into the cable connector on the HR3 Hand Held Reader.

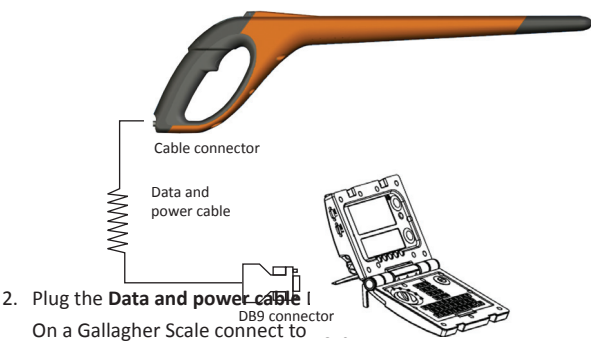

- 3. Turn on the Gallagher Scale.
- 4. Set up the Gallagher Scale to receive the Electronic ID tag data. See *Seƫ ng up the Scale* (p 21).

**Note:** If you are connecting to a computer or other data logging device you need to have software running (not supplied) to collect the Electronic ID tag data.

5. Test the connection between the Scale and the HR3 Reader, see *Testing the connection between Scale and HR3 Hand Held Reader* (p 23).

#### **Pairing the RS232 Adaptor with your HR3 Hand Held Reader**

The process of pairing the RS232 Adaptor with the HR3 Reader is carried out by your Gallagher distributor. If you are receiving the Bluetooth adaptor with your Reader, the pairing will already be in effect. If you are having difficulties, take your HR3 Reader and your adaptor to your nearest distributor for pairing.

#### **TesƟ ng the connecƟ on between Scale and HR3 Hand Held Reader**

Once the connection between the HR3 Reader and Scale is established you need to test the Scale is receiving the Electronic ID tag data from the Reader.

- 1. Activate the HR3 Reader.
- 2. Scan an Electronic ID tag.
- 3. Did the Electronic ID tag number display on the Scale?
	- If **yes**, the connection is working.
	- If **no**, the connection is not working.

Check the following:

- that the Bluetooth connection icon is visible on the Reader.
- the Bluetooth light is visible on the Bluetooth adapter.
- that the Scale is set up correctly, including the Scale communications port (refer to the *MyScale Pro Help*).

## **Bluetooth Connection**

A Bluetooth connection attempt is made when you activate non-memory mode. (The HR3 Reader can be configured to complete a Bluetooth search in either operating mode, i.e. memory or non-memory, using the Configurator Utility.)

One of the Bluetooth search screens below will display, depending on whether slave devices have been added in the Configurator Utility (on the **Bluetooth** tab):

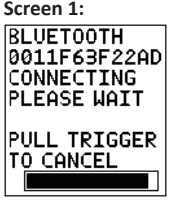

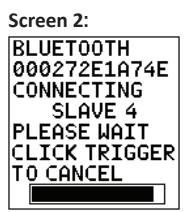

If **no** slave devices have been added. If slave devices **have** been added, the HR3 Reader takes on 'Master' mode, and searches for one of its slave devices.

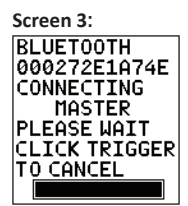

If the HR3 Reader cannot find a slave device it automatically transforms to a slave and looks for a master device, (e.g. the RS232 adaptor attached to scales).

Is a Bluetooth connection required?

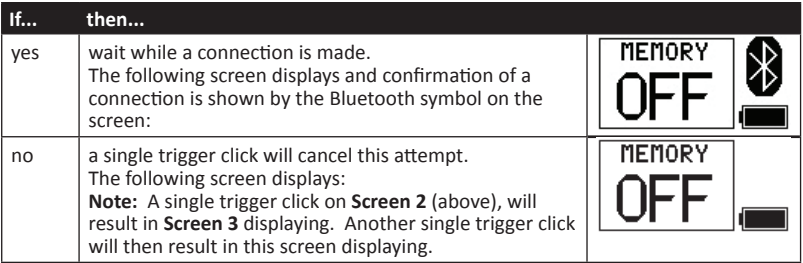

## **Using the HR3 Hand Held EID Tag Reader**

Once you have set up the HR3 Reader you are ready to use it to capture Electronic ID tag data.

For details on how to set up the Reader, see *Seƫ ng up the HR3 Hand Held EID Tag Reader* (p 17).

- 1. Single-Click the trigger to activate the HR3 Reader.
- 2. Single-Click the trigger to scan for Electronic ID tags.
- 3. Move the tip of the Reader towards the Electronic ID tag on the animal. Once an Electronic ID tag is read the Reader beeps and the lamp illuminates for an extended period.
- 4. Repeat from step 2 until all animals Electronic ID tags are read.

#### **Notes:**

- The Reader beeps twice if a duplicate tag is read.
- The Reader stops scanning for Electronic ID tags once a tag is read. You need to Single-Click the trigger to scan for the next Electronic ID tag.
- If an Electronic ID tag is not read within the read period the HR3 Reader stops scanning for tags.
- If the Reader is not used for a period it may time-out to conserve battery power. Reactivate with a single trigger click.

## **Duplicate tags**

Duplicate tags are placed in a temporary storage area referred to as a buffer. The tag buffer can store data for up to 50 tags. A tag will only be retained for a defined period of time (the Reader must be activated for this time to decrement). These settings are able to be altered with the Configurator. For further details refer to the *SmartReader Configurator Help.* 

The tag buffer is emptied each time a new session is created, or the session count is reset to zero.

## **Accessories**

## **USB Bluetooth Adaptor**

Gallagher is able to supply an adapter (part number G03202) that uses a USB port to enable your computer to make wireless communication with your HR3 Hand Held Reader. Many modern computers are manufactured "Bluetooth enabled" and this accessory is not required for those models.

## **Specifi caƟ ons**

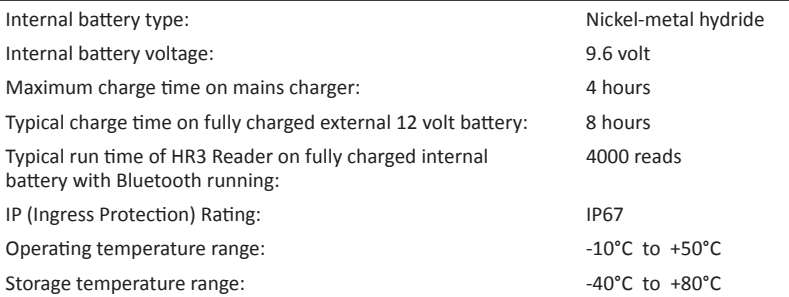

#### **Waste Electrical and Electronic Equipment**

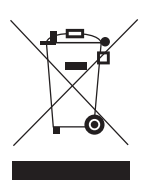

This symbol on the product or its packaging indicates that this product must not be disposed of with other waste. Instead, it is your responsibility to dispose of your waste equipment by handing it over to a designated collection point for the recycling of waste electrical and electronic equipment. The separate collection and recycling of your waste equipment at the time of disposal will help conserve natural resources and ensure that it is recycled in a manner that protects human health and the environment. For more information about where you can drop off your waste equipment for recycling, please contact your local city recycling office or the dealer from whom you purchased the product.

## **Approvals and Standards**

This device complies with Part 15 of the FCC Rules. Operation is subject to the following two conditions: (1) this device may not cause harmful interference, and (2) this device must accept any interference received, including interference that may cause undesired operation. **FCC**

> This equipment has been tested and found to comply with the limits for a Class B digital device, pursuant to part 15 of the FCC Rules. These limits are designed to provide reasonable protection against harmful interference in a residential installation. This equipment generates, uses and can radiate radio frequency energy and, if not installed and used in accordance with the instructions, may cause harmful interference to radio communications. However, there is no guarantee that interference will not occur in a particular installation.

If this equipment does cause harmful interference to radio or television reception, which can be determined by turning the equipment off and on, the user is encouraged to try to correct the interference by one or more of the following measures:

- Reorient or relocate the receiving antenna.
- Increase the separation between the equipment and receiver.
- Connect the equipment into an outlet on a circuit different from that to which the receiver is connected.
- Consult the dealer or an experienced radio/TV technician for help.

CAUTION: Changes or modifications not expressly approved by Gallagher Group Limited could void the user's authority to operate the equipment.

Operation is subject to the following two conditions: (1) this device may not cause interference, and (2) this device must accept any interference, including interference that may cause undesired operation of the device. **Industry Canada**

> The carrier frequency is 134.2 kHz, the RF ouput power is 75  $dB\mu V/m$  @ 10 m. This category II radiocommunication device complies with Industry Canada Standard RSS-310.

## **Overzicht**

De Gallagher HR3 Reader is een handheld elektronische oormerk-reader met Bluetooth Waarmee de gebruiker ISO-elektronische oormerk-reader met Bluetooth<br>Reader egebruiker ISO-elektronische oormerken kan lezen en opslaan. De Gallagher HR3<br>Reader heeft een intern geheugen en een inwendig oplaadbare accu.<br>De Reader heeft een intern geheugen en een inwendig oplaadbare accu.

De Gallagher HR3 kan op twee manieren worden gebruikt:

- **Geheugenmodus** De vastgelegde elektronische oormerkgegevens worden in sessies opgeslagen in de Reader totdat deze met de MyScale Pro-software op een computer zijn overgezet. (Elektronische oormerkgegevens worden ook meteen per kabel de seriële poort uitgestuurd naar een weegschaal of dataloggingsapparaat.)
- **Niet-geheugenmodus** De vastgelegde elektronische oormerkgegevens worden meteen de seriële poort uitgestuurd (via Bluetooth of per kabel) naar een weegschaal of dataloggingsapparaat.

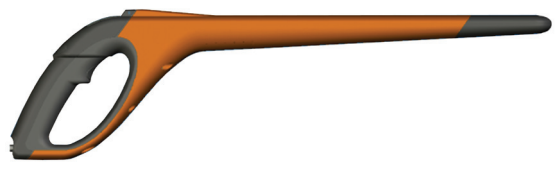

## **Oormerken die kunnen worden gelezen**

Met de HR3 Reader kunnen zowel HDX (half duplex) en FDX-B (volledig duplex-B) elektronische oormerken worden gelezen.

## **Verzorging en onderhoud**

De Gallagher HR3 Reader is een stevig en betrouwbaar product dat is ontwikkeld voor gebruik in een typische boerderij-omgeving. Door de HR3 Reader correct te verzorgen en onderhouden kan de levensduur echter worden verlengd.

Hieronder staan richtlijnen om de Reader in goede staat van onderhoud te houden.

• Om de accu zo lang mogelijk mee te laten gaan, raadt Gallagher aan om de Reader op een koele en droge plaats (15 tot 25° Celsius) en uit de zon op te bergen.

- Maak de Reader na gebruik schoon met een vochtige doek. Zorg dat er geen krassen op het scherm komen.
- Laad de accu op na gebruik en voordat het apparaat langere tiid wordt opgeslagen.

**BELANGRIJK: De Gallagher HR3 Reader moet volledig worden opgeladen voordat u deze voor de eerste keer gebruikt.**

### **Animal Performance Software (APS)**

APS kan met behulp van de bij de HR3 meegeleverde CD op uw computer worden geïnstalleerd. Deze software maakt de overdracht van gegevens tussen de HR3 Reader en een pc mogelijk via USB.

Met MyScale Pro kunt u de volgende functies uitvoeren:

- De elektronische oormerknummers die in het HR3 Reader-geheugen zijn opgeslagen naar een computer sturen
- Sessies van de Reader downloaden. **OPMERKING: Sessies die in de HR3 Reader staan worden na het downloaden automaƟ sch van de reader verwijderd.**
- Bestandsnaam van de sessies veranderen.
- Sessies weergeven en bewerken.
- Sessies printen.
- Het wordt gebruikt om de gebruikersinstellingen op de Reader te wijzigen.

Voor meer gegevens, zie *APS Standard User Manual*.

### **Het pakket bevat**

De doos met de Gallagher HR3 Reader bevat:

- Gallagher HR3 handheld elektronische oormerk-reader (klaar voor Bluetooth)
- Kabel voor de reader tot RS232 (weegschaal-poort/elektriciteitsnet)
- Kabel voor 12 volt-accu
- Bluetooth RS232-adapter met kort verlengsnoer
- Kabel van USB naar RS232
- Gebruiksaanwijzing
- 15 V DC-acculader (100-240 VAC)
- MyScale Pro CD

## **Terminologie**

Onderstaande uitdrukkingen en afkortingen worden in deze gebruiksaanwijzing gebruikt:

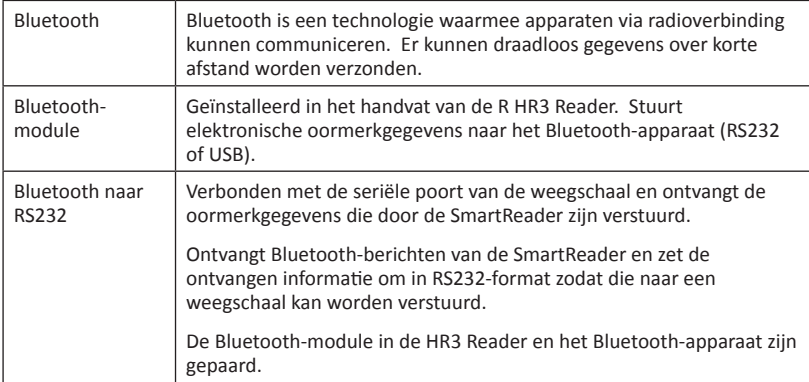

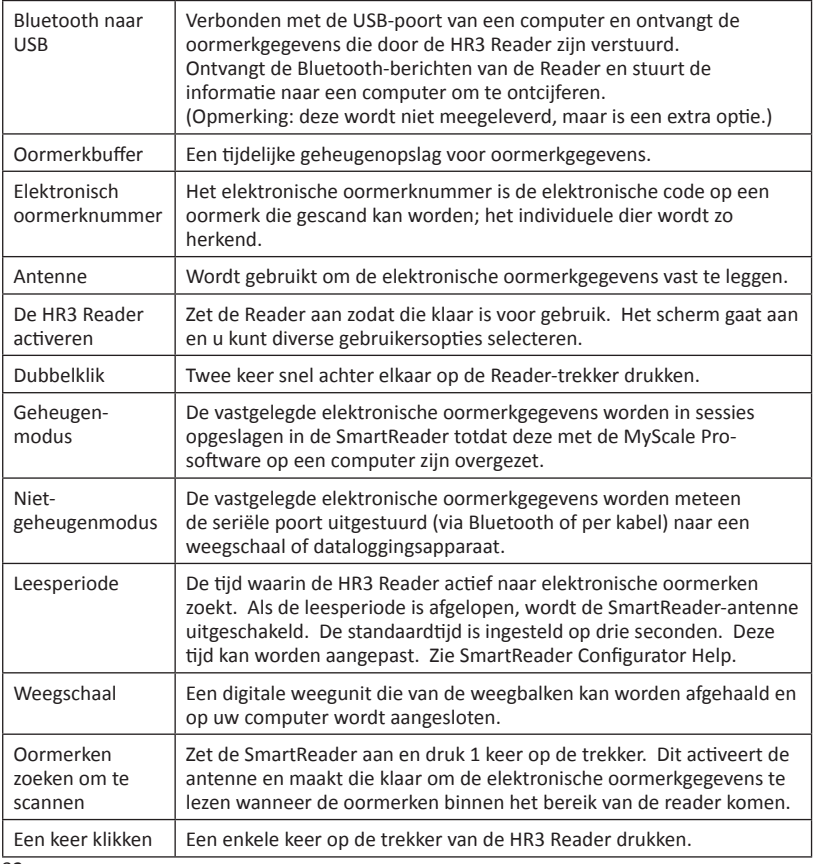

### **Kenmerken van de Gallagher HR3 handheld elektronische oormerk-reader**

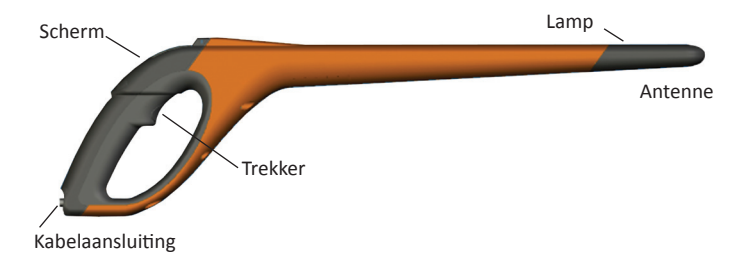

#### **Trekker**

Gebruik de trekker om de HR3 Reader te activeren, voor toegang tot het Reader-menu en om oormerkgegevens te verzamelen.

- **Een keer klikken** Een enkele keer op de trekker van de Reader drukken.
- **Dubbelklikken** Twee keer snel achter elkaar op de Reader-trekker drukken.

#### **Pieper**

U hoort een piep in de volgende situaties:

- bij het opstarte
- nadat een elektronisch oormerk correct is afgelezen
- wanneer op de trekker is gedrukt (een enkele piep)
- als een oormerk twee keer is gelezen (twee piepjes). Zie *Dubbel afgelezen oormerken*  (pag. 49)
- als het maximumaantal sessies is bereikt (lange piep)
- De pieper kan aan- en uitgezet worden. Zie SmartReader Configurator Help.

#### **Vibrator**

Het handvat gaat trillen als een elektronisch oormerk wordt herkend. Dit is een enkele trilperiode, of het oormerk nu een duplicaat is of uniek.

De vibrator kan aan- en uitgezet worden. Zie *SmartReader Configurator Help.* 

#### **Klaar voor Bluetooth**

De HR3 Handheld Reader is klaar voor Bluetooth. Zo kunnen elektronische oormerkgegevens draadloos worden gestuurd naar een gepaard Bluetooth-apparaat (bijv. weegschaal of andere dataloggingsapparaten). Dit kan in- of uitgeschakeld worden afhankelijk van de werkmodus, die in de Configurator kan worden gewijzigd. Zie *SmartReader Configurator Help.* 

#### **Lamp**

De lamp (rood) gaat in de volgende gevallen aan:

- Wanneer de Reader naar elektronische oormerken zoekt, gaat de lamp beurtelings aan en uit.
- Wanneer een oormerk correct afgelezen is. De lamp blijft langere tiid aan.

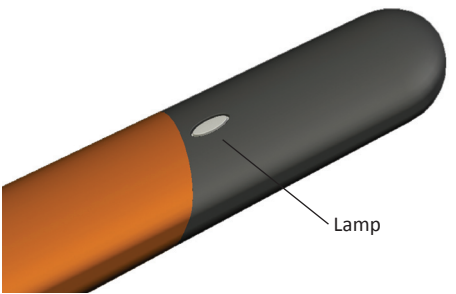

**Opmerking:** als er binnen de leesperiode geen oormerk wordt gelezen, stopt de lamp met knipperen.

De tijd dat de lamp gaat branden kan worden aangepast, zie *SmartReader Configurator Help.* 

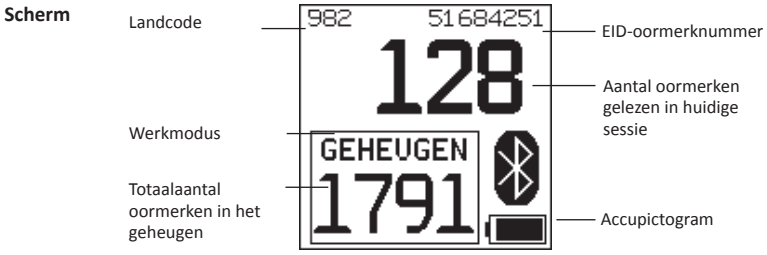

#### **Werkmodus**

Er zijn twee werkmodi op de HR3 Reader:

- **Geheugenmodus** De vastgelegde elektronische oormerkgegevens worden in sessies opgeslagen in de Reader totdat deze met de MyScale Pro-software op een computer zijn overgezet.
- **Niet-geheugenmodus** De vastgelegde elektronische oormerkgegevens worden meteen de seriële poort uitgestuurd (via Bluetooth of per kabel) naar een weegschaal of dataloggingsapparaat.

#### **Geheugenteller**

Alleen in Geheugenmodus - in Niet-geheugenmodus staat er "UIT".

De geheugenteller geeft aan hoeveel elektronische oormerken er in totaal zijn opgeslagen in de HR3 Reader, ongeacht het aantal gehouden sessies.

De HR3 Handheld elektronische oormerk-reader kan maximaal 5000 elektronische oormerken opslaan. Wanneer de 5000 wordt bereikt, wordt de teller vervangen door het woord "VOL".

#### **EID-oormerknummer**

Toont het volledige 16 tekens lange elektronische oormerknummer van het laatst gelezen oormerk. De eerste 4 tekens idenƟfi ceren de landcode of de fabrikant. De laatste 12 tekens idenƟfi ceren het individuele dier.

De HR3 Reader kan worden geconfigureerd tot het tonen van de laatste 5, 6 of 7 tekens van het EID-oormerknummer in een grotere opmaak; het aantal gelezen oormerken wordt dan tiidelijk niet getoond. De tiidsduur waarop een EID-oormerk in grotere opmaak wordt getoond, kan ook worden geconfigureerd: 5, 10 of 30 seconden. Zie "Operational Settings" in de *SmartReader Configurator Help*.

#### **Bluetooth-symbool**

Als het Bluetooth-pictogram op het SmartReader-scherm te zien is, is de interne Bluetooth-module met een ander apparaat aan het communiceren (weegschaal of computer).

**Opmerking:** een zichtbaar Bluetooth-symbool betekent niet dat de weegschaal of het dataloggingsapparaat al gereed is om de uitgezonden data te ontvangen. Zie de gebruiksaanwijzing van de fabrikant voor meer informatie.

#### **Accupictogram**

Tijdens **werking** toont het Accupictogram in hoeverre de interne accu nog is opgeladen. Zie A*ccupictogramstatus - Werking* (pag. 40).

Tijdens het **opladen** toont het Accupictogram de oplaadfase. Zie *Accupictogramstatus - Aan het laden* (pag. 40).

#### **KabelaansluiƟ ng (seriële poort)**

Er kan een Data- en voedingskabel worden aangesloten op de Kabelaansluiting. Met deze kabel:

- kunnen data op een computer worden overgezet
- kunnen data op een weegschaal worden overgezet
- kan de meegeleverde **15 V-acculader** de interne accu van de SmartReader opladen. Zie *Opladen met de 15 V-acculader* (pag. 38).
- kan de **12V-accukabel** de interne accu van de SmartReader opladen. Zie *Opladen met een 12 V -accu* (pag. 39).

De kabelaansluiting is een seriële poort. Alle

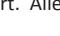

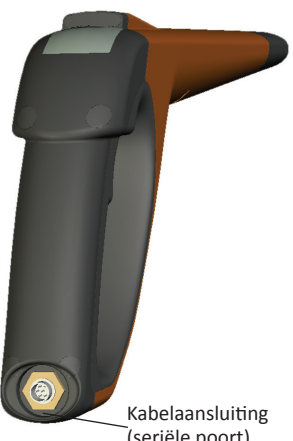

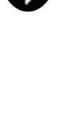

(seriële poort)
oormerkgegevens worden automatisch deze poort uitgestuurd, ongeacht welke werkmodus geselecteerd is.

#### **Antenne**

Elektronische oormerken die binnen 27 cm van de antenne komen, worden gelezen. Als er meerdere oormerken binnen het bereik van de reader zijn, wordt er geen oormerk gelezen.

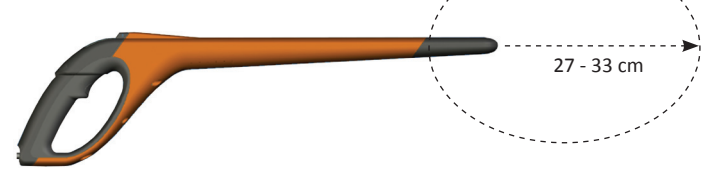

De reader kan oormerken vastleggen tot op een afstand van 33 centimeter. De instellingen van het bereik zijn variabel. Zie SmartReader HR3 Configurator Help.

# **Voedingsopties**

Dit deel beschrijft hoe de interne accu van de SmartReader wordt opgeladen en hoe de SmartReader moet worden bediend als de interne accu leeg is.

**Opmerking:** De aanbevolen omgevingstemperatuur voor laden ligt tussen de 10 en 45 °Celsius. Als de temperatuur van de reader boven de 45 °C komt, komt het woord "TEMP" op het scherm te staan in plaats van het accu-pictogram. De reader zal niet opladen.

# **Opladen met de 15 V-acculader**

Het opladen van de interne accu van de SmartReader met de 15 V-acculader gaat als volgt:

- 1. Steek de **Data- en voedingskabel** in de kabelaansluiting van de SmartReader.
- 2. Verbind de 15 V-acculader via de 2.5 mm coax-aansluiting met de DB9-aansluiting van de Data- en voedingskabel.
- 3. Steek de **15 V-acculader** in het stopcontact.
- 4. Controleer dat het accu-pictogram aangeeft dat er wordt opgeladen. Zie *Accupictogramstatus - Aan het laden* (pag. 40).

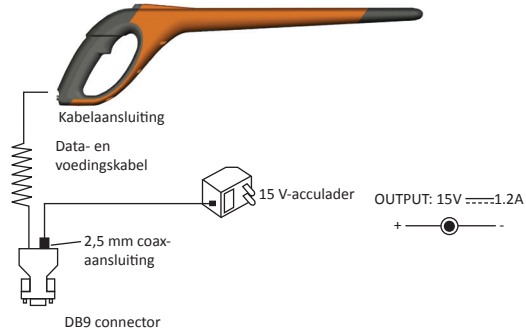

- Als het apparaat is aangesloten op de 15 V-acculader kunnen er geen elektronische oormerken worden gelezen.
- Het duurt maximaal vier uur om een lege accu op te laden.

**Opmerkingen:**

# **Opladen met een 12 V-accu**

Het opladen van de interne accu van de SmartReader met de 12 V-accu gaat als volgt:

- 1. Steek de Data- en voedingskabel in de kabelaansluiting van de SmartReader.
- 2. Verbind de 12 V-accukabel via de 2,5 mm coax-aansluiting met de DB9-aansluiting van de Data- en voedingskabel.
- 3. Sluit de **12 V-accukabel** aan op de 12 V-accu. Verbind het **Rode** snoer met de **posiƟ eve** pool. Verbind het **Zwarte** snoer met de **negatieve** pool.
- 4. Controleer dat het accupictogram aangeeft dat er wordt opgeladen. Zie *Accupictogramstatus - Aan het laden* (pag. 40).

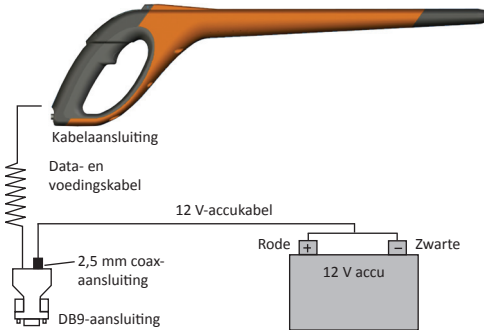

## **Opmerkingen:**

- Tijdens het laden met de 12 V-accu kan het aflezen van elektronische oormerken doorgaan.
- Wanneer de trekker wordt overgehaald en de SmartReader naar elektronische oormerken zoekt, wordt het laden Ɵ jdelijk onderbroken totdat een oormerk is gelezen of totdat de leesperiode eindigt.
- Gewoonlijk duurt het laden met een volledig opgeladen 12 V-accu acht uur.
- Als het apparaat wordt geladen met een in een voertuig zittende accu moet de motor uitstaan.
- Voordat u de lader aansluit, koppel alle kabels aan op uw pc los.

# **Accupictogramstatus - Werking**

Tijdens de bediening geeft het accupictogram op de SmartReader aan in hoeverre de accu nog is opgeladen.

**Opmerking:** Om de correcte waarde te zien moet de SmartReader aan staan en niet aangesloten zijn op een externe voedingsbron.

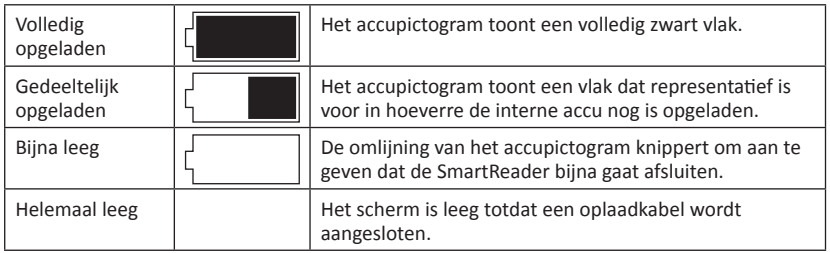

# **Accupictogramstatus - Aan het laden**

Wanneer de SmartReader is aangesloten op een externe voedingsbron (12 V-accu of 15 V-acculader) toont het accupictogram de oplaadstatus:

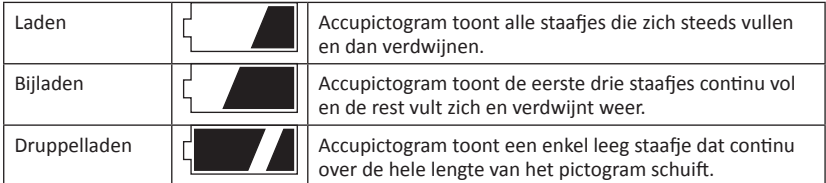

**Opmerking:** Tijdens het laden met de 12 V-accukabel kan het aflezen van elektronische oormerken doorgaan. Wanneer de trekker wordt overgehaald en de SmartReader naar elektronische oormerken zoekt, wordt het laden tijdelijk onderbroken totdat een oormerk is gelezen of totdat de leesperiode eindigt.

Als het apparaat is aangesloten op de 1**5 V-acculader** kunnen er geen elektronische oormerken worden gelezen.

# **De SmartReader HR3 instellen**

AĬ ankelijk van hoe u de SmartReader HR3 wilt gaan gebruiken, kan het nodig zijn om een of meerdere van de volgende procedures uit te voeren:

- De werkmodus van de SmartReader instellen, zie *Een werkmodus selecteren* (pag. 42)
- De verbinding met de weegschaal instellen, zie *Verbinden met de weegschaal* (pag. 45).
	- Via Bluetooth (draadloos)
	- Via kabel

• De verbinding met de slaafapparaten. Zie "Bluetooth" in de *SmartReader HR3* Configurator Help.

**Opmerking:** U kunt ook verbinding maken met een computer of ander dataloggingsapparaat. Zie "ConnecƟ ng the SmartReader to the computer" in de *SmartReader HR3 Confi gurator Help*.

# **Werkmodi**

De SmartReader heeft twee werkmodi:

#### **Geheugenmodus:**

De vastgelegde elektronische oormerkgegevens worden in sessies opgeslagen in de SmartReader totdat deze met de MyScale Prosoftware op een computer zijn overgezet.

Als u in **geheugenmodus** werkt ziet u het volgende scherm:

## **Niet-geheugenmodus:**

- 1. Als u in **niet-geheugenmodus** werkt ziet u het volgende scherm:
- 2. De vastgelegde elektronische oormerkgegevens worden meteen de seriële poort uitgestuurd (via Bluetooth of kabel) naar een weegschaal of dataloggingsapparaat, en niet in het geheugen opgeslagen.

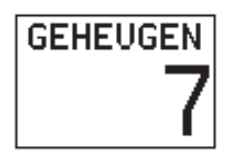

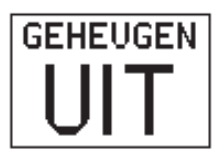

## **De SmartReader opstarten**

1. Activeer de SmartReader (de trekker één keer indrukken). Op het introductiescherm staat kort:

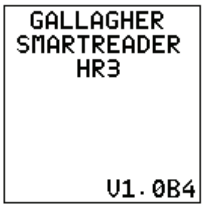

De SmartReader staat standaard in geheugenmodus. U ziet een scherm dat er als volgt uitziet:

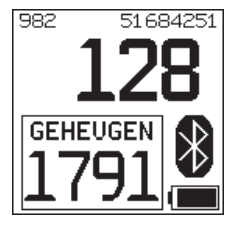

**Opmerking:** Als u de SmartReader al in niet-geheugenmodus hebt ingesteld, wordt geprobeerd via Bluetooth te verbinden. Zie *Bluetooth-verbinding* (op pag. 48) voor meer informatie.

# **Een werkmodus selecteren**

- 1. Start de SmartReader op. Zie *De SmartReader opstarten* (hierboven).
- 2. Kijk welke werkmodus is ingesteld.

In **geheugenmodus** ziet het scherm er zo uit:

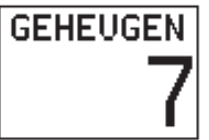

In **nietgeheugenmodus** ziet het scherm er zo uit:

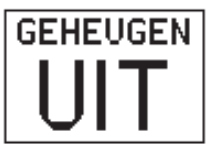

- 3. Bepaal in welke werkmodus u wilt werken.
- 4. Als u de werkmodus moet veranderen, dubbelklikt u op de SmartReader-trekker om de menu-opties te bekijken.

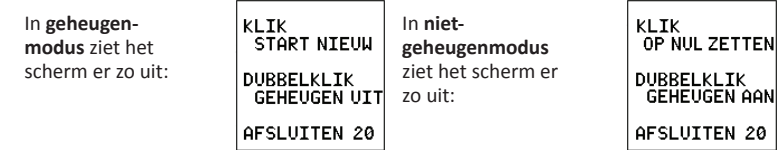

Om een optie te selecteren klikt of dubbelklikt u op de trekker. Als er binnen 20 seconden geen optie wordt geselecteerd, verdwijnt het menu en wordt het hoofdscherm getoond.

**Opmerking:** Deze periode kan met de Configurator worden gewijzigd.

# **OpƟ es geheugenmodus**

## **Nieuwe sessie**

Dubbelklik op de trekker (er klinkt een lange piep om aan te geven dat u de huidige sessie hebt verlaten, en er wordt een menuscherm getoond).

Vanuit dit menu klikt u op de trekker om de huidige sessie af te sluiten en een nieuwe sessie aan te maken.

Alle elektronische oormerken die vanaf dat moment worden gelezen, worden in deze nieuwe sessie opgeslagen.

Deze optie heeft geen invloed op de geheugenteller. Zie *Geheugenteller* (hierna).

Als u geen nieuwe sessie wilt aanmaken, wacht u tot het menu vanzelf verdwijnt.

#### **Geheugenteller**

De geheugenteller werkt alleen in **geheugenmodus**.

Als het geheugen vol is, toont de **geheugenteller** VOL. Merk echter op dat, zelfs wanneer het geheugen vol is, het aantal gelezen oormerken van de huidige sessie nog steeds toeneemt als er een nieuw oormerk wordt gelezen (in het afgebeelde voorbeeld is het aantal gelezen oormerken 28).

**Opmerking:** Als het geheugen in geheugenmodus vol is, wordt iedere keer als u een nieuw elektronisch oormerk leest standaard het oudste oormerk gewist en het nieuwste oormerk opgeslagen. Dit kan worden veranderd met de instelling 'Overwrite' in de Configurator. Zie voor meer gegevens de *Smartreader HR3 Confi gurator Help*.

De geheugenteller wordt teruggezet op **0** als de oormerkgegevens met MyScale Pro worden gedownload. Zie voor meer gegevens de *MyScale Pro for SmartReaders Help*.

#### **Sessielimiet**

De SmartReader kent een sessielimiet van 100. Hoewel het huidige sessienummer niet kan worden afgelezen, ziet u het volgende scherm als de sessielimiet is bereikt:

Als dit gebeurt, moet u onmiddellijk de sessies downloaden met MyScale Pro. U kunt echter oormerken blijven lezen en opslaan in de huidige sessie, mits er voldoende ruimte is in de huidige sessie, of deze is geconfigureerd om dit toe te laten. Zie de SmartReader *HR3 Configurator Help*.

# **OpƟ es niet-geheugenmodus**

#### **Op** nul zetten

Druk een enkele keer op de trekker om het aantal gelezen oormerken van de huidige sessie te reseƩ en. Alleen van toepassing in de **niet-geheugenmodus**.

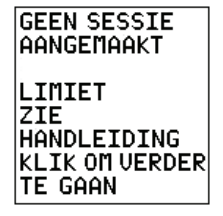

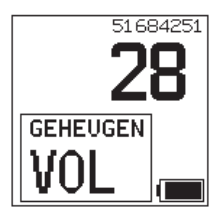

## **Verbinden met de weegschaal**

Wanneer u in de niet-geheugenmodus werkt, moet u instellen hoe de gelezen elektronische oormerkgegevens worden overgebracht op een weegschaal.

Hier zijn twee methoden voor:

- Bluetooth (draadloos), zie *Bluetooth naar weegschaal* (pag. 45).
- Data- en voedingskabel, zie *Data- en voedingskabel naar weegschaal* (pag. 46).

Als u de verbinding hebt ingesteld, moet u de verbinding testen. Zie *De verbinding tussen weegschaal en SmartReader testen* (pag. 47).

**Opmerking:** U kunt ook verbinding maken met een computer of ander dataloggingsapparaat. Zie "Connecting the SmartReader to the computer" in de **SmartReader HR3 Configurator Help.** 

#### **De weegschaal instellen**

Raadpleeg de gebruikershandleiding die bij uw weegschaal zit. De kans is groot dat u de tijd en datum moet instellen en een communicatiepoort moet toewijzen (de SmartReader verbindt met COM 2 op de Gallagher-weegschaal).

## **Bluetooth naar weegschaal**

1. Steek de meegeleverde Bluetooth - RS232-adapter in de weegschaal met de korte seriële kabel (Op een Gallagherweegschaal verbindt u met poort 2).

 Raadpleeg de Gebruikershandleiding van de weegschaal om de weegschaal aan te zetten en stel die in om de elektronische oormerkgegevens te ontvangen. **Opmerking:** Controleer dat de schakelaar aan de zijkant van de adapter zo ver mogelijk van de DB9-adapter af staat, (d.w.z. 'PoRI' op sommige adapters).

2. Activeer de SmartReader of ga naar het Bluetoothverbindingsscherm via het menu Klik trekker. Het SmartReader-scherm activeert en het volgende scherm wordt getoond:

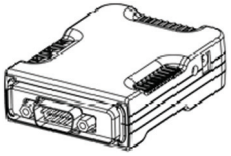

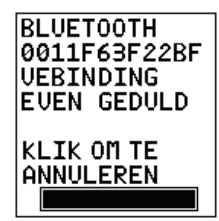

Het Bluetooth-pictogram komt op het hoofdscherm van de SmartReader als er verbinding is gemaakt tussen de SmartReader en de Bluetooth - RS232-adapter, of de Bluetooth - USB-adapter.

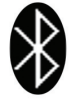

3. Test de verbinding tussen de weegschaal en de SmartReader, zie *De verbinding tussen weegschaal en SmartReader testen* (pag. 47).

**Opmerking:** Als u verbinding maakt met een computer of ander dataloggingsapparaat, moet u software hebben lopen (niet meegeleverd) om de elektronische oormerkgegevens te verzamelen.

# **Data- en voedingskabel naar weegschaal**

1. Steek de **Data- en voedingskabel** in de kabelaansluiting van de SmartReader.

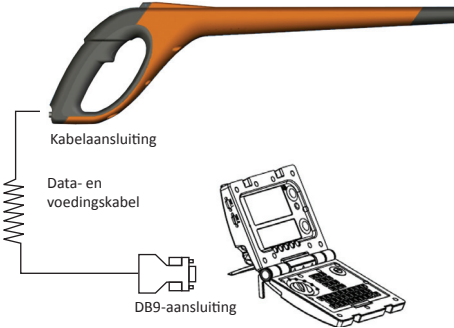

2. Steek DB9-aansluiting van de Data- en voedingskabel in de weegschaal.

Op een Gallagher-weegschaal verbindt u met poort 2.

- 3. Zet de Gallagher-weegschaal aan.
- 4. De Gallagher-weegschaal instellen om de elektronische oormerkgegevens te ontvangen. Zie *De weegschaal instellen* (pag. 45).

**Opmerking:** Als u verbinding maakt met een computer of ander dataloggingsapparaat, moet u software hebben lopen (niet meegeleverd) om de elektronische oormerkgegevens te verzamelen.

5. Test de verbinding tussen de weegschaal en de SmartReader, zie *De verbinding tussen weegschaal en SmartReader testen* (pag. 47).

## **De RS232-adapter aan uw SmartReader koppelen (pairen)**

Het proces om de RS232-adapter aan de SmartReader te koppelen wordt uitgevoerd door uw Gallagher-distributeur. Als u de Bluetooth-adapter samen met uw SmartReader krijgt, is die koppeling (pairing) al uitgevoerd. Als er problemen zijn, brengt u uw SmartReader en uw adapter naar uw dichtstbijzijnde distributeur om ze te laten koppelen.

## **De verbinding tussen weegschaal en SmartReader testen**

Als er verbinding is tussen de SmartReader en de weegschaal, moet u testen of de weegschaal de elektronische oormerkgegevens van de SmartReader ontvangt.

- 1. Activeer de SmartReader.
- 2. Scan een elektronisch oormerk.
- 3. Wordt het elektronisch oormerk op de weegschaal weergegeven?
	- Indien **ja**: de verbinding werkt.
	- Indien **nee**: de verbinding werkt niet.

Controleer het volgende:

- of het Bluetooth-verbindingspictogram zichtbaar is op de SmartReader.
- of het Bluetooth-lampje op de Bluetooth-adapter brandt.
- of de weegschaal correct is ingesteld, ook de communicatiepoort van de weegschaal (zie *MyScale Pro for SmartReaders Help*).

# **Bluetooth-verbinding**

Wanneer u de niet-geheugenmodus activeert, wordt geprobeerd via Bluetooth te verbinden. (De SmartReader kan worden geconfigureerd om naar Bluetooth te zoeken in beide werkmodi, d.w.z. geheugen of niet-geheugen, met het configurator-hulpprogramma.)

Een van onderstaande Bluetooth-zoekschermen zal verschijnen, afhankelijk van of er slaafapparaten zijn toegevoegd in het configurator-hulpprogramma (op het **Bluetooth**-tabblad):

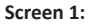

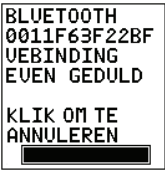

**Geen** slaafapparaten toegevoegd.

**Screen 2: RLUET00TH** 0011F63F22BF **UERINDING** SLAVE 4

**EVEN GEDULD** 

**KLIK OM TE** 

ANNULEREN

Als er slaafapparaten **zijn** toegevoegd, gaat de SmartReader in 'Meester'-modus, en zoekt naar een van de slaafapparaten.

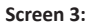

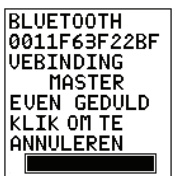

Als de SmartReader geen slaafapparaat kan vinden, verandert het automatisch in een slaaf en zoekt het een meesterapparaat (bijv. de RS232-adapter die aan de weegschaal vastzit).

Is er een Bluetooth-verbinding nodig?

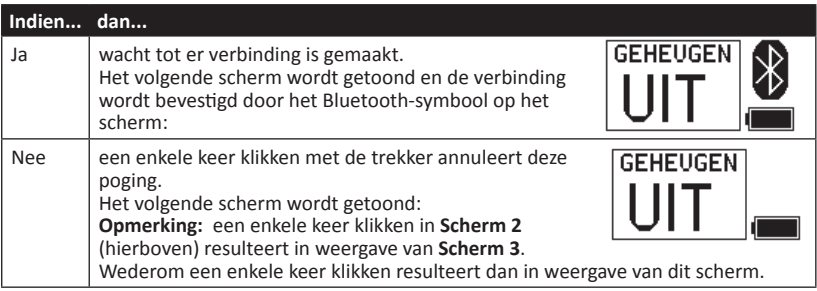

# **De SmartReader gebruiken**

Als de SmartReader eenmaal is ingesteld, kunt u die gaan gebruiken om elektronische oormerkgegevens vast te leggen.

Voor meer informaƟ e over hoe u de SmartReader instelt, zie *De SmartReader instellen* (pag. 41).

- 1. Klik eenmaal op de trekker om de SmartReader te activeren.
- 2. Klik eenmaal op de trekker om elektronische oormerken te scannen.
- 3. Breng het uiteinde van de SmartReader naar het elektronische oormerk van het dier. Als er een elektronisch oormerk is gelezen, piept de SmartReader en gaat de lamp branden.
- 4. Herhaal vanaf stap 2 totdat de elektronische oormerken van alle dieren zijn gelezen.

## **Opmerkingen:**

- De SmartReader piept twee keer als een oormerk twee keer wordt gelezen.
- De SmartReader stopt met het zoeken naar elektronische oormerken als een oormerk is gelezen. U moet één keer op de trekker klikken om het volgende elektronische oormerk af te kunnen lezen.
- Als er binnen de leesperiode geen elektronisch oormerk wordt gelezen, zal de SmartReader niet maar naar oormerken zoeken.
- Als de SmartReader een poos niet wordt gebruikt, kan het zijn dat die zich afsluit om de accu te sparen. Klik eenmaal op de trekker om te reactiveren.

# **Dubbel afgelezen oormerken**

Dubbel afgelezen oormerken worden in tijdelijke opslag, nl. een buffer, geplaatst. De oormerkbuffer kan gegevens van maximaal 50 oormerken opslaan. Een oormerk blijft een vastgestelde periode behouden (de SmartReader moet geactiveerd zijn om deze tijd te laten afnemen.) Deze instellingen kunnen met de Configurator worden gewijzigd. Zie voor meer gegevens de *Smartreader HR3 Configurator Help*.

De oormerkbuffer wordt iedere keer dat er een nieuwe sessie wordt aangemaakt, of wanneer de sessieteller op nul wordt gezet, geleegd.

# **Accessoires**

# **USB Bluetooth-adaptor**

Gallagher kan een adapter leveren (onderdeelnummer G03202) die een USB-poort gebruikt om uw computer in staat te stellen draadloos te communiceren met uw SmartReader. Veel moderne computers zijn klaar voor Bluetooth en dan is deze accessoire bij die modellen niet nodig.

# **Specifi caƟ es**

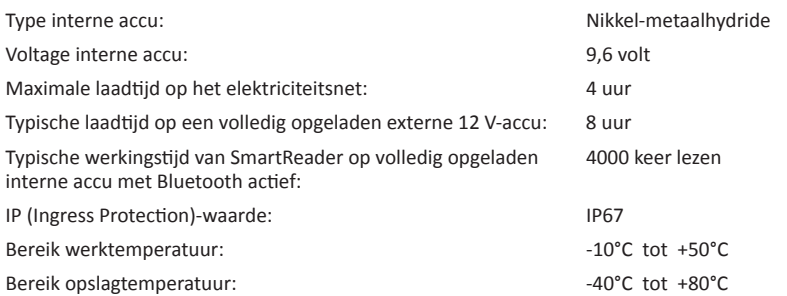

## **Afgedankte elektrische en elektronische apparaten**

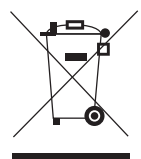

Dit symbool op het product of de verpakking geeft aan dat dit product niet bij het restafval terecht mag komen. U bent er zelf verantwoordelijk voor dat uw afgedankte apparaten terechtkomen bij een inzamelpunt voor het recyclen van afgedankte elektrische en elektronische apparaten. Het scheiden en recyclen van afgedankte apparaten helpt het milieu te beschermen en zorgt ervoor dat ze zodanig worden gerecycled dat de menselijke gezondheid en omgeving worden beschermd. Voor meer informaƟ e over waar u uw afgedankte apparaten naartoe kunt brengen om gerecycled te worden, kunt u contact opnemen met uw gemeentewerf of de winkel waar u het product hebt aangeschaft.

# **Goedkeuring en standaard**

Dit apparaat voldoet aan deel 15 van de FCC-regels. Het gebruik is onderhavig aan de volgende twee voorwaarden: (1) dit apparaat mag geen schadelijke storing veroorzaken, en (2) dit apparaat moet ontvangen storing accepteren, ook als die storing een ongewenste werking tot gevolg heeft. **FCC**

> Dit apparaat is getest en voldoet aan de voorschriften voor digitale apparaten van Klasse B, conform deel 15 van de FCC-regels. Deze voorschriften zijn opgesteld om redelijke bescherming te bieden tegen schadelijke storing in een woonomgeving. Dit apparaat genereert en gebruikt radiofrequente straling en kan deze uitstralen. Het apparaat kan schadelijke storingen veroorzaken in radiocommunicatie als het niet volgens de gebruiksaanwijzing wordt geïnstalleerd en gebruikt. Er kan echter niet gegarandeerd worden dat er in een bepaalde installatie geen storing zal optreden.

Mocht dit apparaat schadelijke storingen veroorzaken aan radio- of tvontvangst, wat kan worden bepaald door het apparaat uit- en aan te zetten, wordt de gebruiker aangeraden de storing te verhelpen door een of meer van de volgende maatregelen te nemen:

- Verander de ontvangstantenne van richting of van plaats.
- Vergroot de afstand tussen het apparaat en het ontvangende apparaat.
- Sluit het apparaat aan op een ander circuit dan dat waarop het ontvangende apparaat is aangesloten.
- Raadpleeg de leverancier of een ervaren radio-/tv-technicus.

WAARSCHUWING: Veranderingen of modificaties die niet uitdrukkelijk door Gallagher Group Limited zijn goedgekeurd kunnen het recht van de gebruiker om het apparaat te bedienen tenietdoen.

Het gebruik is onderhavig aan de volgende twee voorwaarden: (1) dit apparaat mag geen storing veroorzaken, en (2) dit apparaat moet storing accepteren, ook als die storing een ongewenste werking van het apparaat tot gevolg heeft. **Industry Canada**

# **Aperçu**

Le lecteur manuel de boucles électroniques Gallagher HR3 est équipé de la technologie Bluetooth, qui permet à l'utilisateur de lire et enregistrer les boucles électroniques ISO des animaux. Le lecteur HR3 de Gallagher a une mémoire interne et des piles internes rechargeables.

Le lecteur HR3 de Gallagher offre deux modes de fonctionnement:

- **Mode mémoire** Les données des boucles électroniques lues sont enregistrées dans le lecteur en sessions, jusqu'à ce que l'information soit transférée vers un ordinateur à l'aide du logiciel MyScale Pro. (Ces données sont également envoyées immédiatement vers une balance ou un enregistreur de données via le câble du port sériel, si l'appareil est connecté.)
- **Mode sans mémoire** Les données des boucles électroniques lues sont envoyées immédiatement vers une balance ou un enregistreur de données par le port sériel (via Bluetooth ou câble).

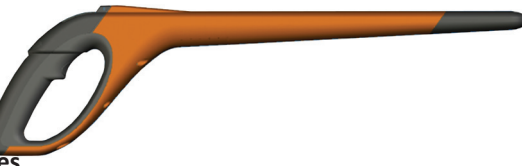

# **Types de boucles**

Le lecteur HR3 vous permet de lire les boucles électroniques HDX (semi-duplex) et FDX-B (duplex intégral B).

# **Entretien**

Le lecteur manuel de boucles électroniques HR3 est un produit robuste et fiable conçu pour une utilisation dans un environnement typique d'élevage d'animaux. Cependant, un entretien et un usage adéquats peuvent prolonger sa durée de vie.

Voici quelques conseils pour maintenir votre lecteur en bonne condition.

Pour optimiser la vie des piles, Gallagher recommande d'entreposer votre lecteur dans un endroit frais et sec (15 à 25° Celsius), à l'abri du soleil direct.

- Après chaque utilisation, nettoyez le lecteur HR3 avec un linge humide. Veillez à ne pas égratigner l'afficheur.
- Rechargez les piles après utilisation et avant d'entreposer l'appareil pour une longue période.

**IMPORTANT: Les piles du SmartReader HR3 doivent être complètement rechargées avant la première uƟ lisaƟ on.**

# **Animal Performance Software (APS)**

APS peut être installé sur votre PC à l'aide du CD fourni avec le HR3. Il permet le transfert de données entre le lecteur HR3 et un PC via USB.

Le logiciel MyScale Pro vous permet d'effectuer les opérations suivantes:

- Transférer vers un ordinateur les numéros de boucles électroniques enregistrés dans la mémoire du lecteur HR3.
- Télécharger les sessions à partir du lecteur. **NOTE:** les sessions dans le lecteur HR3 sont automatiquement supprimées du lecteur **après le téléchargement.**
- Changer les noms des fichiers de sessions.
- Visualiser et modifier des sessions.
- Imprimer des sessions.
- Utilisé pour modifier les paramètres de l'utilisateur du lecteur.

Pour plus détails, se référer à la *APS Standard Guide de l'utilisateur*.

# **InformaƟ on d'usager**

# **Contenu de la trousse**

La trousse du lecteur HR3 de Gallagher contient:

- Le lecteur manuel de boucles électroniques HR3 (avec technologie Bluetooth)
- Câble lecteur à RS232 (communications vers balance/alimentation)
- Câble de batterie 12 volts
- Adaptateur Bluetooth/RS232 avec rallonge de câble
- Câble USB à RS232
- Manuel d'instructions
- Chargeur de pile 15 V CC (100-240 volts CA)
- DC de MyScale Pro

# **Terminologie**

Voici une liste des termes et abréviations utilisés tout au long du manuel de l'utilisateur:

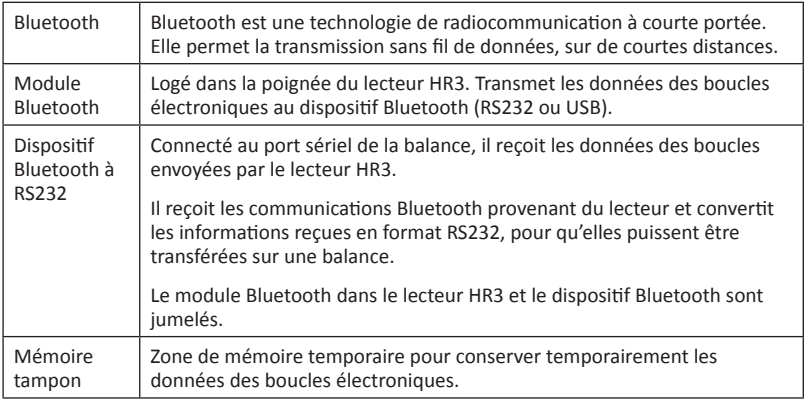

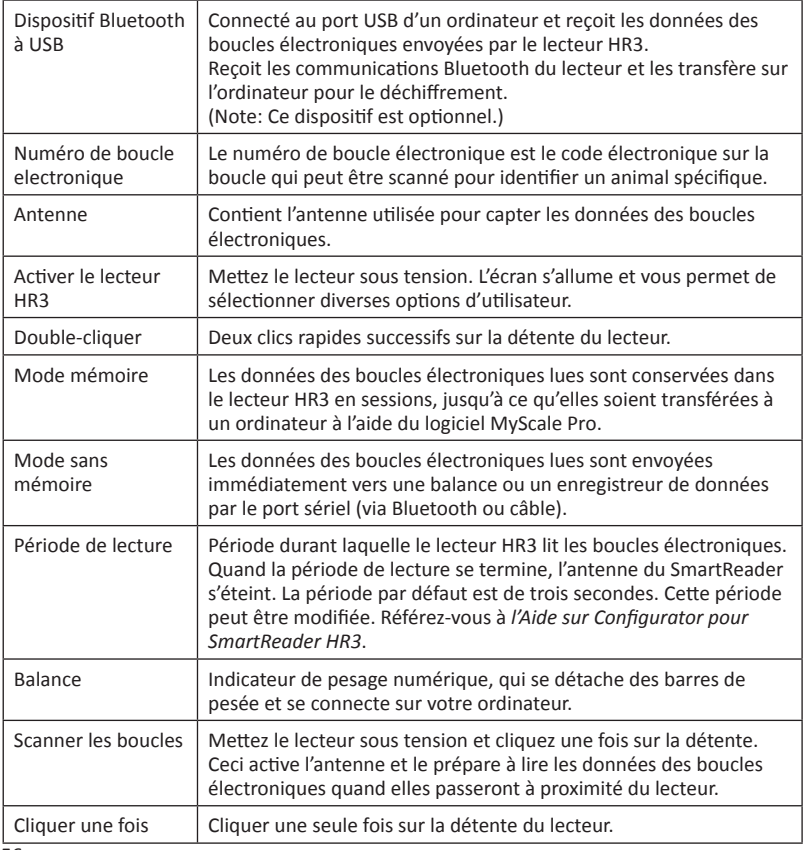

# **CaractérisƟ ques du lecteur manuel de boucles électroniques HR3**

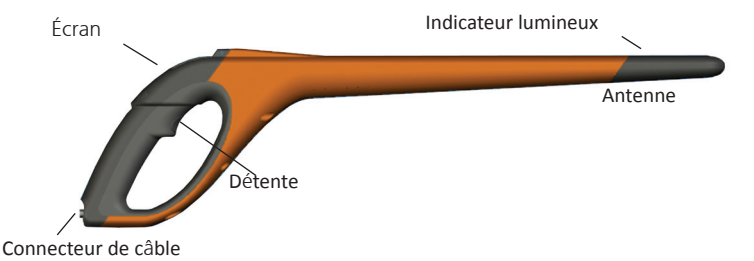

#### **Détente**

Utilisez la détente pour activer le lecteur HR3, accéder au menu du lecteur et recueillir les données sur les boucles.

- **Cliquer une fois** Cliquer une seule fois sur la détente du lecteur.
- **Double-cliquer** Deux clics rapides successifs sur la détente du lecteur.

#### **AverƟ sseur sonore**

L'avertisseur sonore sonne dans les situations suivantes:

- À la mise sous tension
- Après une lecture de boucle électronique
- Quand la détente est appuyée (sonne une fois)
- Quand une boucle est lue une deuxième fois (sonne deux fois). Voir *Doublons de boucles* (p 73)
- Si le nombre maximal de sessions est atteint (un seul bip prolongé)
- L'avertisseur sonore peut être activé et désactiver. Voir *l'Aide sur Configurator pour SmartReader HR3*.

## **Vibrateur**

La poignée vibre quand le lecteur lit une boucle. Une seule période de vibration, que le lecteur lise une boucle unique ou son doublon.

Le vibrateur peut être activé et désactiver. Voir l'Aide sur Configurator pour SmartReader HR3.

## **Technologie Bluetooth**

Le lecteur manuel de boucles électroniques HR3 est équipé de la technologie Bluetooth. Ceci permet la transmission sans fi l des données des boucles électroniques à un appareil Bluetooth jumelé (par ex. : balance ou enregistreur de données). Activée ou désactivée selon le mode de fonctionnement, qui peut être modifié à l'aide de Configurator. Voir l'Aide sur Configurator pour SmartReader HR3.

## **Indicateur lumineux**

Le voyant (rouge) s'allume pour les raisons suivantes:

- Quand le lecteur recherche des boucles électroniques, le voyant rouge clignote.
- Quand le lecteur réussit la lecture d'une boucle. Le voyant reste allumé plus longtemps.

**Note:** Si une boucle n'est pas lue dans la période de lecture, le voyant arrête de clignoter.

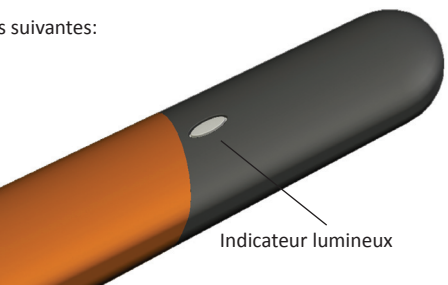

Le rythme d'illumination du voyant peut être modifié. Voir l'Aide sur Confiaurator pour *SmartReader HR3*.

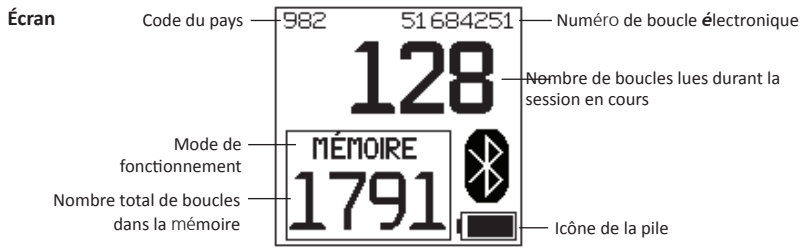

## **Mode de foncƟ onnement**

Le lecteur HR3 a deux modes de fonctionnement:

- **Mode mémoire** Les données des boucles électroniques lues sont enregistrées dans le lecteur en sessions, jusqu'à ce que l'information soit transférée vers un ordinateur à l'aide du logiciel MyScale Pro.
- **Mode sans mémoire** Les données des boucles électroniques lues sont envoyées immédiatement vers une balance ou un enregistreur de données par le port sériel (via Bluetooth ou câble).

# **Compteur mémoire**

Applicable seulement en mode mémoire. Indique OFF en mode sans mémoire. Le compteur mémoire indique le nombre total de boucles enregistrées dans le lecteur HR3, sans égard au nombre de sessions.

Le lecteur manuel de boucles électroniques HR3 peut enregistrer jusqu'à 5000 boucles électroniques. Quand il atteint 5000, le compteur indique PLEIN.

# **Numéro de boucle électronique**

Indique le numéro complet de 16 caractères de la dernière boucle électronique lue. Les 4 premiers caractères identifient le pays ou le manufacturier. Les 12 derniers identifient l'animal.

Le lecteur HR3 peut être configuré pour afficher en format plus grand les derniers 5, 6 ou 7 chiff res du numéro de boucle électronique, ce qui remplace temporairement le nombre de boucles lues. On peut également configurer la durée d'affichage de ces chiffres en grand format à 5, 10 ou 30 secondes. Consultez « Paramètres de fonctionnement » dans l'Aide du *logiciel Configurator du SmartReader HR3.* 

**Symbole Bluetooth**

Si l'icône Bluetooth est visible à l'écran du lecteur HR3, c'est que le module interne Bluetooth est en train de communiquer avec un autre appareil (balance ou ordinateur).

**Note:** Un icône Bluetooth visible ne signifie pas que la balance ou l'enregistreur de données est prêt à accepter la transmission de données. Voir la documentation du manufacturier pour obtenir plus d'information.

# **Icône de la pile**

Pendant l'opération, l'icône de la pile indique le niveau de charge disponible dans la pile. Voir *Icône de la pile – OpéraƟ on* (p 64).

Durant la recharge, l'icône de la pile indique le niveau de la recharge. Voir *Icône de la pile – Recharge* (p 64).

# **Connecteur de câble (port sériel)**

Un câble de données et d'alimentaƟ on se connecte dans le connecteur de câble. Ce câble permet:

- de transférer les données à un ordinateur
- de transférer les données à une balance
- de recharger la pile interne du lecteur HR3 avec le chargeur de pile 15 V (fourni). Voir *Recharge avec le chargeur de pile 15 V* (p 62).
- de recharger la pile interne du lecteur HR3 à l'aide du câble de batterie 12 V. Voir *Recharge avec la batterie* 12  $V$  (p 63).

Le connecteur de câble est un port sériel. Toutes les données des boucles électroniques sont automatiquement transmises par ce port, quel que soit le mode de fonctionnement sélectionné.

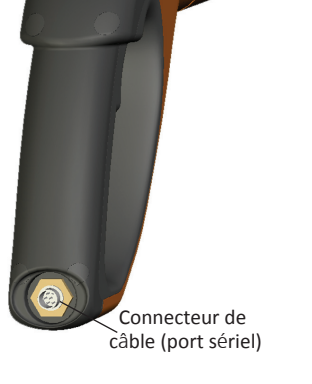

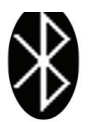

## **Antenne**

Toute boucle électronique qui passe dans un rayon de 27 cm de l'antenne sera lue. S'il y a plus d'une boucle dans le champ du lecteur, aucune boucle ne sera lue.

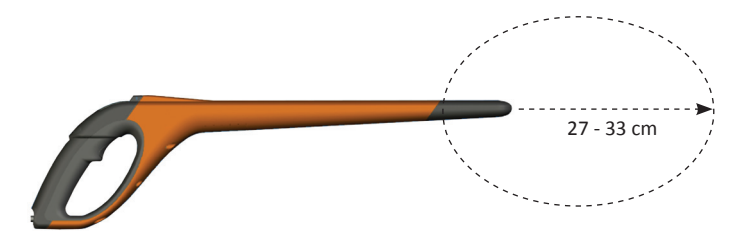

Le lecteur peut lire les boucles jusqu'à une distance de 33 cm (13 po). Les paramètres de la portée sont modifiables. Voir *l'Aide sur Configurator pour SmartReader HR3*.

# **OpƟ on d'alimentaƟ on**

Cette section décrit comment recharger la pile interne du lecteur manuel de boucles électroniques HR3 et comment utiliser le lecteur HR3 quand la pile interne est à plat. Note: La température ambiante recommandée pour la recharge est de 10° à 45° Celsius. Si la température du lecteur dépasse 45°, le message TEMP remplace l'icône de la pile à l'écran et la pile ne se recharge pas.

## **Recharge avec le chargeur de pile 15 V**

Pour recharger la pile interne du lecteur HR3 avec un chargeur de pile 15 V, suivez les étapes suivantes:

- 1. Branchez le câble de données et d'alimentaƟ on dans le connecteur de câble du lecteur.
- 2. Branchez le chargeur de pile 15 V au connecteur DB9 du câble de données et d'alimentation, à l'aide de la fiche coaxiale de 2.5 mm.
- 3. Branchez le chargeur de pile 15 V dans la prise de courant et mettez-le sous tension.
- 4. Assurez-vous que l'icône de la pile indique que la recharge est en cours. Voir *Icône de la pile – Recharge* (p 64).

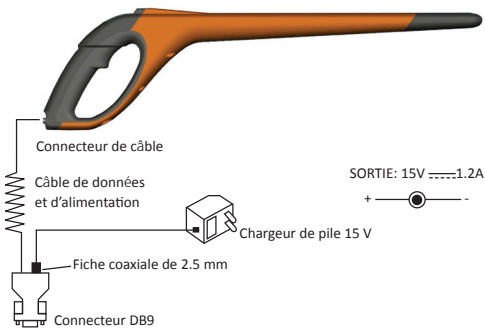

#### **Notes:**

- Pendant qu'il est alimenté par le chargeur de pile 15 V, le lecteur ne peut pas lire de boucles électroniques.
- La durée maximale d'une recharge de pile complètement à plat est de quatre heures.

## **Recharge avec une batterie 12 V**

Pour recharger la pile interne du lecteur HR3 avec une batterie 12 V, suivez les étapes suivantes:

- 1. Branchez **le câble de données et d'alimentaƟ on** dans le connecteur de câble du lecteur.
- 2. Branchez le câble de la batterie 12 V au connecteur DB9 du câble de données et d'alimentation, à l'aide de la fiche coaxiale de 2.5 mm.
- 3. Connectez **le câble de la baƩ erie 12 V** à la baƩ erie 12 V.
	- Connectez le câble **rouge** à la borne **posiƟ ve**.
	- Connectez le câble **noir** à la borne **négaƟ ve**.
- 4. Assurez-vous que l'icône de la pile indique que la recharge est en cours. Voir *Icône de la pile – Recharge* (p 64).

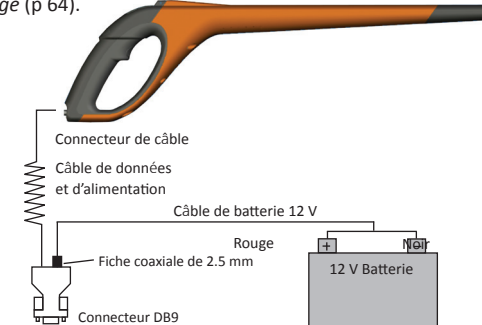

## **Notes:**

- En rechargeant avec le câble de batterie 12 V, vous pouvez continuer à lire des boucles électroniques.
- Quand vous appuyez sur la détente et que le lecteur HR3 lit une boucle électronique, la recharge est temporairement suspendue, jusqu'à ce que la boucle soit lue ou jusqu'à la fin de la période de lecture.
- La durée de recharge habituelle avec une batterie 12 V complètement rechargée est de 8 heures.
- Si vous rechargez à partir d'une batterie dans un véhicule, le moteur ne doit pas tourner.
- Avant de brancher le chargeur, débranchez tous les câbles connectant l'appareil à votre ordinateur.

# **Icône de la pile – Opération**

Pendant son utilisation, l'icône de la pile à l'écran du lecteur HR3 indique le niveau de charge disponible dans la pile.

**Note:** Pour montrer le niveau de charge réel, le lecteur doit être sous tension et déconnecté de toute source d'alimentation externe.

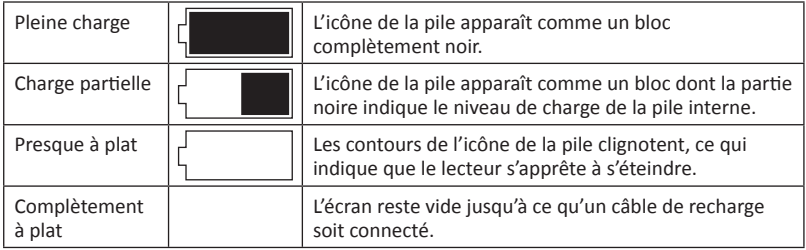

# **Icône de la pile – Recharge**

Quand le lecteur HR3 est connecté à une source d'alimentation externe (batterie 12 V ou chargeur de pile 15 V), l'icône de la pile indique l'état de la recharge:

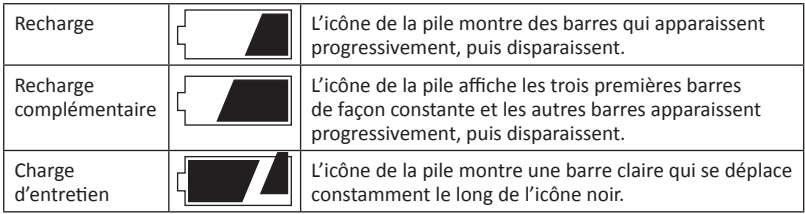

Note: En rechargeant avec le câble de batterie 12 V, vous pouvez continuer à lire des boucles électroniques. Quand vous appuyez sur la détente et que le lecteur lit une boucle électronique, la recharge est temporairement suspendue, jusqu'à ce que la boucle soit lue ou jusqu'à la fin de la période de lecture. Pendant qu'il est alimenté par le chargeur de pile **15 V**, le lecteur ne peut pas lire de boucles électroniques.

# **Confi guraƟ on du lecteur manuel de boucles électroniques HR3**

Tout dépendant de l'utilisation que vous prévoyez pour votre lecteur HR3, vous devrez régler une ou plusieurs des options suivantes:

- Confi gurer le mode de foncƟ onnement du lecteur; voir *SélecƟ on d'un mode de fonctionnement* (p 66).
- Configurer la connexion à l'indicateur; voir *Connexion à la balance* (p 69).
	- Via Bluetooth (sans fil)
	- Via câble

**Note:** Vous pouvez aussi le connecter à un ordinateur ou autre enregistreur de données. Voir « Connexion du SmartReader à un ordinateur » dans *l'Aide sur Confi gurator pour SmartReader HR3*.

• Configurer les appareils asservis. Voir «Bluetooth» dans *l'Aide sur Configurator pour SmartReader HR3*.

# **Modes de fonctionnement**

Le lecteur HR3 a deux modes de fonctionnement:

## **Mode mémoire:**

Les données des boucles électroniques lues sont enregistrées dans le lecteur en sessions, jusqu'à ce que l'information soit transférée vers un ordinateur à l'aide du logiciel MyScale Pro.

Si vous êtes en **mode mémoire**, l'écran suivant apparaît:

Mode sans mémoire:

Si vous êtes en **mode sans mémoire**, l'écran suivant apparaît:

Les données des boucles électroniques lues sont envoyées immédiatement vers l'indicateur ou l'enregistreur de données par le port sériel (via Bluetooth ou câble), et ne sont pas enregistrées dans la mémoire.

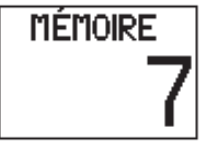

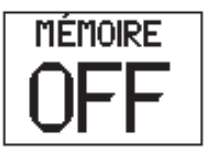

# **Pour démarrer le lecteur manuel de boucles électroniques HR3**

Activez le lecteur HR3 (un seul click sur la détente). L'écran d'introduction apparaît brièvement:

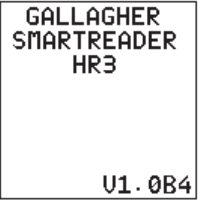

Le lecteur est en mode Mémoire par défaut. Un écran similaire à celui-ci apparaît:

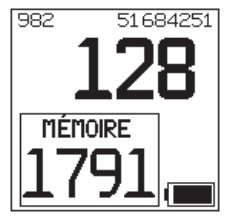

**Note:** Si vous avez déjà réglé le lecteur en mode sans mémoire, une tentative de connexion Bluetooth est faite. Voir *Connexion Bluetooth* (p.72) pour plus de détails.

# **SélecƟ on d'un mode de foncƟ onnement**

- 1. Démarrez le lecteur HR3. Voir *Pour démarrer le lecteur manuel de boucles électroniques HR3* (ci-haut).
- 2. Vérifiez le mode de fonctionnement en cours.

Si vous êtes en mode **mémoire**, l'écran indique:

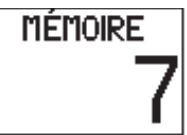

Si vous êtes en mode **sans mémoire**, l'écran indique:

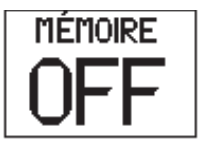

- 3. Déterminez quel mode de fonctionnement vous voulez.
- 4. Si vous devez changer de mode de fonctionnement, double-cliquez sur la détente du lecteur HR3 pour accéder aux options du menu.

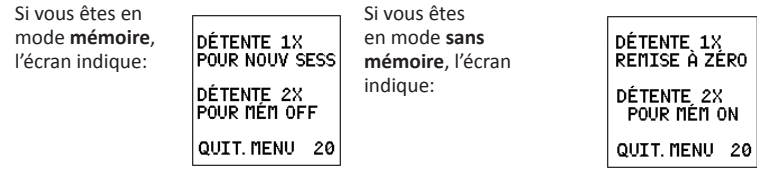

Pour sélectionner une option, utilisez la détente et cliquez un ou deux fois, selon le cas. Si aucune option n'est sélectionnée après 20 secondes, le menu disparaît et l'écran principal apparaît.

**Note:** Vous pouvez modifier ce délai à l'aide de Configurator.

# **OpƟ ons du mode mémoire**

## **Nouvelle session**

Double-cliquer la détente (l'avertisseur sonore vous indique que vous quittez la présente session, et un menu de sélection apparaît).

Dans ce menu, cliquez une fois sur la détente pour fermer la session en cours et créer une nouvelle session.

À partir de ce moment, toutes les lectures de boucles électroniques sont enregistrées dans la nouvelle session.

Le compteur mémoire n'est pas affecté par cette action. Voir *Compteur mémoire* plus bas.

Si vous ne voulez pas créer une nouvelle session, attendez le délai de sortie du menu.

#### **Compteur mémoire**

Le compteur mémoire n'est applicable qu'en **mode mémoire**.

Quand la mémoire est pleine. **le compteur mémoire** affiche PLEIN. Notez cependant que même quand la mémoire est pleine, si une boucle électronique est lue, le nombre de boucles lues dans la session en cours continue d'augmenter. (Dans l'exemple illustré, 28 est le nombre de boucles lues.)

**Note:** Quand la mémoire est pleine en mode mémoire, chaque fois que vous scannez une boucle électronique, les données de la lecture la plus ancienne sont supprimées et la dernière lecture est enregistrée. Vous pouvez modifier cela à l'aide du paramètre « Suppression » dans Configurator. Pour obtenir plus de détails, référez-vous à *l'Aide sur Confi gurator pour SmartReader HR3*.

Le compteur mémoire est remis à **0** après avoir téléchargé les données avec MyScale Pro. Pour obtenir plus de détails, référez-vous à *l'Aide de MyScale Pro*.

#### **Limite de sessions**

Le lecteur HR3 a une capacité de 100 sessions. Bien que le numéro de **LAUCUNE SESS.**<br>Session ne puisse être identifié, si vous atteignez le nombre limite de **AUCUNE SESS.** session ne puisse être identifié, si vous atteignez le nombre limite de sessions, l'écran suivant apparaît:

Dans ce cas, vous devriez télécharger les sessions immédiatement à l'aide de MyScale Pro. Cependant, vous pouvez continuer à scanner et enregistrer des boucles dans la session en cours, à condition qu'il y ait suffisamment d'espace dans la session en cours, ou qu'elle ait été configurée pour le permettre. Référez-vous à *l'Aide sur Configurator pour SmartReader HR3*.

# **OpƟ ons en mode sans mémoire**

## **Remise à zéro**

Cliquez une fois sur la détente pour remettre à zéro le nombre de boucles lues dans la session en cours. Applicable seulement en **mode sans mémoire**.

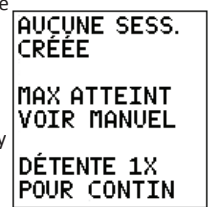

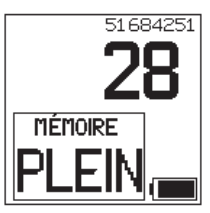

# **Connexion à la balance**

En **mode sans mémoire**, vous devez déterminer comment les données des boucles électroniques lues seront transférées à la balance.

Il existe deux moyens:

- Bluetooth (sans fil); voir *De Bluetooth à la balance* (p 69)
- Câble de données et d'alimentaƟ on; voir *Du câble de données et d'alimentaƟ on à la balance* (p 70).

Après avoir configuré la connexion, vous devez la tester; voir Test de la connexion entre la *balance et le lecteur manuel de boucles électroniques (*p 71).

**Note:** Vous pouvez aussi connecter le lecteur HR3 à un ordinateur ou autre enregistreur de données. Voir « Connexion du lecteur HR3 à un ordinateur » dans *l'Aide sur Configurator pour SmartReader HR3*.

## **Confi guraƟ on de la balance**

Consultez le Manuel de l'utilisateur qui est fourni avec votre balance. Vous devrez probablement configurer l'heure et la date et assigner un port de communication (le lecteur se connecte à COM 2 sur la balance Gallagher).

# **De Bluetooth à la balance**

1. Avec le câble sériel court, branchez l'adaptateur Bluetooth à RS232 qui est fourni dans la balance (sur une balance Gallagher, branchez dans le port 2). Consultez le manuel de l'utilisateur de la balance pour mettre la balance sous tension et la configurer pour recevoir des données de boucles électroniques.

**Note:** Assurez-vous que l'interrupteur sur le côté de l'adaptateur est réglé à la position la plus éloignée («PoRI» sur certains adaptateurs) de l'adaptateur DB9.

2. Activez le lecteur HR3 ou accédez à l'écran de connexion Bluetooth en cliquant sur la détente. L'écran du lecteur s'allume et l'affichage suivant apparaît:

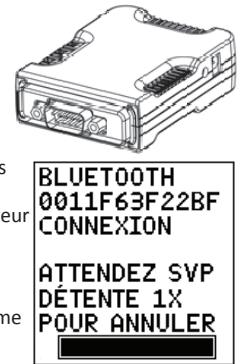

L'icône Bluetooth apparaît dans l'écran principal du lecteur si la connexion est faite entre le lecteur et l'adaptateur Bluetooth à RS232, ou entre Bluetooth et l'adaptateur USB.

3. Testez la connexion entre la balance et le lecteur; voir T*est de la connexion entre la balance et le lecteur* (p 71).

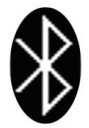

**Note:** Si vous connectez le SmartReader à un ordinateur ou autre enregistreur de données, vous devez disposer du logiciel adéquat (non fourni) pour colliger les données des boucles électroniques.

# **Du câble de données et d'alimentaƟ on à la balance**

1. Branchez le câble de données et d'alimentation dans le connecteur de câble du SmartReader.

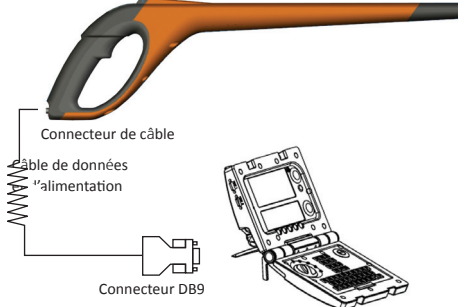

- 2. Branchez **le connecteur DB9 du câble de données et d'alimentaƟ on** dans la balance. (Sur une balance Gallagher, branchez dans le port 2.)
- 3. Mettez la balance Gallagher sous tension.
- 4. Configurez la balance Gallagher pour recevoir les données des boucles électroniques. Voir *Configuration de la balance* (p 69). **Note:** Si vous connectez le lecteur à un ordinateur ou autre enregistreur de données, vous devez disposer du logiciel adéquat (non fourni) pour colliger les données des boucles électroniques.

5. Testez la connexion entre la balance et le lecteur HR3; voir *Test de la connexion*  entre la balance et le lecteur HR3 (p 71).

## **Jumelage de l'adaptateur RS232 avec le lecteur HR3**

Le processus de jumelage de l'adaptateur RS232 et du lecteur HR3 est pris en charge par votre distributeur Gallagher. Si vous recevez l'adaptateur Bluetooth avec le lecteur, le jumelage est déjà fait. Si vous éprouvez des difficultés, apportez votre lecteur HR3 et votre adaptateur chez votre distributeur pour qu'il procède au jumelage.

## **Test de la connexion entre la balance et le lecteur HR3**

Une fois que la connexion est établie entre le lecteur HR3 et la balance, vous devez vérifier si la balance reçoit bien les données des boucles électroniques.

- 1. Activez le lecteur HR3.
- 2. Scannez une boucle électronique.
- 3. Est-ce que le numéro de la boucle électronique apparaît sur la balance?
	- Si **oui**, la connexion fonctionne.
	- Si **non**, la connexion n'est pas établie.

Vérifiez les éléments suivants:

- l'icône Bluetooth est visible sur l'écran du lecteur.
- Le voyant Bluetooth est visible sur l'adaptateur Bluetooth.
- La balance est correctement configurée, ainsi que le port de communication de la balance (référez-vous à *l'Aide de MyScale Pro*).

#### 72

# **Connexion Bluetooth**

Une tentative de connexion Bluetooth est faite quand vous activez le mode sans mémoire. (Le lecteur HR3 peut être réglé pour rechercher une connexion Bluetooth dans un mode de fonctionnement ou l'autre, c.-à-d. mémoire ou sans mémoire, à l'aide de l'utilitaire Configurator.)

Un des écrans de recherche Bluetooth suivants apparaîtra, en fonction de l'appareil asservi qui a été ajouté à l'aide de l'utilitaire Configurator (onglet Bluetooth) :

**Ecran 1:**

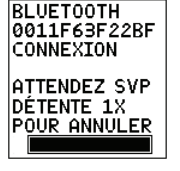

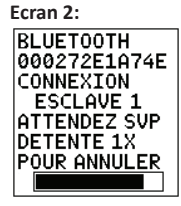

**Ecran 3:**

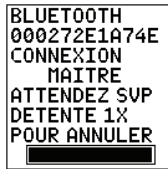

Si aucun appareil asservi **n'a été** ajouté.

Si des appareils asservis **ont**  mode «maître» et recherche un des appareils asservis.

**été** ajoutés, le lecteur entre en d'appareil asservi, il se transforme Si le lecteur ne peut trouver automatiquement en «esclave» et recherche un appareil maître (p. ex. : adaptateur RS232 sur l'indicateur).

Une connexion Bluetooth est-elle nécessaire?

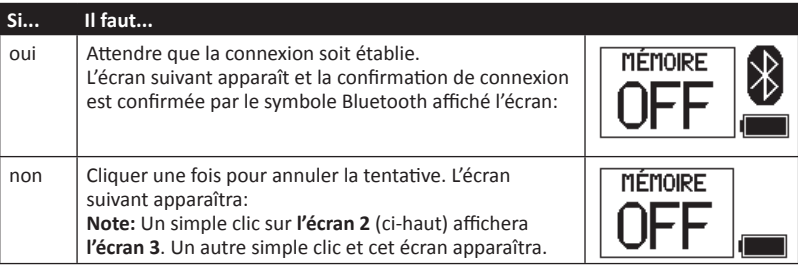
# **UƟ lisaƟ on du lecteur manuel de boucles électroniques HR3**

Une fois que le lecteur HR3 est configuré, vous pouvez commencer à scanner des boucles électroniques.

Pour obtenir des détails sur la configuration du lecteur HR3, voir *Configuration du lecteur manuel de boucles électroniques HR3* (p 65).

- 1. Cliquez une fois sur la détente pour activer le lecteur HR3.
- 2. Cliquez une fois sur la détente pour scanner une boucle électronique.
- 3. Orientez l'extrémité du lecteur vers la boucle électronique de l'animal. Quand la boucle électronique est lue, le lecteur émet un bip et le voyant s'allume un certain temps.
- 4. Répétez les étapes 2 et 3 jusqu'à ce que toutes les boucles électroniques soient lues.

#### **Notes:**

- Le lecteur sonne deux fois si une boucle est lue pour la deuxième fois.
- Le lecteur arrête de scanner une fois que la boucle est lue. Vous devez cliquer une fois sur la détente pour scanner la prochaine boucle électronique.
- Si une boucle n'est pas lue à l'intérieur de la période de lecture normale, le lecteur HR3 arrête de scanner.
- Si le lecteur n'est pas utilisé pendant une certaine période, il peut s'éteindre pour économiser la pile. Réactivez-le en cliquant une fois sur la détente.

# **Doublons de boucles**

Les doublons sont placés dans une zone d'enregistrement temporaire, communément appelée la mémoire tampon. Cette mémoire tampon peut conserver les données d'un maximum de 50 boucles. Les données d'une boucle sont conservées seulement pour une période définie (le lecteur doit être activé pour que le décompte commence). Vous pouvez modifier ces paramètres avec le logiciel Configurator. Pour plus de détails, référez-vous à *l'Aide sur Confi gurator pour le SmartReader HR3*.

La mémoire tampon se vide chaque fois qu'une nouvelle session est créée ou quand le compteur est remis à zéro.

# **Accessoires**

# **Adaptateur USB/Bluetooth**

Gallagher peut fournir un adaptateur (numéro de pièce G03202) qui utilise un port USB pour permettre la connexion sans fil entre votre ordinateur et le lecteur manuel de boucles électroniques HR3. Toutefois, plusieurs ordinateurs modernes sont équipés de la technologie Bluetooth et l'adaptateur n'est donc pas nécessaire avec ces ordinateurs.

# **Spécifi caƟ ons**

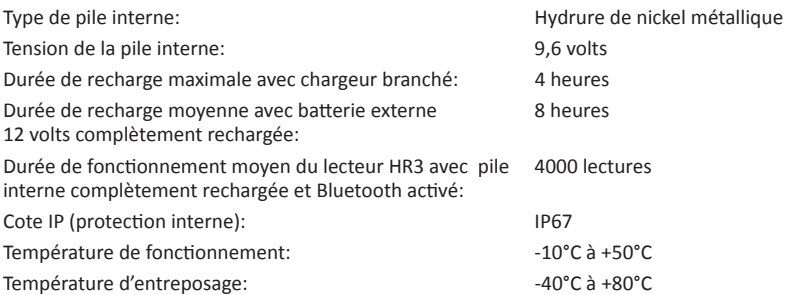

## **Déchets d'équipements électriques et électroniques**

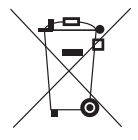

Ce symbole, appliqué au produit ou à son emballage, indique que le produit doit être recyclé séparément des autres déchets. Il est donc de votre responsabilité de recycler ce déchet d'équipement électronique en le remettant à un point de collecte désigné pour le recyclage des équipements électriques et électroniques. Le ramassage et le recyclage séparés de votre déchet d'équipement au moment de son élimination permettent de protéger les ressources naturelles et d'assurer le recyclage de manière à protéger la santé des hommes et de l'environnement. Pour plus d'informations sur les points de recyclage de vos déchets d'équipements électroniques, veuillez communiquer avec le service de recyclage de votre municipalité ou le détaillant où vous avez acheté le produit.

# **ApprobaƟ ons et normes**

**FCC**

Cet appareil est conforme à la Partie 15 des règlements FCC. Son opération est sujette aux deux conditions suivantes : (1) Cet appareil ne peut pas causer d'interférence dommageable, et (2) Cet appareil doit accepter toute interférence reçue, y compris les interférences qui pourraient causer une opération indésirable.

Cet équipement a été testé et trouvé conforme aux limites des appareils numériques de Classe B, conformément à la Partie 15 des règlements FCC. Ces limites sont concues pour offrir une protection raisonnable contre l'interférence dommageable dans une installation résidentielle. Cet équipement génère, utilise et peut émettre des radiations d'énergie radioélectrique et, si non installé et utilisé conformément aux instructions, pourrait causer une interférence dommageable aux radiocommunications. Toutefois, il n'existe aucune garantie que cette interférence ne se produira pas dans une installation particulière.

Si cet équipement cause une interférence dommageable à la réception des radiocommunications et télécommunications, laquelle interférence peut être déterminée en éteignant puis en allumant à nouveau l'équipement, l'utilisateur est encouragé à tenter de corriger l'interférence en prenant une ou plusieurs des mesures suivantes:

- Réorientation ou déplacement de l'antenne de réception.
- Augmentation de la distance entre l'équipement et le récepteur.
- Connexion de l'équipement dans la prise d'un circuit différent de celui auquel le récepteur est connecté.
- Consultation auprès du distributeur ou d'un technicien radio/télévision expérimenté pour une assistance.

AVERTISSEMENT

Tout changement ou modification non expressément approuvé par Gallagher Group Limited peut révoquer votre droit d'utilisation de cet équipement.

Le présent appareil est conforme aux CNR d'Industrie Canada applicables aux appareils radio exempts de licence. L'exploitation est autorisée aux deux condiƟ ons suivantes : (1) l'appareil ne doit pas produire de brouillage, et (2) l'utilisateur de l'appareil doit accepter tout brouillage radioélectrique subi, même **Industrie Canada**

si le brouillage est susceptible d'en compromettre le fonctionnement.

La fréquence porteuse est de 134,2 kHz, la puissance de sortie RF est de 75 dBμV/m @ 10 m.

# **Überblick**

Das Gallagher HR3 Handlesegerät für EID Transponder ist ein Bluetooth-fähiges, tragbares elektronisches ID-Handlesegerät, mit dem der Anwender elektronische Marken nach ISO-Standard an Tieren einlesen und speichern kann. Das Gallagher HR3 enthält einen internen Speicher und interne, aufladbare Akkus.

Das Gallagher Handlesegerät verfügt über zwei Betriebsmodi:

- **Speichermodus** Die erfassten elektronischen ID-Markendaten werden in so genannten Sitzungen im Handlesegerät gespeichert, bis sie mithilfe der MyScale Pro-Software an den Computer übertragen werden. (Falls angeschlossen, werden die elektronischen Daten der Marken auch sofort per Kabel über eine serielle Schnittstelle an eine Waage oder ein Gerät zur automatischen Messdatenerfassung übertragen.)
- **Speicherloser Modus** Die erfassten elektronischen ID-Markendaten werden direkt an die serielle SchniƩ stelle (über Bluetooth oder Kabel) an eine Waage oder ein Gerät zur automatischen Messdatenerfassung übertragen.

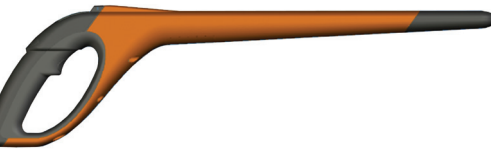

# **Einlesbare Markentypen**

Mit dem HR3 Handlesegerät können Sie sowohl elektronische HDX- (Half Duplex) als auch FDX-B-ID-Marken einlesen.

# **Pfl ege und Wartung**

Das Gallagher HR3 Handlesegerät für EID Transponder ist ein robustes, zuverlässiges Produkt, das für die typische Verwendung im Viehbestand konzipiert wurde.

Ordnungsgemäße Pflege und Wartung können jedoch die Lebensdauer des Handlesegeräts verlängern.

Untenstehend finden Sie eine Liste an Richtlinien, die dafür sorgen, dass das Handlesegerät immer in gutem Zustand bleibt.

- Gallagher empfiehlt, das Handlesegerät zur Optimierung der Akku-Lebensdauer an einem kühlen, trockenen Ort (15 bis 25° Celsius) ohne direkte Sonneneinstrahlung aufzubewahren.
- Reinigen Sie das Handlesegerät nach der Verwendung mit einem feuchten Tuch. Achten Sie darauf, das Display nicht zu verkratzen.
- Laden Sie die Akkus nach der Verwendung und vor einer längeren Lagerung auf.

## **WICHTIG: Das Gallagher HR3 Handlesegerät muss vor der ersten Verwendung vollständig aufgeladen werden.**

# **Animal Performance Software (APS)**

APS kann mithilfe der mit dem HR3 mitgelieferten CD auf Ihrem Computer installiert werden. Diese Software ermöglicht die Datenübertragung zwischen dem HR3 Reader und einem PC über USB.

MyScale Pro hat folgende Funktionen:

- Können Sie die elektronischen ID-Markennummern, die im Speicher des Gallagher HR3 Handlesegeräts gespeichert sind, an einen Computer übertragen
- Herunterladen von Sitzungsdaten vom Handlesegerät. **HINWEIS: Die Sitzungen im Handlesegerät werden nach dem Herunterladen automaƟ sch vom HR3 Handlesegerät gelöscht.**
- Ändern der Dateinamen für die Sitzungen.
- Anzeige und Bearbeiten der Sitzungen.
- Ausdruck der Sitzungen.
- Er wird verwendet, um die Einstellungen des Handlesegeräts zu ändern.

Weitere Details finden Sie in der APS Standard User Guide.

# **AnwenderinformaƟ onen**

# **PakeƟ nhalt**

Das Gallagher HR3 Handlesegerät-Paket enthält:

- Gallagher HR3 Handlesegerät für EID Transponder (Bluetooth-fähig)
- RS232-Kabel zum Handlesegerät (Kommunikation mit Waage/Stromzufuhr)
- 12 Volt-Batteriekabel
- RS232-Bluetooth-Adapter mit kurzem Verlängerungskabel
- USB-RS232-Kabel
- Bedienungsanleitung
- 15 V DC-Akkuladegerät (100-240 VAC)
- MyScale Pro-CD

# **Terminologie**

Folgende Begriffe und Abkürzungen werden im gesamten Handbuch verwendet:

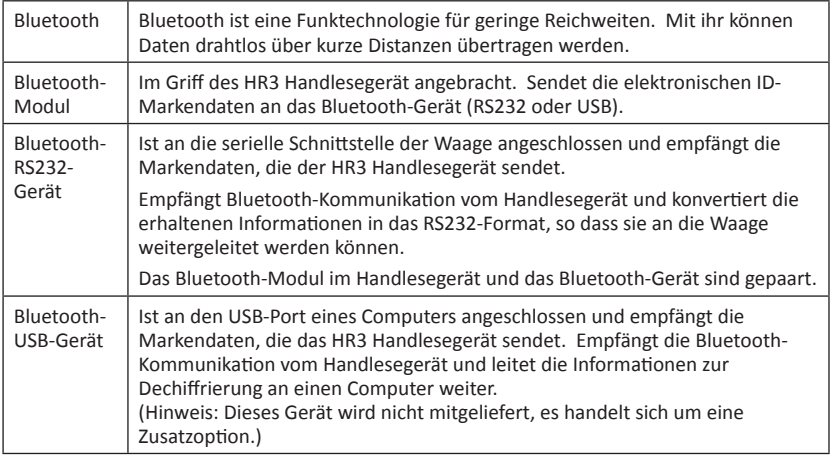

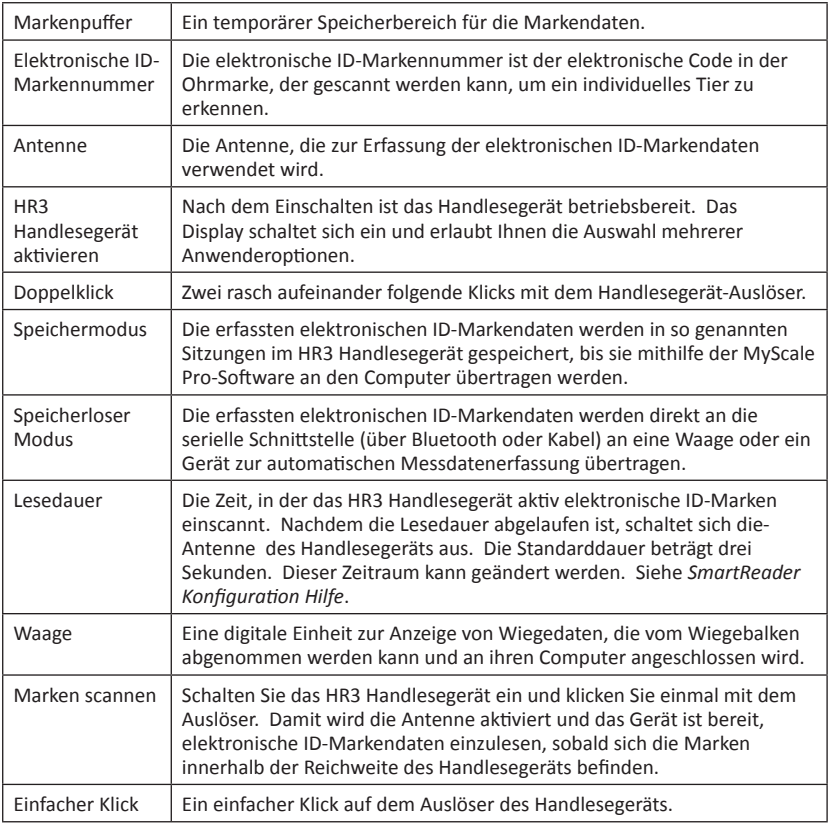

# **Gallagher HR3 Handlesegerät für EID Transponder-Funktionen**

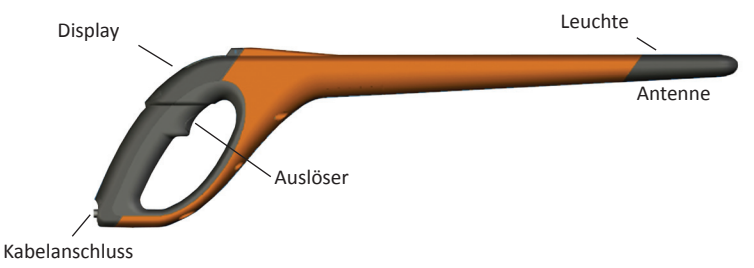

#### **Auslöser**

Sie verwenden den Auslöser, um das HR3 Handlesegerät zu aktivieren, das Handlesegerät-Menü aufzurufen und Markendaten zu erfassen.

- **Einfacher Klick** Ein einfacher Klick auf dem Auslöser des Handlesegeräts.
- **Doppelklick** Zwei rasch aufeinander folgende Klicks auf den Auslöser des Handlesegeräts.

## **Tonsignal**

Das Tonsignal ertönt in folgenden Situationen:

- beim Einschalten
- nach dem erfolgreichen Einlesen einer elektronischen ID-Marke
- wenn der Auslöser betätigt wird (einfaches Tonsignal)
- wenn eine Marke doppelt eingelesen wird (zwei Tonsignale) siehe *Doppelte Marken* (S. 97)
- wenn die Höchstzahl der Sitzungen erreicht wurde (langes, einzelnes Tonsignal)
- Das Tonsignal kann ein- und ausgeschaltet werden. Siehe *SmartReader Konfiguration Hilfe.*

## **Vibrator**

Der Griff vibriert beim Erkennen einer elektronischen ID-Marke. Es handelt sich um eine einzelne Vibration, unabhängig davon, ob die Marke doppelt oder einmalig ist.

Der Vibrator kann ein- und ausgeschaltet werden, siehe *SmartReader Konfiguration Hilfe*.

## **Bluetooth-fähig**

Das HR3 Handlesegerät ist Bluetooth-fähig. Damit können die elektronischen ID-Markendaten drahtlos an ein gepaartes, Bluetooth-fähiges Gerät übertragen werden (z.B. an eine Waage oder an ein Gerät zur automatischen Messdatenerfassung). Die Bluetooth-FunkƟ on wird abhängig vom Betriebsmodus ein- und ausgeschaltet. Dies lässt sich im Configurator ändern. Siehe *SmartReader Konfiguration Hilfe*.

## **Leuchte**

Die Leuchte (rot) schaltet sich aus folgenden Gründen ein:

- Wenn der Handlesegerät nach elektronischen ID-Marken sucht, blinkt die rote Leuchte.
- Beim erfolgreichen Einlesen einer Marke. Die Lampe leuchtet einen längeren Zeitraum lang auf.

**Hinweis:** Wird eine Marke nicht innerhalb der Lesedauer eingelesen, dann hört die Leuchte auf zu blinken.

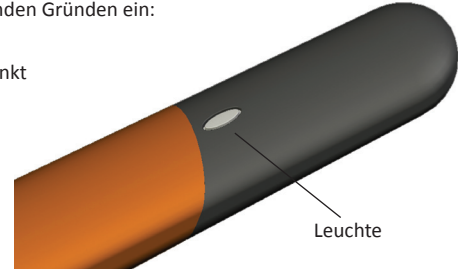

Das Zeitintervall der Leuchte kann verändert werden, siehe SmartReader Konfiquration Hilfe.

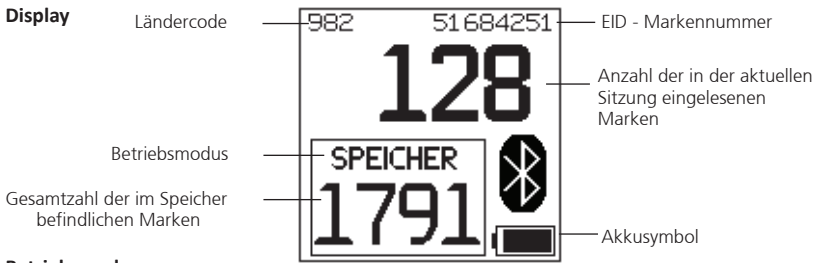

## **Betriebsmodus**

Das HR3 Handlesegerät hat zwei Betriebsmodi:

- **Speichermodus** Die erfassten elektronischen ID-Markendaten werden in so genannten Sitzungen im Handlesegerät gespeichert, bis sie mithilfe der MyScale Pro-Software an den Computer übertragen werden.
- **Speicherloser Modus** Die erfassten elektronischen ID-Markendaten werden direkt an die serielle SchniƩ stelle (über Bluetooth oder Kabel) an eine Waage oder ein Gerät zur automatischen Messdatenerfassung übertragen.

## **Speicherzähler**

Nur im Speichermodus – Zeigt im speicherlosen Modus AUS an.

Der Speicherzähler gibt die Gesamtzahl der im Handlesegerät gespeicherten elektronischen ID-Marken unabhängig von der Anzahl der Sitzungen an.

Das HR3 Handlesegerät kann bis zu 5000 elektronische ID-Marken speichern. Wenn das Gerät 5000 Marken erreicht hat, zeigt der Zähler das Wort "VOLL" an.

## **EID-Markennummer**

Zeigt die vollständige elektronische ID-Markennummer aus 16 Ziffern der zuletzt eingelesenen Marke an. Die ersten 4 Ziffern geben den Ländercode oder den Hersteller an. Die letzten 12 Ziffern identifizieren das individuelle Tier.

Der HR3 kann so konfiguriert werden, dass die letzten 5, 6 oder 7 Ziffern der EID Tag Nummer in einem grösserem Format angezeigt werden und damit vorübergehend die anzahl der Tags die gelesen wurden ersetzen. Die Zeitdauer die ein grosses Format EID Tag Displays anzeigt, kann auch wahlweise mit 5, 10 oder 30 Sekunden eingestellt werden. Siehe Betriebseinstellungen' in der SmartReader Konfiguration Hilfe.

## **Bluetooth-Symbol**

Wenn das Bluetooth-Symbol auf dem Display des Handlesegeräts angezeigt wird, dann kommuniziert das interne Bluetooth-Modul mit einem anderen Gerät (Waage oder Computer).

**Hinweis:** Wird ein Bluetooth-Symbol angezeigt, so bedeutet das nicht, dass die Waage oder das Gerät zur automatischen Messdatenerfassung bereit ist, die übertragenen Daten anzunehmen. Weitere Informationen finden Sie in der entsprechenden DokumentaƟ on des Herstellers.

## **Akkusymbol**

Während **des Betriebs** zeigt das Akkusymbol den Ladestatus des internen Akkus an. Siehe *Akkusymbol Status - Betrieb* (S 88).

Beim **Aufladen** zeigt das Akkusymbol die Ladephase an, siehe Akkusymbol Status – Aufladen (S. 88).

# **Kabelanschluss (serielle SchniƩ stelle)**

Ein **Daten- und Stromkabel** wird mit dem Kabelanschluss verbunden. Mit diesem Kabel ist Folgendes möglich:

- die Übertragung von Daten an einen Computer
- die Übertragung von Daten an Waagen
- Aufladen des internen Akkus im Handlesegerät mit dem mitgelieferten **15 V-Akkuladegerät**. Siehe *Aufl aden mit dem 15 V-Akkuladegerät* (S. 86).
- Aufladen des internen Akkus im Handlesegerät mit dem **12 V-BaƩ eriekabel**. Siehe *Aufl aden mit einer 12 V-BaƩ erie* (S. 87).

Der Kabelanschluss ist eine serielle Schnittstelle. Alle Markendaten werden automatisch über diese Schnittstelle übertragen, unabhängig davon, welcher Betriebsmodus gewählt wurde.

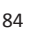

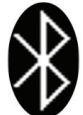

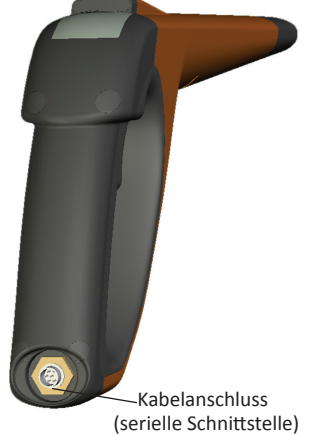

#### **Antenne**

Alle elektronischen ID-Marken, die sich innerhalb der Reichweite von 27 cm der Antenne befinden, werden eingelesen. Befindet sich mehr als eine Marke in Reichweite des Handlesegeräts, wird keine Marke eingelesen.

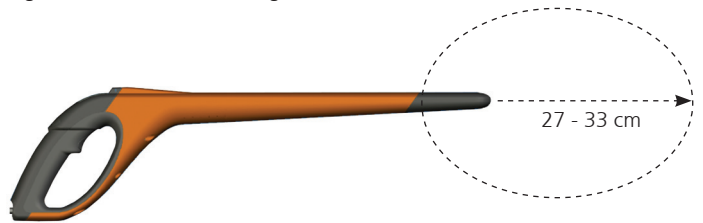

Das Handlesegerät kann Marken in einer Entfernung von bis zu 33 Zentimetern (13 Zoll) einlesen. Die Einstellung der Reichweite ist variabel. Siehe SmartReader Konfiquration Hilfe.

# **EnergieopƟ onen**

Dieser AbschniƩ beschreibt, wie der interne Akku im Gallagher HR3 Handlesegerät für EID Transponder geladen wird und wie das Handlesegerät betrieben wird, wenn der Akku leer ist. **Hinweis:** Die empfohlene Umgebungstemperaturgrenze für das Laden beträgt 10° bis 45° Celsius. Steigt die Temperatur des Handlesegeräts auf über 45°, dann wird statt des Akkusymbols das Wort "TEMP" auf dem Display angezeigt und das Handlesegerät wird nicht aufgeladen.

## **Aufl aden mit dem 15 V-Akkuladegerät**

Zum Aufladen des internen HR3 Handlesegerät-Akkus mit dem 15 V-Akkuladegerät gehen Sie wie folgt vor:

- 1. Stecken Sie das **Daten- und Stromkabel** in den Kabelstecker am Handlesegerät.
- 2. Verbinden Sie den **15 V-Akkulader** mit dem DB9-Verbinder des Daten- und Stromkabels und verwenden Sie hierzu den 2.5 mm-Koaxialstecker.
- 3. Stecken Sie den **15 V-Akkulader** in die Netzsteckdose und schalten Sie ihn an.
- 4. Vergewissern Sie sich, dass das Akkusymbol anzeigt, dass das Gerät aufgeladen wird. Siehe *Akkusymbol Status – Aufladen* (S. 88).

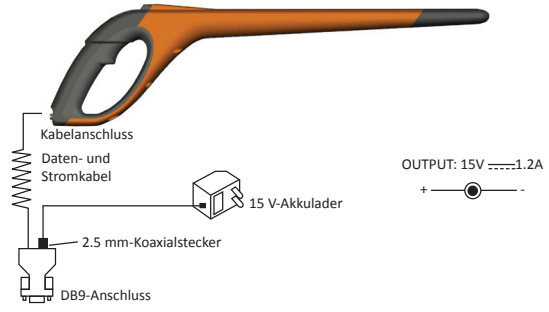

#### **Hinweise:**

- Wenn das Gerät an den 15 V-Akkulader angeschlossen ist, können keine elektronischen ID-Marken eingelesen werden.
- Die Höchstladedauer eines leeren Akkus beträgt vier Stunden.

## **Aufl aden mit einer 12 V-BaƩ erie**

Zum Aufladen des internen HR3 Handlesegerät-Akkus mit einer 12 V-Batterie gehen Sie wie folgt vor:

- 1. Stecken Sie das **Daten- und Stromkabel** in den Kabelstecker am Handlesegerät.
- 2. Stecken Sie das **12 V-BaƩ eriekabel** in den DB9-Verbinder des Daten- und Stromkabels und verwenden Sie dazu den 2.5 mm-Koaxialstecker.
- 3. Verbinden Sie das **12 V-BaƩ eriekabel** mit der 12 V-BaƩ erie. Verbinden Sie das **rote** Anschlusskabel mit dem **posiƟ ven** Anschluss. Verbinden Sie das **schwarze** Anschlusskabel mit dem **negaƟ ven** Anschluss.
- 4. Vergewissern Sie sich, dass das Akkusymbol anzeigt, dass das Gerät aufgeladen wird. Siehe *Akkusymbol Status – Aufladen* (S. 88).

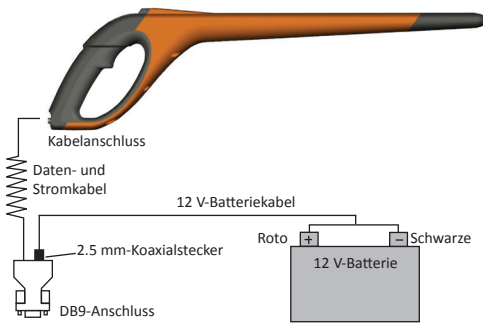

## **Hinweise:**

- Während des Aufladens mit dem 12 V-Batteriekabel kann das Einlesen der elektronischen ID-Marken fortgesetzt werden.
- Wird der Auslöser betätigt, während das HR3 Handlesegerät elektronische ID-Marken scannt, dann wird das Aufladen zeitweise unterbrochen, bis eine Marke eingelesen wurde oder bis die Lesedauer endet.
- Die Ladezeit mit einer vollständig geladenen 12 V-Batterie beträgt acht Stunden.
- Wird das Gerät mit einer Fahrzeugbatterie betrieben, darf der Motor nicht laufen.
- Bevor Sie das Ladegerät anschließen, entfernen Sie bitte sämtliche Kabel von Ihrem PC.

## **Akkusymbol Status – Betrieb**

Während des Betriebs zeigt das Akkusymbol auf dem Display des HR3 Handlesegeräts den aktuellen Ladestatus des Akkus an.

**Hinweis:** Zur korrekten Anzeige des Werts muss das Handlesegerät eingeschaltet und darf nicht mit einer externen Stromquelle verbunden sein.

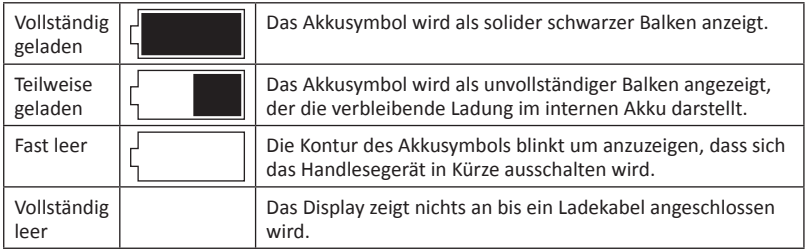

## **Akkusymbol Status – Aufl aden**

Wird das HR3 Handlesegerät an eine externe Stromversorgung angeschlossen (12 V-Batterie oder 15 V-Akkulader), dann zeigt das Akkusymbol den Ladestatus an:

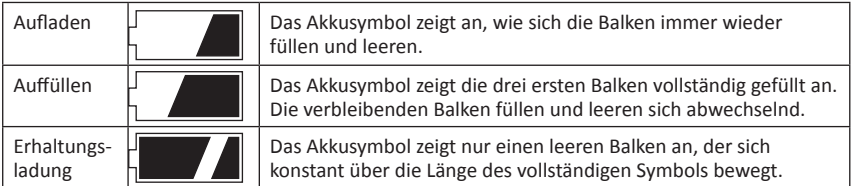

Hinweis: Während des Aufladens mit dem 12 V-Batteriekabel kann das Finlesen der elektronischen ID-Marken fortgesetzt werden. Wird der Auslöser betätigt, während das Handlesegerät elektronische ID-Marken scannt, dann wird das Aufladen zeitweise unterbrochen, bis eine Marke eingelesen wurde oder bis die Lesedauer endet.

Wenn das Gerät an den 1**5 V-Akkulader** angeschlossen ist, können keine elektronischen ID-Marken eingelesen werden.

# **Einrichten des HR3 Handlesegeräts für EID Transponder**

Abhängig von der beabsichtigten Nutzung des HR3 Handlesegeräts können Sie eine oder beide der folgenden Optionen einstellen:

- Einstellen des Handlesegeräts Betriebsmodus, siehe *Auswahl eines Betriebsmodus* (S. 90).
- Einstellen der Verbindung zur Waage, siehe *Anschluss an eine Waage* (S. 93).
	- über Bluetooth (drahtlos)
	- über Kabel

Hinweis: Sie können auch einen Computer oder andere Geräte zur automatischen Messdatenerfassung anschließen.

Siehe "Anschluss des HR3 Handlesegeräts an den Computer" in der *SmartReader Konfi guraƟ on Hilfe*.

• Einstellen abhängiger Verbindungen, siehe "Bluetooth" in der *SmartReader Konfi guraƟ on Hilfe.*

# **Betriebsmodi**

Das HR3 Handlesegerät verfügt über zwei Betriebsmodi:

#### **Speichermodus:**

Die erfassten elektronischen ID-Markendaten werden in Sitzungen im Handlesegerät gespeichert, bis sie mithilfe der MyScale Pro-Software an den Computer übertragen werden.

Im Speichermodus erscheint folgende Anzeige:

## **Speicherloser Modus:**

- 1. Im speicherlosen Modus erscheint folgende Anzeige:
- 2. Die erfassten elektronischen ID-Markendaten werden direkt an die serielle Schnittstelle (über Bluetooth oder Kabel) an eine Waage oder ein Gerät zur automatischen Messdatenerfassung übertragen und nicht im Speicher festgehalten.

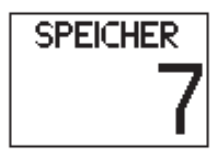

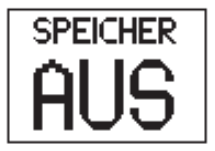

## **Starten des HR3 Handlesegeräts für EID Transponder**

Aktivieren Sie das Handlesegerät (ein einfacher Klick auf den Auslöser). Der Startbildschirm wird kurz angezeigt:

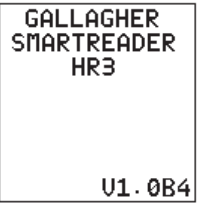

Standardmäßig befindet sich das Handlesegerät im Speichermodus. Es wird versucht, eine Bluetooth-Verbindung herzustellen:

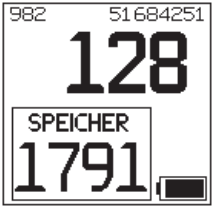

**Hinweis:** wenn Sie das Handlesegerät bereits auf den nicht-speichern-Modus umgestellt haben, wird versucht, eine Bluetooth Verbindung herzustellen, siehe *Bluetooth Verbindungen* (S.96) für mehr Details.

## **Auswahl eines Betriebsmodus**

- 1. Starten Sie das HR3 Handlesegerät, siehe Starten des HR3 Handlesegeräts für EID Transponder (oben).
- 2. Identifizieren Sie den aktuellen Betriebsmodus.

Im **Speichermodus** zeigt das Display Folgendes an:

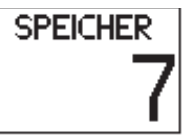

Im **speicherlosen Modus** zeigt das Display Folgendes an:

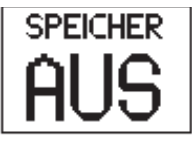

- 3. Bestimmen Sie, welchen Betriebsmodus Sie benötigen.
- 4. Wenn Sie den Betriebsmodus ändern müssen, führen Sie einen Doppelklick auf den Auslöser des HR3 Handlesegeräts für EID Transponder aus, um die Menüoptionen aufzurufen.

Im **Speichermodus** zeigt das Display Folgendes an:

**1X DRÜCKEN NEUSTARTEN 2X DRÜCKEN** SPEICHER AUS EXIT MENU 20

Im **speicherlosen Modus** zeigt das Display Folgendes an:

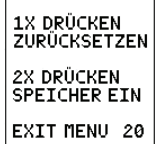

Verwenden Sie den Auslöser zu Auswahl einer Option und klicken Sie dann ie nach Bedarf einmal oder doppelt. Wird innerhalb von 20 Sekunden keine Option gewählt, erlischt die Menüanzeige und der Hauptbildschirm wird angezeigt.

Hinweis: Die Verzögerung lässt sich mit dem Configurator ändern.

# **OpƟ onen im Speichermodus**

## **Neue Sitzung**

Ein Doppelklick auf den Auslöser (führt zu einem längeren Ton, der anzeigt, dass Sie die gegenwärƟ ge Sitzung verlassen haben. Ein Auswahlbildschirm erscheint). In diesem Menü: Führen Sie einen einfachen Klick mit dem Auslöser aus, um die aktuelle Sitzung zu schließen und eine neue Sitzung zu beginnen. Alle elektronischen ID-Marken, die von diesem Zeitpunkt an eingelesen werden, werden in dieser neuen Sitzung gespeichert.

Der Speicherzähler ist von dieser Bedienung nicht betroff en. Siehe nächste *Beschreibung Speicherzähler*.

Falls Sie keine neue Sitzung erstellen wollen, dann warten Sie bitte so lange, bis das Menü nach der Zeitüberschreitung automatisch endet.

#### **Speicherzähler**

Der Speicherzähler ist nur im **Speichermodus** verfügbar.

Wenn der Speicher voll ist, zeigt der **Speicherzähler** VOLL an. Bitte beachten Sie, dass die Anzahl der eingelesenen Marken in der aktuellen Sitzung auch dann bei Einlesen einer neuen EID-Marke erhöht wird, wenn der Speicher voll ist (im vorliegenden Beispiel ist 28 die Anzahl der eingelesenen Marken).

**Hinweis:** Wenn der Speicher im Speichermodus voll ist, werden beim Einlesen einer neuen EID-Marke standardmäßig die ältesten EID-Markendaten gelöscht und die neuesten EID-Markendaten gespeichert. Dies kann mit der Einstellung "Überschreiben" im Configurator geändert werden. Weitere Details finden Sie in der SmartReader Konfiguration Hilfe.

Der Speicherzähler wird durch Herunterladen der Markendaten mit MyScale Pro auf **0** zurückgesetzt. Weitere Details finden Sie in der *MyScale Pro-Hilfe*.

#### **Sitzungslimit**

Das HR3 Handlesegerät hat ein Sitzungslimit von 100. Während die aktuelle Sitzungsnummer nicht ermittelt werden kann, erscheint folgende Anzeige, wenn das Sitzungslimit erreicht wurde:

Wenn dies geschieht, sollten Sie sofort alle Sitzungen mit MyScale Pro herunterladen. Sie können jedoch weiter Marken in die aktuelle Sitzung einlesen und speichern, vorausgesetzt, die aktuelle Sitzung verfügt über genügend Platz oder wurde entsprechend konfiguriert. Siehe *SmartReader Konfiguration Hilfe.* 

# **OpƟ onen im speicherlosen Modus**

#### **Zähler zurücksetzen**

Klicken Sie den Auslöser einmal, um die Anzahl der in der aktuellen Sitzung eingelesenen Marken zurückzusetzen. Diese Option ist nur im **speicherlosen Modus** verfügbar.

**KETNE SITZUNG VORHANDEN** LIMIT STEHE HANDR DRÜCKEN ZUM

**FORTFAHREN** 

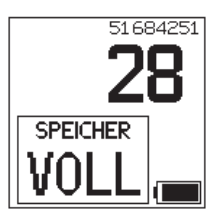

## **Anschluss an eine Waage**

Beim Betrieb im speicherlosen Modus müssen Sie einstellen, wie die elektronische ID-Marke an die Waage übertragen wird.

Es gibt zwei Möglichkeiten:

- über Bluetooth (drahtlos), siehe *Bluetooth an Waage* (S. 93)
- über das Daten- und Stromkabel, siehe *Daten- und Stromkabel zur Waage* (S. 94).

Nachdem Sie die Verbindung eingerichtet haben, müssen Sie diese überprüfen, siehe *Überprüfen der Verbindung zwischen Waage und HR3 Handlesegerät* (S. 95).

Hinweis: Sie können auch einen Computer oder andere Geräte zur automatischen Messdatenerfassung anschließen. Siehe "Anschluss des Handlesegeräts an den Computer" in der *SmartReader Konfi guraƟ on Hilfe*.

## **Einrichten der Waage**

Schlagen Sie im Benutzerhandbuch nach, das mit Ihrer Waage mitgeliefert wurde. Wahrscheinlich müssen Sie Zeit und Datum einstellen und einen Kommunikationsport einrichten (das Gallagher HR3 Handlesegerät wird auf der Gallagher-Waage mit COM 2 verbunden).

## **Bluetooth an Waage**

1. Verwenden Sie das kurze serielle Kabel und verbinden Sie den mitgelieferten Bluetooth-RS232-Adapter mit der Waage (bei einer Gallagher-Waage an Port 2 anschließen). Schlagen Sie im Benutzerhandbuch der Waage nach, um die Waage einzuschalten und so einzustellen, dass sie die elektronischen ID-Markendaten empfängt.

**Hinweis:** Überprüfen Sie, dass der Schalter an der Seite des Adapters sich in der am weitesten vom DB9-Adapter entfernten Position befindet (d.h. "PoRI" auf einigen Adaptern).

2. Aktivieren Sie das Handlesegerät oder rufen Sie den Bluetooth-Verbindungsbildschirm auf, indem Sie auf den Auslöser klicken. Das Display des Handlesegeräts schaltet sich ein und es erscheint folgende Anzeige:

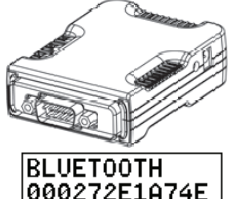

**UERRINDE** RTTTF WARTFN DRÜCKEN FÜR ABBRUCH

Das Bluetooth-Symbol auf dem Hauptbildschirm des Handlesegeräts zeigt an, ob die Verbindung zwischen Lesegerät und Bluetooth-RS232-Adapter oder dem Bluetooth-USB-Adapter hergestellt wurde.

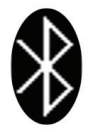

3. Überprüfen Sie die Verbindung zwischen Waage und Handlesegerät, siehe *Überprüfen der Verbindung zwischen Waage und HR3 Handlesegerät* (S. 95).

**Hinweis:** Wenn Sie eine Verbindung zu einem Computer oder einem anderen Gerät zur automatischen Messdatenerfassung herstellen, muss die Software (nicht mitgeliefert) zum Erfassen der elektronischen ID-Markendaten laufen.

### **Daten- und Stromkabel zur Waage**

1. Stecken Sie das **Daten- und Stromkabel** in den Kabelanschluss am HR3 Handlesegerät.

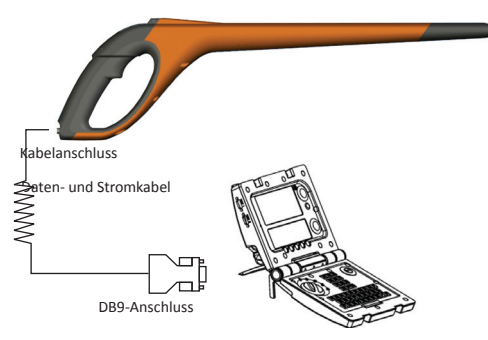

- 2. Stecken Sie den **DB9-Anschluss für Daten- und Stromkabel** in die Waage. Auf einer Gallagher-Waage ist dies Port 2.
- 3. Schalten Sie die Gallagher-Waage ein.
- 4. Richten Sie die Gallagher-Waage so ein, dass sie die elektronischen ID-Markendaten empfängt. Siehe *Einrichten der Waage* (S. 93). **Hinweis:** Wenn Sie eine Verbindung zu einem Computer oder einem anderen Gerät zur automatischen Messdatenerfassung herstellen, muss die Software (nicht mitgeliefert) zum Erfassen der elektronischen ID-Markendaten laufen.

5. Überprüfen Sie die Verbindung zwischen Waage und HR3 Handlesegerät, siehe *Überprüfen der Verbindung zwischen Waage und HR3 Handlesegerät* (S. 95).

#### **Paaren des RS232-Adapters mit Ihrem SmartReader**

Das Paaren des RS232-Adapters mit dem HR3 Handlesegerät erfolgt durch Ihren Gallagher-Händler. Wenn Sie mit Ihrem Handlesegerät einen Bluetooth-Adapter erhalten haben, dann ist das Paaren bereits erfolgt. Bei Schwierigkeiten bringen Sie Ihr HR3 Handlesegerät und Ihren Adapter zum Paaren zu Ihrem nächsten Händler.

### **Überprüfen der Verbindung zwischen Waage und HR3 Handlesegerät**

Nachdem die Verbindung zwischen SmartReader und Waage hergestellt wurde, müssen Sie überprüfen, ob die Waage die elektronischen ID-Markendaten vom Handlesegerät erhält.

- 1. Aktivieren Sie das Handlesegerät.
- 2. Scannen Sie eine elektronische ID-Marke.
- 3. Wird die elektronische ID-Markennummer auf der Waage angezeigt?
	- Ist dies der Fall, dann funktioniert die Verbindung korrekt.
	- Ist dies nicht der Fall, dann funktioniert die Verbindung nicht. Überprüfen Sie Folgendes:
		- Wird das Bluetooth-Anschlusssymbol auf dem Handlesegerät angezeigt?
		- Leuchtet die Bluetooth-Lampe am Bluetooth-Adapter auf?
		- Ist die Waage ordnungsgemäß eingerichtet, auch der Kommunikationsport der Waage? (Siehe *MyScale Pro-Hilfe*).

#### 96

# **Bluetooth Verbindung**

Es wird versucht, eine Bluetooth Verbindung herzustellen, wenn der nicht-speichern-Modus eingestellt ist. Das HR3 Handlesegerät kann mit dem Konfigurator in beiden Modi so eingestellt werden, dass er eine Bluetooth Suche durchführt.

Einer der unten gezeigten Bluetooth Such-Bildschirme wird angezeigt, abhängig davon, welches abhängige Gerät mit dem Konfigurator ausgewählt wurde (im **Bluetooth-Reiter**):

000272E1A74E **UERRINDE BITTE WARTEN** DRÜCKEN FÜR ABBRUCH Wenn **keine** abhängigen Geräte

ausgewählt sind.

**Bildschirm 1:**

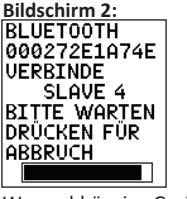

Wenn abhängige Geräte ausgewählt **sind**, schaltet sich das HR3 Handlesegerät in den einem der Geräte.

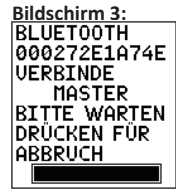

Master-Modus und sucht nach sucht nach einem Master-Gerät Wenn das HR3 Handlesegerät keine Geräte finden kann, schaltet es sich selbst als abhängiges Gerät ein und (z.B. dem RS232 Adapter an einer Waage).

Ist eine Bluetooth-Verbindung erforderlich?

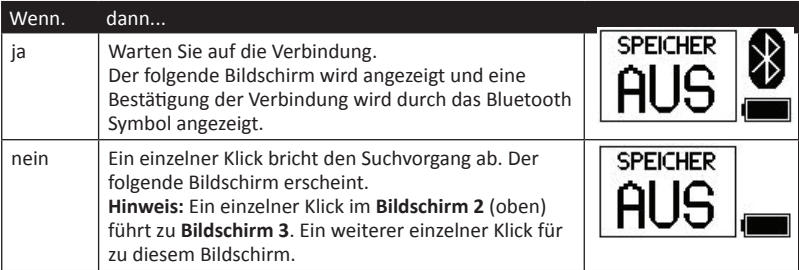

# **Verwenden des HR3 Handlesegerät für EID Transponder**

Wenn der HR3 Handlesegeräts eingerichtet ist, kann er zum Erfassen der elektronischen ID-Markendaten verwendet werden. Details zum Einrichten des Handlesegeräts finden Sie im Kapitel *Einrichten des HR3 Handlesegeräts* (S. 89).

- 1. Führen Sie einen einfachen Klick mit dem Auslöser aus, um das Handlesegerät zu aktivieren.
- 2. Führen Sie einen einfachen Klick mit dem Auslöser aus, um die elektronischen ID-Marken zu scannen.
- 3. Richten Sie den oberen Teil des Handlesegeräts für EID Transponder auf die elektronische ID-Marke am Tier. Wenn eine elektronische ID-Marke eingelesen wurde, erklingt ein Tonsignal, und die Lampe leuchtet für einen längeren Zeitraum.
- 4. Wiederholen Sie Schritt 2, bis alle elektronischen ID-Marken der Tiere eingelesen wurden.

#### **Hinweise:**

- Das Handlesegerät piept zwei Mal, wenn eine doppelte Marke eingelesen wird.
- Das Handlesegerät stoppt mit dem Scannen der elektronischen ID-Marken, wenn eine Marke eingelesen wurde. Führen Sie einen einfachen Klick mit dem Auslöser aus, um die nächste elektronische ID-Marke zu scannen.
- Wird eine elektronische ID-Marke nicht innerhalb der Lesedauer eingelesen, dann stoppt das HR3 Handlesegerät das Scannen der Marken.
- Wird das Handlesegerät eine Weile lang nicht verwendet, dann kann er sich abschalten, um Batterieleistung zu sparen. Reaktivieren Sie ihn mit einem einfachen Klick auf den Auslöser.

# **Doppelte Marken**

Doppelte Marken werden in einem temporären Speicherbereich mit der Bezeichnung Puffer gespeichert. Der Markenpuffer kann Daten von bis zu 50 Marken speichern. Eine Marke wird nur über eine bestimmte Dauer gespeichert (das Handlesegerät muss während dieses Zeitraums aktiviert sein). Diese Einstellung kann im Configurator geändert werden. Weitere Details finden Sie in der *SmartReader Konfiguration Hilfe*.

Der Markenpuffer wird bei jedem Erstellen einer neuen Sitzung oder wenn der Sitzungszähler auf Null zurückgestellt wird entleert.

# **USB-Bluetooth-Adapter**

Gallagher kann einen Adapter (Teilenummer G03202) liefern, der den USB-Port verwendet, damit Ihr Computer eine drahtlose Verbindung zu Ihrem HR3 Handlesegerät herstellen kann. Viele moderne Computer sind Bluetooth-fähig; für diese Modelle ist dieses Zubehör nicht notwendig.

# **Technische Daten**

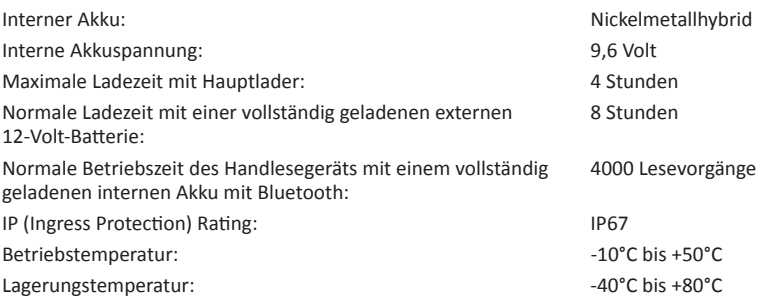

## **Elektrische und elektronische Abfallprodukte**

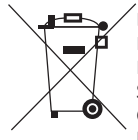

Dieses Symbol auf dem Produkt oder seiner Verpackung zeigt an, dass dieses Produkt nicht mit dem Hausmüll entsorgt werden darf. Es obliegt stattdessen Ihrer Verantwortung, ihre Abfallprodukte an einer dazu bestimmten Sammelstelle für die Wiederverwertung von elektrischen und elektronischen Geräten zu entsorgen. Die separate Sammlung und das Recycling Ihrer Geräte helfen dabei, die natürlichen Ressourcen zu erhalten und stellen sicher, dass das Gerät auf eine Weise recycelt wird, welche die menschliche Gesundheit und die Umwelt schützt. Weitere Informationen über die Entsorgung Ihrer Geräte für das Recycling erhalten Sie in der Recyclingbehörde Ihrer Stadt oder bei dem Händler, bei dem Sie das Produkt erworben haben.

# **Genehmigungen und ZerƟfi zierungen**

Dieses Gerät entspricht Teil 15 der FCC-Vorschriften. Der Betrieb unterliegt den folgenden beiden Bedingungen: (1) Dieses Gerät darf keine störenden Interferenzen bewirken und (2) dieses Gerät muss alle Interferenzen annehmen, die es empfängt, einschließlich der Interferenzen, die einen unerwünschten Betrieb bewirken. **FCC**

> Dieses Gerät wurde getestet und entspricht den Bestimmungen für ein digitales Gerät der Klasse B gemäß Teil 15 der FCC-Vorschriften. Diese Grenzwerte bieten angemessenen Schutz vor schädlichen Störungen beim Betrieb des Geräts in Wohngebieten. Dieses Gerät erzeugt und verwendet Funkfrequenzenergie und strahlt sie ab. Wenn es nicht gemäß der Anleitung installiert wird, kann es schädliche Funkstörungen verursachen. Es wird jedoch keinerlei Garantie dafür übernommen, dass die Störungen bei einer bestimmten Installation nicht auftreten.

Sollte dieses Gerät den Radio- und Fernsehempfang stören, was sich durch Einund Ausschalten des Geräts nachprüfen lässt, können Sie die Störungen durch eine oder mehrere der folgenden Maßnahmen beheben:

- die Empfangsantenne verlegen oder anders ausrichten.
- den Abstand zwischen dem Gerät und dem Empfänger vergrößern.
- das Gerät an eine Steckdose eines Schaltkreises anschließen, der nicht mit dem Empfangsgerät verbunden ist.
- einen Händler oder erfahrenen Rundfunk-/Fernsehtechniker zu Rate ziehen. WARNUNG: Bei Änderungen oder Modifikationen, die nicht ausdrücklich von Gallagher Group Limited genehmigt wurden, verliert der Benutzer die Berechtigung zum Betrieb des Geräts.
- Der Betrieb unterliegt den folgenden beiden Bedingungen: (1) Dieses Gerät darf keine Interferenzen bewirken und (2) dieses Gerät muss alle Interferenzen annehmen, die es empfängt, einschließlich der Interferenzen, die einen unerwünschten Betrieb des Geräts bewirken. **Kanada**

# **Descripción**

El lector portátil de etiqueta de identificación electrónica Gallagher HR3 es una herramienta Bluetooth de mano que permite al usuario leer y almacenar números de ID de etiquetas electrónicas de animales. El Gallagher HR3 contiene memoria interna y batería recargable interna.

El lector Gallagher HR3 tiene dos modos de operación:

- **Modo Memoria** La captura del arete de idenƟfi cación electrónico es almacenada en el lector en forma de sesiones hasta que es transferida al computador usando el software MyScale Pro. (La información de los aretes electrónicos es también enviada de forma inmediata vía cable por el puerto de serie, si está conectada, a una balanza o dispositivo de registro de datos.)
- **Modo sin Memoria** La información del arete electrónico capturado es enviada inmediatamente vía el puerto de serie (Bluetooth o cable) a una balanza o dispositivo de registro de datos.

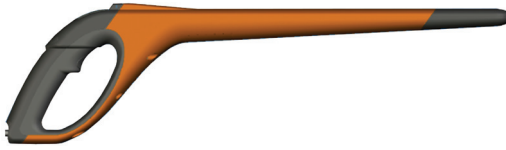

# **Tipos de aretes leídos**

El lector HR3 te permite leer ambos, HDX (Half Duplex) y FDX-B (Full Duplex-B), aretes de identificación electrónica.

# **Cuidados y Mantenimiento**

El lector portátil HR3 de etiquetas de identificación electrónica es un duro y confiable producto diseñado para ser usados en un típico ambiente de campo. Sin embargo un cuidado apropiado y mantenimiento pueden extender la vida del lector.

A continuación se detallan pasos a seguir para mantener el lector en buenas condiciones.

Para una vida optima de la batería, Gallagher recomienda almacenar el lector en un lugar frio y seco (15 a 25° centigrados) fuera de la luz solar directa.

- Después del uso, limpie el lector con un paño. Tenga cuidado de no rayar el visor.
- Recargue la bacteria después de usarlo y después de largos periodos de almacenamiento.

**IMPORTANTE: El lector Gallagher HR3 debe estar completamente cargado antes del primer uso.**

# **Animal Performance Software (APS)**

El software APS se puede instalar en la PC desde el CD que se proporciona con el HR3. Permite transferir datos entre el lector HR3 y una PC por medio de una conexión USB.

Con el MyScale Pro tu puedes realizar las siguientes funciones:

- Te permite transferir números de aretes electrónicos almacenados en el lector HR3 al computador.
- Descargar sesiones desde el lector. **NOTA: Sesiones en el lector HR3 son automáƟ camente borradas del lector después de descargadas.**
- Cambiar el nombre de archivo de las sesiones.
- Ver y editar sesiones.
- Imprimir sesiones.
- Es usado para alterar configuraciones del usuario en el lector.

Para mayor información referirse al *APS Standard User Guide*.

# **Información del Usuario**

# **Contenido**

La caja del lector Gallagher HR3 contiene:

- El Lector portátil de etiqueta de identificación electrónica Gallagher HR3 (Tecnología Bluetooth)
- Cable Lector a RS232 (Balanza comms/energía)
- Cable batería 12 volt
- Adaptador Bluetooth RS232 con extensión de cable corto
- Cable USB a RS232
- Manual de instrucciones
- Cargador de batería 15 V DC (100-240 VAC)
- CD MyScale Pro

# **Terminología**

Los siguientes son términos utilizados en este manual:

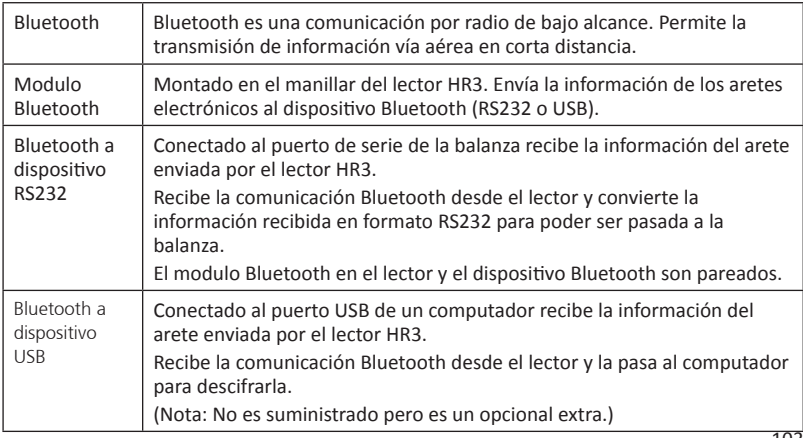

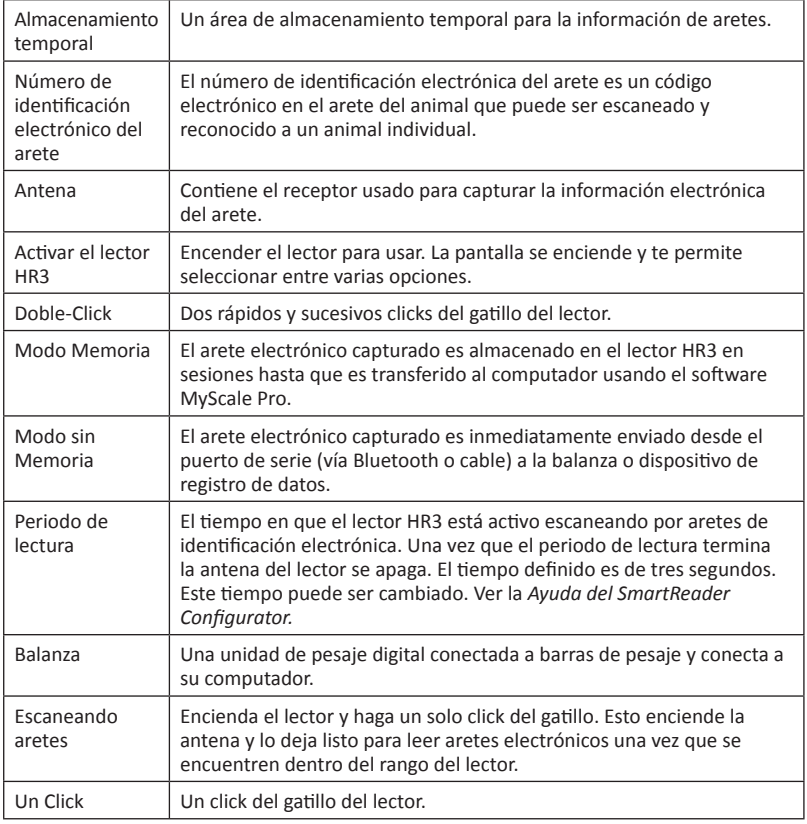

# $Características$  del El Lector portátil de etiqueta de identificación **electrónica Gallagher HR3**

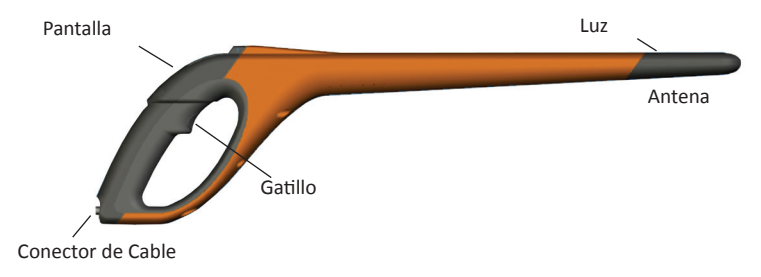

#### **GaƟ llo**

Use el gatillo para activar el lector HR3, acceder al menú y obtener la información del arete.

- **Un click** Un solo click del gatillo del lector.
- **Doble-Click** Dos rápidos y sucesivos clicks del gatillo del lector.

### **Bocina**

La bocina suena en las siguientes situaciones:

- En encendido
- Después de leer un arete
- Cuando el gatillo es apretado (un beep)
- Una lectura duplicada de arete (dos beep). Ver *Aretes duplicados* (p 121)
- Si el número máximo de sesiones es alcanzado (un largo beep)
- La bocina puede ser prendida o apagada. Ver la *Ayuda de SmartReader*  Configurator.

## **Vibrador**

El mango vibrara con cada lectura de arete. Es una vibración simple sin importar si el arete es leído por primera vez o duplicado.

El vibrador puede ser prendido o apagado. Ver la *Ayuda de SmartReader Confi gurator*.

### **Bluetooth habilitado**

El lector portáƟ l HR3 está habilitado con Bluetooth. Esto permite que la información de los aretes electrónicos pueda ser transmitida sin cable a un dispositivo con Bluetooth pareado (Ej. Balanza u otro dispositivo de registro de datos). Esto puede ser prendido a apagado dependiendo del modo operativo, el cual es alterado en el Configurator. Ver la Ayuda de *SmartReader Configurator.* 

#### **Luz**

La luz (roja) se ilumina por las siguientes razones:

- Cuando el lector escanea un arete electrónico la luz roja parpadea.
- En una lectura de arete exitosa. La luz se prende por algunos segundos.

**Nota:** Si un arete no es leído en el periodo de lectura la luz parara de parpadear.

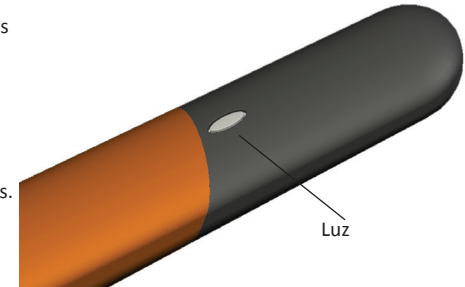

El tiempo que la luz permanece prendida puede ser alterado. Ver la ayuda de SmartReader Configurator.

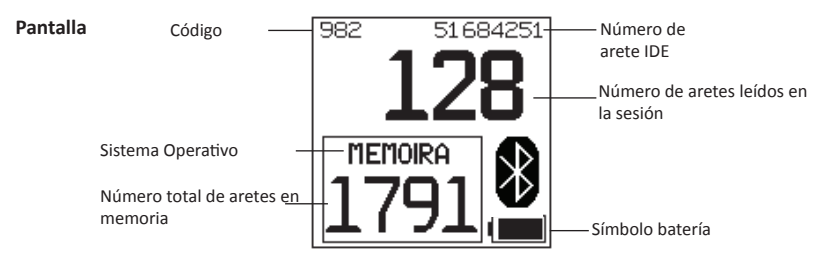

## **Sistema OperaƟ vo**

Hay dos sistemas operativos en el lector HR3:

- **Modo Memoria** La información de los aretes electrónicos capturados es almacenada en sesiones en el lector hasta que la información es transferida al computador utilizando el software MyScale Pro.
- **Modo sin Memoria** La información de aretes electrónicos capturada es enviada inmediatamente por el puerto de serie (vía Bluetooth o cable) a una balanza o dispositivo de registro de datos.

#### **Contador de Memoria**

Aplicable cuando se encuentra en Modo Memoria – Aparece OFF cuando está en Modo sin Memoria.

Indica el número total de aretes electrónicos leídos y almacenados en el lector HR3 sin importar el número de sesiones involucradas.

El lector HR3 puede almacenar hasta 5000 aretes electrónicos. Cuando alcanza los 5000 el conteo es remplazado con la palabra "LLENO".

#### **Numero de arete IDE**

Muestra los 16 dígitos del arete de identificación electrónica de la última lectura.

Los primeros 4 dígitos identifican el código de país o fabricante. Los últimos 12 dígitos corresponden a la identificación individual del animal.

El lector HR3 puede ser configurado para mostrar los últimos 5, 6 o 7 dígitos del arete de identificación electrónica en un formato mayor, sustituyendo temporalmente el número de

etiquetas lectura. La longitud de tiempo en la que el formato grande de aretes electrónicos será mostrado tambien se puede configurar en 5, 10 o 30 segundos. Ver « Operational Settings » en la Ayuda del SmartReader Configurator.

### **Símbolo Bluetooth**

Si el símbolo Bluetooth es visible en la pantalla del lector, el modulo Bluetooth interno se encuentra en comunicación con otro dispositivo (balanza o computador).

Nota: Un visible símbolo Bluetooth no significa que la balanza o el dispositivo de registro de datos está listo para aceptar la transmisión de información. Ver la apropiada documentación del fabricante para mayor información.

## **Símbolo Batería**

Durante operación, el símbolo de batería muestra el nivel de carga de la batería interna. Ver situación - Operacional del símbolo batería (p 112).

Durante el cargado, el símbolo de batería muestra la etapa de cargado. Ver *situación – Carga del símbolo Batería* (p 112).

## **Conector de Cable**

Un cable de información y energía se conecta al conector de cable.

El cable permite:

- Información ser transferida al computador
- Información ser transferida a la balanza
- Al **cargador de batería 15 V**, suministrado, cargar la batería interna en el lector HR3. Ver *Cargando usando el cargador 15 V* (p 110).
- El **cable de batería 12 V** cargar la batería interna en el lector HR3. Ver *Cargando usando una batería 12 V* (p 111).

El conector de cable es un puerto de serie. Toda la información de aretes es automáticamente enviada por este puerto sin importar que modo de operación esta seleccionado.

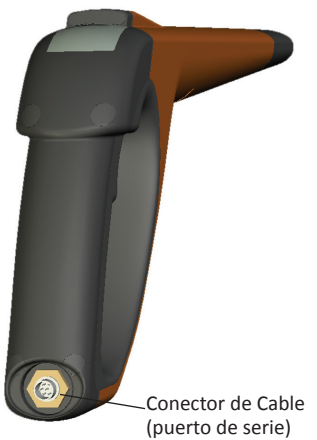

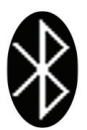
#### **Antena**

Cada arete electrónico que se encuentre en el radio de 27 cm de la antena será leído. Si hay más de un arete en el rango de lectura, ninguno será leído.

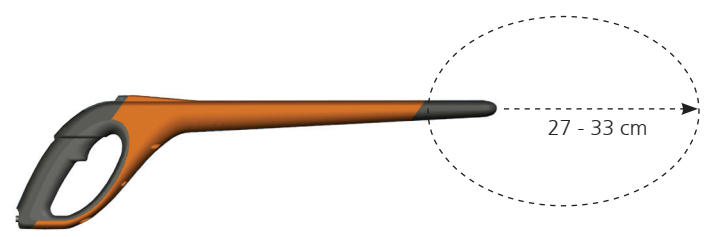

El lector puede llegar a capturar aretes con un radio de 33 cm (13"). Rangos son variables y programables. Ver la Ayuda de SmartReader Configurator.

# **Opciones de energía**

Esta sección describe como cargar la batería interna del lector portátil Gallagher HR3 y como operarlo cuando la batería interna esta baja de carga.

**Nota:** Las temperaturas ambiente recomendada para el cargado es de 10° a 45° Celsius. Si la temperatura del lector excede los 45° la palabra "TEMP" reemplazara el símbolo de batería en la pantalla y el lector no se cargara.

#### **Cargando usando el cargador de batería 15 V**

Para cargar la batería interna del lector HR3 usando el cargador de batería 15 V, use los siguientes pasos:

- 1. Conecte el **cable de información y energía** en el conector de cable del lector.
- 2. Conecte el **cargador de batería 15 V** al conector del cable de información y energía DB9 usando el conector Coaxial de 2.5 mm.
- 3. Enchufe el **cargador de batería 15 V** a la fuente de energía.
- 4. Asegúrese de que el símbolo de batería muestra que el cargado se realiza. Ver *situación – Carga del símbolo Batería* (p 112).

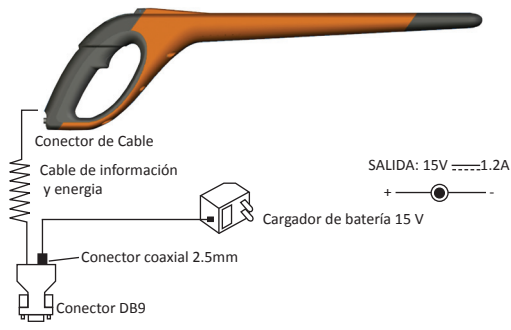

#### **Notas:**

- Cuando se encuentra energizado desde el cargador de batería 15 V, aretes electrónicos no pueden ser leídos.
- El máximo de cargado para una batería sin carga es de 4 horas.

#### **Cargado usando una batería 12 V**

Para cargar la batería interna del lector HR3 usando una batería de 12 V siga los siguientes pasos:

- 1. Conecte el **cable de información y energía** al conector de cable del lector.
- 2. Conecte el **cable 12 V** al conector del cable de información y energía DB9 usando el conector Coaxial de 2.5 mm.
- 3. Conecte el **cable 12 V** a la batería 12 V. Conectar el **Rojo** al terminal **PosiƟ vo**. Conectar el **Negro** al terminal **NegaƟ vo**.
- 4. Asegúrese que el símbolo de batería muestra que el cargado se realiza. Ver *situación Carga del símbolo Batería* (p 112).

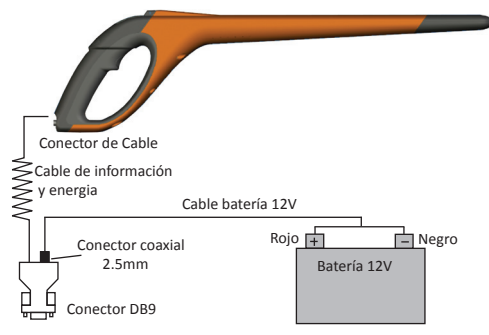

#### **Notas:**

- Mientras se realiza el cargado con cable 12 V, la lectura de aretes electrónicos puede continuar.
- Cuando el gatillo es apretado y el lector HR3 se encuentra escaneando por un arete, el cargado es temporalmente interrumpido hasta que la lectura es terminada.
- Tiempo típico de cargado con una batería 12 V llena es de ocho horas.
- Si es energizado por una batería de un vehículo el motor de este debe estar apagado.
- Antes de conectar el cargador, desconecte todos los cables de su PC.

### **Situación - Operacional del símbolo batería**

Durante operación el símbolo de batería indica el monto de carga actual que queda en la batería.

**Nota:** Para mostrar el correcto valor el lector debe estar encendido y desconectado de cualquier energía externa.

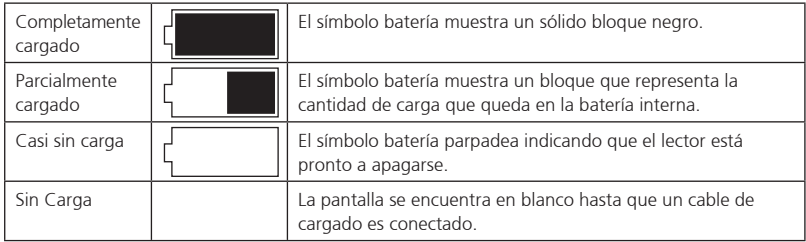

### **Situación – Cargando del símbolo batería**

Cuando el lector HR3 se encuentra conectado a una fuente de energía externa (batería 12 V o cargador 15 V) el símbolo batería muestra la situación de cargado:

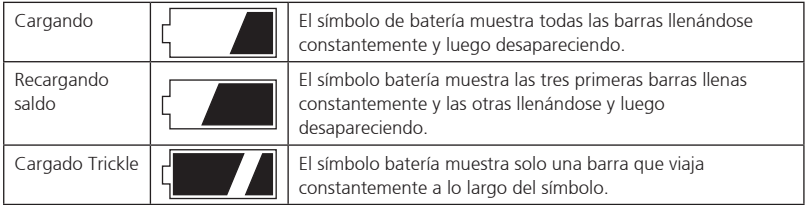

**Nota:** Mientras se carga usando el cable de batería 12 V la lectura de aretes electrónicos puede continuar. Cuando el gatillo es apretado y el lector se encuentra escaneando por un arete, el cargado es temporalmente interrumpido hasta que la lectura es terminada.

Cuando se encuentra energizado desde el cargador de batería 15 V, aretes electrónicos no pueden ser leídos.

# **Confi gurando el lector portáƟ l HR3**

Dependiendo como pretendas utilizar el lector HR3 puedes necesitar configurar una o las dos siguientes opciones:

- Seteando el modo operacional del lector, ver *Seleccionando un modo operacional* (p 114)
- Seteando la conexión a la balanza, ver *Conectándose a la balanza* (p 117).
	- Via Bluetooth (sin cable)
	- Via Cable

Nota: Tú también puedes conectarte a un computador u otro dispositivo de registro de datos. Ver Conectando el lector HR3 al computador en la *Ayuda del SmartReader*  Configurator.

• Configurando dispositivos esclavos. Refiérase al "Bluetooth" en el Ayuda del *SmartReader Configurator.* 

# **Modos Operacionales**

El lector HR3 tiene dos modos operacionales:

### **Modo Memoria:**

La información del arete electrónico capturado es almacenada en el lector en sesiones hasta que esta es transferida al computador usando el software MyScale Pro.

Si tu estas en **modo Memoria** lo siguiente aparece en la pantalla:

### **Modo sin Memoria:**

- 1. Si te encuentras en **Modo sin Memoria** lo siguiente aparece en pantalla:
- 2. La información de aretes electrónicos capturada es enviada inmediatamente por el puerto de serie (vía Bluetooth o cable) a una balanza o dispositivo de registro de datos, y no es almacenada en la memoria.

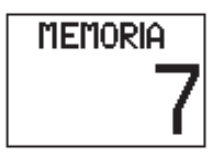

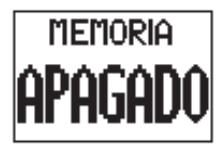

#### **Iniciando el lector portáƟ l HR3**

Activa el lector HR3 (un solo click del gatillo). La pantalla de inicio se muestra brevemente:

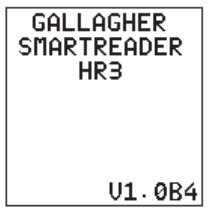

Por configuración, el lector se encontrará en modo memoria. Una pantalla similar a la siguiente se muestra:

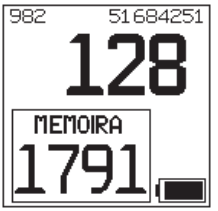

**Nota:** Si usted ha cambiado el lector a un modo memoria apagada, una conexión Bluetooth será intentada. Ver *Conexión Bluetooth para mayor detalle* (p 120).

### **Seleccionado un Modo Operacional**

- 1. Inicie el lector HR3. Ver Iniciando el lector portátil HR3 (arriba).
- 2. Identificar el modo operacional.

Si se está en modo **Memoria** la pantalla mostrara:

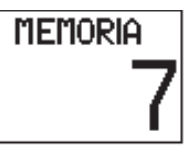

Si se está en modo **sin Memoria** la pantalla mostrara:

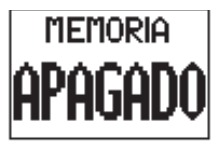

- 3. Determinar en que modo operacional necesitas estar.
- 4. Si necesitas cambiar de modo operacional, hace un doble click del gatillo para acceder al menú de opciones.

Si se está en modo **Memoria** la pantalla mostrara:

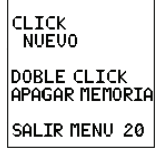

Si se está en modo **sin Memoria** la pantalla mostrara:

**CLICK UOLUER CERO** DORLE CLICK MEMORIA ON SALIR MENU 20

Para seleccionar una opción usa el gatillo, un solo click o doble click según requerido. Si ninguna opción es seleccionada después de 20 segundos el menú desaparece y la pantalla principal aparece.

**Nota:** Periodo de demora puede ser alterado con el Configurator.

# **Opciones Modo Memoria**

### **Nueva Sesión**

Un doble click del gatillo (genera un largo pitido indicando que has dejado la sesión y selección de menú es mostrado en pantalla.

De este menú un solo click para cerrar la sesión actual y crear una nueva sesión. Todos los aretes electrónicos leídos son almacenados ahora en la nueva sesión.

El contador de memoria no es afectado. Ver *Contador de Memoria a conƟ nuación*.

Si no desea crear una nueva sesión, espere a agotar el tiempo del menú de salida.

**Contador de Memoria**

El contador de memoria solo funciona cuando se está en **modo memoria**.

Una vez que el contador está lleno la palabra LLENO aparece en la pantalla. Notar que a pesar que la memoria este llena si se lee un nuevo arete la sesión sigue aumentando (en el ejemplo, 28 es el número de aretes leídos).

**Nota:** Una vez que la memoria está llena, cada vez que un nuevo arete sea leído, la información de la lectura más antigua será reemplazada por la más reciente. Esto puede ser cambiado usando la programación "Sobrescribir" en el Configurator. Para mayor información ver la *Ayuda de SmartReader Configurator*.

El contador de memoria vuelve a **0** cuando la información de los aretes es descargada usando MyScale Pro. Para mayor información ver la ayuda de MyScale Pro.

#### **Limite de sesiones**

El lector HR3 tiene un límite máximo de sesiones de 100. A pesar que STN SESTON el numero de la actual sesión no puede ser identificado, si alcanzas el  $\overline{\text{CPEADA}}$ límite de sesión la siguiente pantalla es mostrada:

Si esto ocurre deberías inmediatamente descargar la sesión utilizando MyScale Pro. Sin embargo usted puede continuar leyendo y almacenando información de aretes en la sesión siempre que haya suficiente espacio en la sesión o fue configurada para permitir esto. Refiérase a la *Ayuda del SmartReader Configurator*.

# **Opciones Modo sin Memoria**

#### **Cuenta a cero**

Un click del gatillo para volver a cero el número de aretes leídos en la sesión. Aplica solamente cuando se está en el **modo sin memoria**.

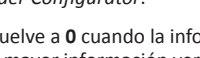

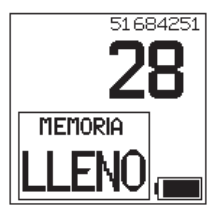

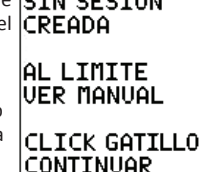

#### **Conectándose con la Balanza**

Cuando se opera en **modo sin memoria** Ɵ enes que programar como los aretes electrónicos leídos van a ser transferidos a la balanza.

Hay dos métodos:

- Bluetooth (sin cable), ver *Conexión Bluetooth a la Balanza*. (p 117)
- Cable de información y energía, ver *Conexión Cable de información a la Balanza*. (p 118)

Una vez que la conexión fue realizada debes probar la conexión, ver *Probando la conexión entre Balanza y el lector portátil HR3* (p 119).

**Nota:** También se puede conectar a un computador y otro dispositivo de registro de información. Ver *Conectando el lector HR3 a un computador* en la *Ayuda del lector*  Configurator.

#### **Programando la Balanza**

Consulte el manual de usuario suministrado con su balanza. Es probable que tengas que configurar la fecha y hora y asignar un puerto de comunicación (el lector HR3 se conecta al COM 2 en la Balanza Gallagher).

### **Conexión Bluetooth a la Balanza**

- 1. Usando el cable de serie corto, conecte el Bluetooth suministrado al adaptador RS232 y este a la balanza (En una balanza Gallagher al Puerto 2). Consulte el manual de usuario de la balanza para encenderla y programarla para recibir la información de los aretes electrónicos. **Nota:** Verificar que el switch en el lado del adaptador se encuentra en la posición más lejana, ("PoRI" en algunos adaptadores), desde el adaptador DB9.
- 2. Activar el lector HR3 o acceder a la pantalla de conexión Bluetooth por medio del gatillo. La pantalla del lector se activa y la siguiente información es mostrada:

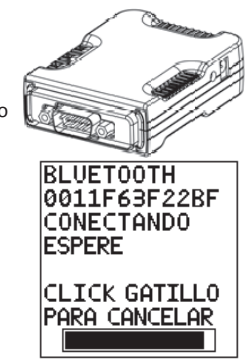

El símbolo Bluetooth se muestra en la pantalla principal del lector si la conexión es hecha entre el lector y el adaptador Bluetooth a RS232 o adaptador Bluetooth a USB.

3. Probar la conexión entre la Balanza y el lector, ver *Probando la conexión entre Balanza y el lector portáƟ l HR3* (p 119).

**Nota:** Si se encuentra conectado al computador u otro dispositivo de registro de información se necesita tener el software funcionando (no incluido) para colectar la información de los aretes electrónicos.

### **Cable de información y energía a Balanza**

1. Enchufe el cable de información y energía en el conector para cable en el lector HR3.

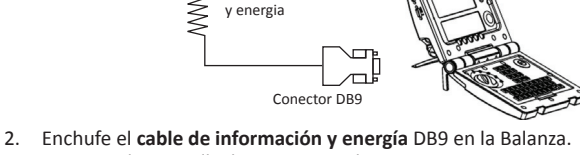

En una Balanza Gallagher conectar al Puerto 2.

Conector de Cable

Cable de información

- 3. Encender la Balanza Gallagher.
- 4. Programe la Balanza Gallagher para recibir la información de los aretes electrónicos. Ver *Programando la Balanza* (p 117).

**Nota:** Si se encuentra conectado al computador u otro dispositivo de registro de información se necesita tener el software funcionando (no incluido) para colectar la información de los aretes electrónicos.

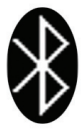

5. Probar la conexión entre la Balanza y el lector HR3, ver *Probando la conexión entre Balanza y el lector portátil HR3* (p 119).

#### Pareando el adaptador RS232 con el lector portátil HR3

El proceso de pareado del adaptador RS232 con el lector HR3 es realizado por el distribuidor Gallagher. Si usted recibe el adaptador Bluetooth con su lector el pareado ya fue realizado. Si está teniendo dificultades lleve su lector HR3 y adaptador a su distribuidor más cercano.

#### **Probando la conexión entre Balanza y el lector portátil HR3**

Una vez que la conexión entre lector HR3 y Balanza fue establecida usted debe probar que la Balanza este recibiendo la información de aretes electrónicos desde el lector.

- 1. Active el lector.
- 2. Escanee un arete electrónico.
- 3. ¿Apareció la información del arete en la pantalla de la Balanza?
	- Si la respuesta es **SI**, la conexión está funcionando.
	- Si la respuesta es **NO**, la conexión no funciona. Revise lo siguiente:
		- Que el símbolo Bluetooth es visible en el lector.
		- La luz Bluetooth es visible en el adaptador Bluetooth.
		- Que la Balanza este configurada correctamente, incluido el puerto de la Balanza (referirse a la *Ayuda MyScale Pro*).

# **Conexión Bluetooth**

Un intento de conexión Bluetooth en intentado cuando usted acƟ va el modo memoria apagada. (El lector HR3 puede ser configurado para efectuar una búsqueda Bluetooth en cualquiera de los modos operacionales, ej. memoria o memoria apagada, usando el Configurator.)

Una de las pantallas de búsqueda de Bluetooth es mostrada, dependiendo si un dispositivo esclavo fue agregado en la utilidad Configurator (En la viñeta Bluetooth):

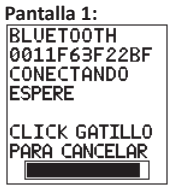

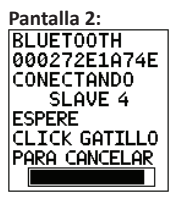

Si **ningún** dispositivo esclavo se ha adherido.

Si un dispositivo esclavo fue agregado, el lector adquiere el modo 'Principal', y comienza una búsqueda por uno de los dispositivos esclavos.

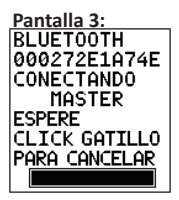

Si el lector no encuentra un dispositivo esclavo automáticamente se transforma en uno y comienza a buscar por un dispositivo principal, (ej. El adaptador RS232 adherido a la balanza).

Es una conexión Bluetooth requerida?

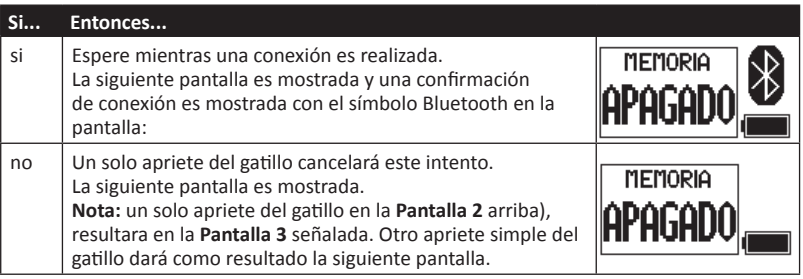

### **Usando el lector portáƟ l de eƟ queta de idenƟfi cación electrónica HR3**

Una vez que ha configurado el lector HR3 usted se encuentra listo para recibir información de aretes Electrónicos.

Para detalles de cómo configurar el lector, ver *Configurando el lector portátil HR3* (p 113).

- 1. Un click del gatillo para activar el lector HR3.
- 2. Un click del gatillo para escanear aretes electrónicos.
- 3. Mueva la punta del lector hacia el arete electrónico del animal. Una vez que el arete es leído el lector suena y la luz se ilumina por un periodo extendido.
- 4. Repetir desde el paso 2 hasta que todos los aretes electrónicos de los animales sean leídos.

#### **Notas:**

- El lector suena dos veces si un arete es duplicado.
- El lector para de escanear una vez que un arete ha sido leído. Usted debe apretar una vez el gatillo para realizar la siguiente lectura.
- Si un arte no es leído durante el periodo de escaneo el lector para de escanear por aretes.
- Si el lector no es usado por un periodo de tiempo se puede auto apagar para preservar batería. Reactívelo con un solo click del gatillo.

# **Aretes duplicados**

Aretes duplicados son almacenados en un área temporal referidos como buffer. El arete buffer puede almacenar información de hasta 50 aretes. Un arete solo será retenido por un periodo definido de tiempo (El lector debe estar activado para esto). Esta configuración puede ser alterada con el Configurator. Para mayor información referirse a la *Ayuda del SmartReader Configurator.* 

El arete buffer es eliminado cada vez que una nueva sesión es creada o vuelta a cero.

# **Accesorios**

# **Adaptador Bluetooth USB**

Gallagher está en condiciones de suministrar un adaptador (numero de parte G03202) que usa un puerto USB para permitir la conexión sin cable entre el computador y el lector portáƟ l HR3. Muchos de los computadores modernos están manufacturados con dispositivos Bluetooth y este accesorio no es requerido para esos modelos.

# **Especifi caciones**

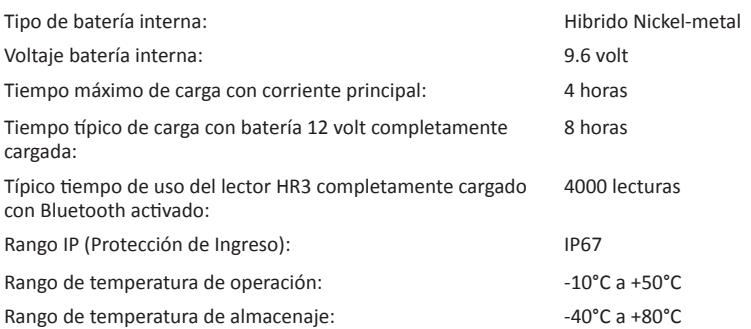

#### **Desecho de componentes y equipos electrónicos**

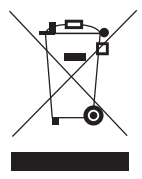

Este símbolo en el producto o en su empaque indica que este producto no puede ser desechado con otros desechos. Es su responsabilidad desechar este producto en un punto de recolección para el reciclado de desecho electrónico o equipos electrónicos. La colección separada y reciclaje de su equipo desechado ayudara a conservar los recursos naturales y asegurar que es reciclado de una manera que proteja la salud humana y el medio ambiente. Para mayor información sobre donde usted puede desechar su equipo para reciclaje, por favor contacte a su centro de reciclado local o al distribuidor en donde usted compro el equipo.

# **Aprobaciones y estándares**

**FCC**

Este disposiƟ vo cumple con la parte 15 de las normas de FCC. La operación está sujeta a las siguientes dos condiciones: (1) este dispositivo no debería causar interferencia dañina, y (2) este dispositivo puede aceptar cualquier interferencia recibida, incluyendo interferencia que puede ocasionar un uso indeseado.

Este equipo ha sido probado y cumple con los límites de un dispositivo digital Clase B, conforme a la Parte 15 del Reglamento FCC. Estos límites están designados para proveer una protección razonable contra cualquier interferencia peligrosa en una instalación residencial. Este equipo genera, usa y puede irradiar energía de frecuencia radial y, si no ha sido instalado y usado de acuerdo con las instrucciones, puede causar interferencia peligrosa a las comunicaciones radiales. Sin embargo, no hay ninguna garantía de que no haya interferencia en una instalación en particular.

Si este equipo llega a causar una interferencia peligrosa a recepciones radiales o televisivas, las cuales pueden determinarse al apagar y encender el equipo, se aconseja al usuario tratar de corregir la interferencia mediante por lo menos una de las medidas siguientes:

- Reorientar o reubicar la antena receptora.
- Aumentar la distancia entre el equipo y el receptor.
- Conectar el equipo a un enchufe con circuito diferente al cual el receptor está conectado.
- Consultar al distribuidor o a un técnico con experiencia en radio/TV para su ayuda.

CUIDADO: Cambios o modificaciones no aprobadas expresamente por El Grupo Gallagher Limitada podrían anular la autoridad del usuario para operar el equipo.

La operación está sujeta a las siguientes dos condiciones: (1) este dispositivo **Industria** 

Canadiense debería causar interferencias, y (2) este dispositivo puede aceptar interferencia, incluyendo interferencia que puede causar una operación indeseada del dispositivo.

> La frecuencia es de 134.2kHz, la salida de energía RF es 75 dBμV/m @ 10 m. Este dispositivo Categoría II de radio comunicaciones cumple con las normas estándares de la Industria Canadiense RSS-310.

# **Introduzione**

Lo Gallagher HR3 lettore manuale per tag RFID è un lettore di Identificativi Elettronici, abilitato Bluetooth, che permette all'utilizzatore di leggere e memorizzare Identificativi Elettronici conformi allo standard ISO per gli animali. Il lettore HR3 è dotato di memoria interna e batterie interne ricaricabili.

Il lettore Gallagher HR3 ha due modalità operative:

- **Modo Memoria** Il codice Identificativo letto è immagazzinato nella memoria dello SmarReader, sino a che non viene trasferito ad un computer utilizzando il software MyScale Pro. Se il lettore è collegato ad una bilancia Elettronica o ad un catturadati, tramite porta seriale, il dato viene inviato immediatamente a quest'ultimo.
- **Modo Memoria Esclusa** il codice Identificativo letto è inviato immediatamente, tramite porta seriale o Bluetooth, ad una bilancia Elettronica Gallagher o ad un catturadati.

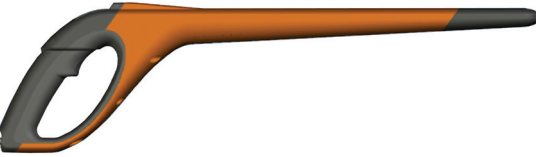

# **Tipologie di tag (transponder) letti**

Il lettore HR3 legge Identificativi Elettronici di tipo HDX (Half Duplex) e FDX-B (Full Duplex – B).

### **Cura e manutenzione**

Il Gallagher HR3 lettore manuale per tag RFID è robusto, affidabile, progettato per l'uso in ambiente zootecnico. Tuttavia un'adeguata cura ed un'appropriata manutenzione possono estendere la vita lavorativa del vostro lettore.

Di seguito sono elencati alcuni consigli per tenere il vostro lettore in buone condizioni.

• Per ottimizzare la durata delle batterie Gallagher consiglia di conservare lo lettore in un posto asciutto, fresco ( fra i 15° ed i 25°), lontano dalla luce solare diretta.

- Dopo l'uso pulire lo lettore con un panno umido, facendo attenzione a non graffiare il display.
- Ricaricare sempre le batterie dopo l'uso e prima di riporlo per lunghi periodi di tempo.

#### **IMPORTANTE: le batterie dello Gallagher HR3 lettore devono essere caricate completamente prima di uƟ lizzarlo la prima volta**.

# **Animal Performance Software (APS)**

Il software APS può essere installato sul tuo PC dal CD fornito in dotazione con HR3. Permette di trasferire dati tra il lettore HR3 e il PC tramite USB.

APS permette di eseguire le seguenti funzioni:

- Permette di trasferire ad un computer i codici identificativi Elettronici memorizzati nello lettore HR3
- Scaricare le sessioni dallo lettore. **Attenzione:** le Sessioni dello lettore HR3 vengono automaticamente cancellate al termine del download.
- Cambiare i nomi dei file sessione
- Visualizzare ed editare le sessioni.
- Stampare le sessioni.
- Utilizzare per cambiare le impostazioni dello lettore secondo le necessità o preferenze dell'utente.

Per maggiori dettagli consultare APS Standard User Manual.

# **Informazioni per l'uƟ lizzatore**

## **Contenuto del Kit**

La confezione del Gallagher HR3 lettore contiene:

- Lettore Gallagher HR3 lettore manuale per tag RFID (abilitato Bluetooth)
- Cavo lettore/RS232 (com bilance/alimentazione)
- Cavo per alimentazione da batteria 12V
- Adattatore Bluetooth RS232 con cavo corto
- Cavo da USB a RS232
- Manuale d'istruzioni
- Caricabatteria 15V DC (100-240 VAC)
- CD con programma MyScale Pro

## **Terminologia**

Di seguito elenchiamo alcuni termini ed abbreviazioni utilizzate in questo manuale:

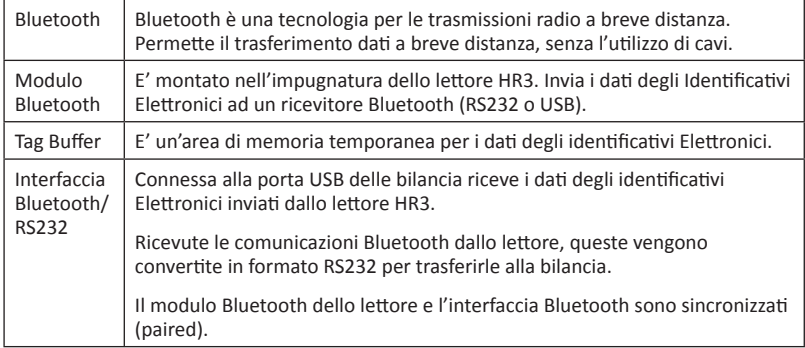

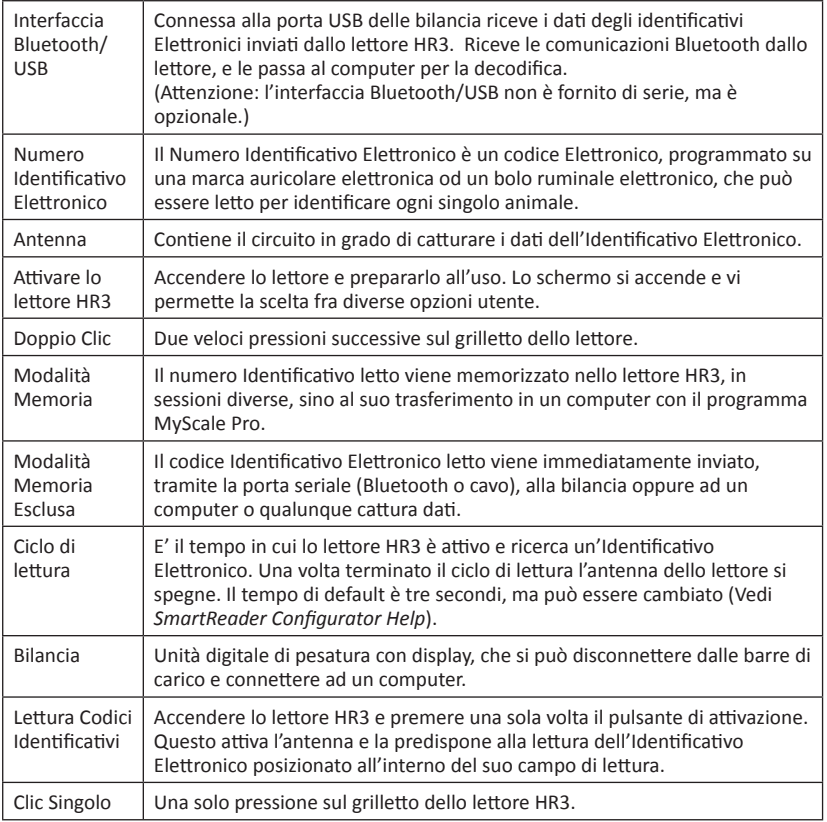

### **Funzioni dello Gallagher HR3 lettore manuale per tag RFID**

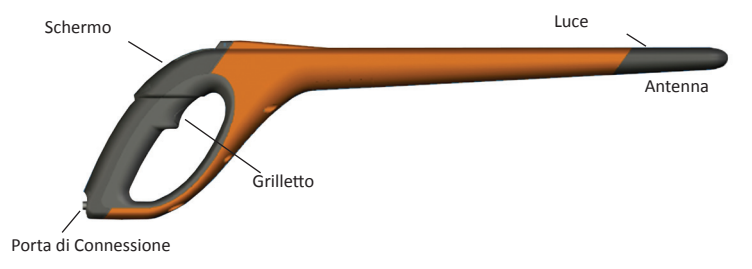

#### **GrilleƩ o**

Utilizzare il grilletto per attivare lo lettore HR3, accedere allo lettore menu e leggere i dati dei tag.

- Clic singolo una pressione sola sul grilletto dello lettore.
- **Doppio clic** due rapide pressioni successive sul grilletto dello lettore.

#### **Cicalino**

Il cicalino suona nelle seguenti situazioni:

- All'accensione
- Lettura di un Identificativo Elettronico avvenuta con successo
- Alla pressione del grilletto (bip singolo)
- Quando si legge due volte un Identificativo Elettronico (2 bip). Vedi anche *IdenƟfi caƟ vi Doppi* (pag. 145)
- Al raggiungimento del numero massimo di sessioni (un solo lungo bip)
- Il cicalino può essere acceso o spento. Vedere *SmartReader Configurator Help*.

#### **Vibrazione**

L'impugnatura vibrerà ogni volta che un'Identificativo Elettronico verrà letto. Questa sarà una vibrazione singola sia che il tag venga letto per la prima volta oppure duplicato.

La vibrazione può essere attivata o disattivata. Vedi *SmartReader Configurator Help.* 

#### **Abilitazione Bluetooth**

Lo lettore manuale HR3 è abilitato Bluetooth. Questo permette il trasferimento dei dati degli Identificativi Elettronici ad un altro strumento con Bluetooth, ad esempio Bilance o altri strumenti di raccolta dati. Il Bluetooth può essere attivo o disattivo, in funzione della modalità operativa preselta nel Configurator. Vedi *SmartReader Configurator Help.* 

#### **Luce**

La luce (rossa) si illumina per le seguenti ragioni:

- Quando lo lettore sta cercando un Identificativo Elettronico la luce rossa lampeggia.
- Quando l'Identificativo viene letto la luce smette di lampeggiare e rimane accesa per un periodo più esteso.

**Attenzione!:** Se nessun Identificativo viene letto entro un certo periodo, la luce smette di lampeggiare.

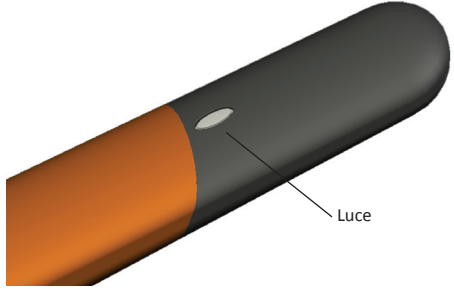

Il tempo di accensione della luce può essere cambiato. Vedi *SmartReader Configurator Help.* 

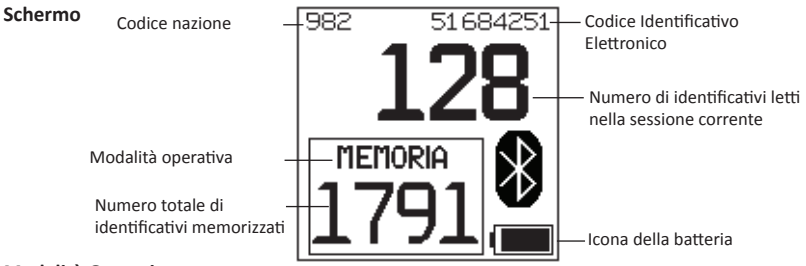

#### **Modalità OperaƟ va**

Lettore HR<sub>3</sub> ha due modi operativi:

- **Modo Memoria** L'Identificativo letto è memorizzato in una sessione della memoria sino al suo trasferimento nel computer utilizzando il programma MyScale Pro.
- **Modo Memoria Esclusa** L'Identificativo Elettronico letto viene immediatamente inviato dalla porta seriale (tramite Bluetooth o cavo) alla bilancia o ad un computer.

#### **Contatore di Memoria**

Utilizzabile solo in Modo Memoria – Quando è in Modo Memoria Esclusa viene mostrata la parola OFF.

Il contatore di memoria indica il numero totale di IdenƟfi caƟ vi EleƩ ronici memorizzaƟ nello lettore HR3 indipendentemente dal numero delle sezioni.

Lo lettore manuale HR3 può memorizzare sino a 5000 Identificativi Elettronici. Quando si raggiungono i 5000 identificativi, il contatore viene rimpiazzato dalla parola "FULL" (pieno).

#### **Codice IdenƟfi caƟ vo EleƩ ronico**

Mostra tutte le 16 cifre dell'ultimo Identicativo Elettronico letto. Le prime 4 cifre identificano il codice nazione od il codice produttore. Le ultime 12 cifre identificano il singolo soggetto.

Il lettore HR3 può essere configurato in modo da mostrare le ultime 5, 6, 7 cifre del codice RFID in formato più grande, rimpiazzando temporaneamente il codice letto. Il tempo di visualizazione del formato grande può essere impostato in 5, 10 o 30 secondi. Vedi « Operational settings » nello SmartReader Configurator Help.

#### **Simbolo Bluetooth**

Se l'icona del Bluetooth è visibile sullo schermo dello lettore, significa che il modulo interno del Bluetooth sta comunicando con un altro strumento (bilancia o computer).

**Attenzione:** Anche se il simbolo del Bluetooth a visibile, ciò non significa che la bilancia od il computer sono pronti a ricevere i dati trasmessi. Vedere le documentazioni dei produttori per ulteriori informazioni.

### **Icona BaƩ eria**

Durante l'attività l'icona della batteria mostra il livello di carica della batteria interna. Vedi anche *Icona di Stato BaƩ eria - OperaƟ vità* (pag. 136).

Durante la carica, l'icona mostra il livello di ricarica. Vedi anche *Icona di Stato BaƩ eria - Ricarica* (pag. 136).

#### **Porta di Connessione**

Alla porta di Connessione si collega il cavo dati/alimentazione. Il cavo permette:

- di trasferire i dati ad un computer
- di trasferire i daƟ ad una bilancia
- di ricaricare la batteria interna dello lettore HR3 con il trasformatore 15V in dotazione. Vedi anche *Ricarica u***tilizzando il caricabatteria 15V** (pag. 134).
- di ricaricare la batteria interna dello lettore HR3 con batterie da 12V utilizzando l'apposito cavo di collegamento in dotazione. Vedi anche *Ricarica uƟ lizzando baƩ erie da 12V* (pag. 135).

La porta di Connessione è una porta seriale. Tutti i dati vengono automaticamente inviati attraverso questa porta, indipendentemente dal modo operativo selezionato. Porta di Connessione

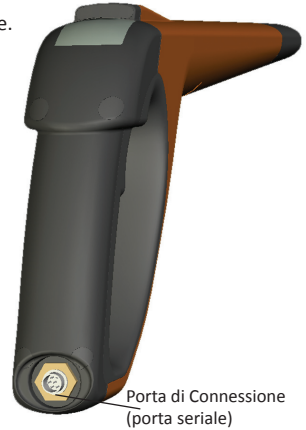

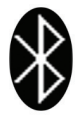

#### **Antenna**

Ogni Identificativo Elettronico che venga presentato entro 27 cm dall'antenna, verrà letto. Se ci sono più Identificativi Elettronici all'interno del raggio d'azione dell'antenna, nessuno verrà letto.

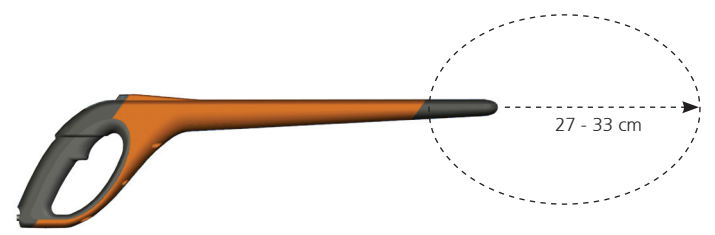

Il lettore può catturare identificativi Elettronici sino a 33 cm di distanza. Le distanze di lettura sono variabili. Vedi anche SmartReader Configurator Help.

# **Opzioni Alimentazione**

Questa sessione descrive come ricaricare la batteria interna dello Gallagher HR3 lettore manuale per tag RFID e come utilizzare lo lettore quando la batteria interna è scarica. **AƩ enzione:** Le temperature ambientali raccomandate per la ricarica vanno da 10°C a 45°C. Se la temperatura all'interno del lettore sale oltre i 45°C, la parola "TEMP" rimpiazzerà l'icona della batteria sul display ed il lettore non si ricaricherà.

#### **Ricarica uƟ lizzando il caricabaƩ eria da 15V**

Per ricaricare la batteria interna dello lettore HR3 utilizzando il caricabatteria da 15V in dotazione eseguire i seguenƟ passaggi:

- 1. Collegare il cavo Dati/Alimentazione alla porta di connessione dello lettore.
- 2. Collegare il **caricabatteria 15V** al connettore DB9 del cavo Dati/Alimentazione tramite la spina coassiale da 2.5mm.
- 3. Inserire la **spina del caricabaƩ eria 15 V** nella rete 220V ed accendere.
- 4. Assicurarsi che l'icona delle batteria mostri che si sta caricando. Vedi anche *Icong di Stato BaƩ eria - Ricarica* (pag. 136).

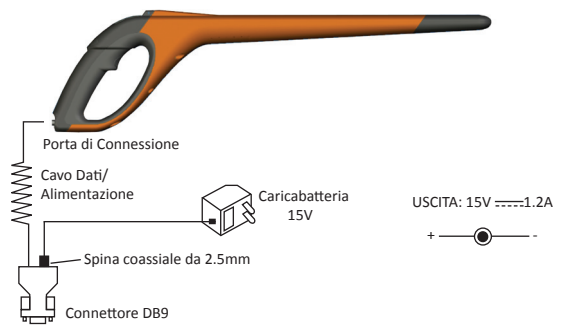

#### $After *A*$

- Mentre il lettore è in carica con il caricabatterie 15V, non legge gli Identificativi Elettronici.
- Il tempo massimo di ricarica delle batterie completamente scariche è di 4 ore.

#### **Ricarica uƟ lizzando baƩ erie da 12V**

Per ricaricare la batteria interna dello lettore HR3 utilizzando la batteria da 12V eseguire i seguenti passaggi:

- 1. Collegare il cavo Dati/Alimentazione alla porta di connessione dello lettore.
- 2. Collegare il cavo 12V al connettore DB9 del cavo Dati/Alimentazione tramite la spina coassiale da 2.5mm.
- 3. Collegare il **cavo 12V** alla batteria 12V.

Collegare il morseƩ o **Rosso** al polo **posiƟ vo**. Collegare il morseƩ o **Nero** al polo **negaƟ vo**.

4. Assicurarsi che l'icona delle baƩ eria mostri che si sta caricando. Vedi anche *Icona di Stato BaƩ eria - Ricarica* (pag. 136).

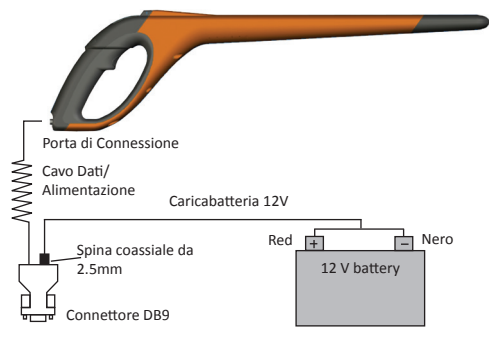

#### Attenzione:

- Mentre il lettore è in carica con le batterie da 12V gli identificativi Elettronici si leggono.
- Quando viene premuto il grilletto e lo lettore HR3 cerca l'Identificativo Elettronico la ricarica viene interrotta e riprende dopo la lettura.
- Il tempo tipico di ricarica utilizzando le batterie da 12V è di 8 ore.
- Se viene ricaricato da una batteria montata su un veicolo, il motore deve essere spento.
- Prima di collegare il caricatore, scollegare tutti i cavi di collegamento al PC.

#### **Icona di stato BaƩ eria - OperaƟ vità**

Durante l'uso, l'icona della batteria indica la carica rimasta.

Attenzione: perchè l'icona indichi correttamente lo stato della carica, lo lettore HR3 deve essere acceso e disconnesso da qualunque alimentazione esterna.

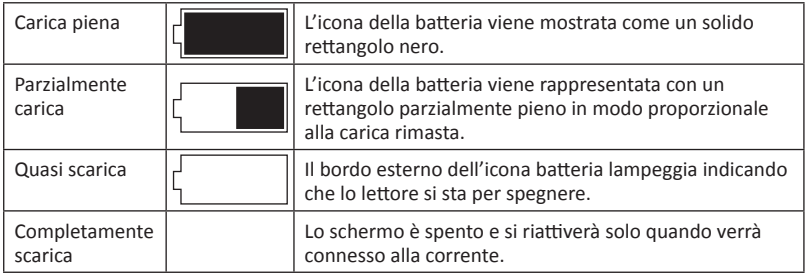

#### **Icona di stato BaƩ eria - Ricarica**

Quando lo lettore HR3 viene collegato all'alimentazione esterna (Batteria 12V o caricabatteria da 15 V), l'icona mostra lo stato di ricarica:

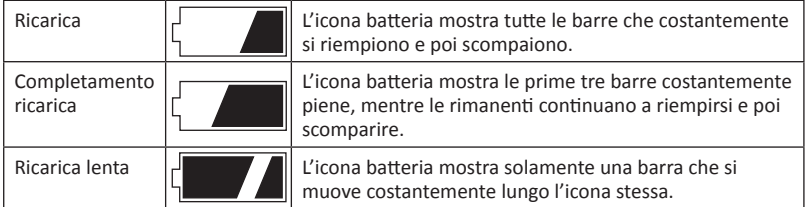

Attenzione: Mentre si effettua la ricarica con la batteria da 12V, è possibile continuare a leggere gli identificativi Elettronici. Quando il grilletto viene premuto e la lettore è alla ricerca dell'Identificativo Elettronico, la ricarica viene temporaneamente sospesa sino alla lettura dell'ID oppure al termine del periodo di lettura.

Invece, se il lettore è collegato al *caricabatteria da 15V*, gli identificativi Elettronici non possono essere letti.

### **Impostare lo Gallagher HR3 lettore manuale per tag RFID**

In funzione di come s'intende utilizzare lo lettore HR3 bisogna eseguire, una o entrambe, le seguenti opzioni:

- Impostare il modo operaƟ vo dello leƩ ore, vedi *Selezione del modo operaƟ vo* (pag 138).
- Impostare la connessione alla Bilancia, vedi *Connessione alla bilancia* (pag 141).
	- Bluetooth
	- Cavo

Attenzione: lo lettore può essere collegato anche ad un computer od altri sistemi di caƩ ura daƟ (vedi "Connessione dello leƩ ore a computer" nello *SmartReader*  Configurator Help.

• Configurazione degli strumenti "servo". Fare riferimento al capitolo "Bluetooth" nello *SmartReader Confi gurator Help*.

### **Modalità OperaƟ ve**

Lo lettore HR3 ha due modalità operative:

#### **Modo Memoria:**

Gli identificativi Elettronici letti vengono memorizzati nello lettore, in sessioni, sino al loro trasferimento nel computer utilizzando il software MyScalePro.

Se siete in **Modo Memoria** viene mostrata questa schermata:

#### **Modo Memoria Esclusa:**

- 1. Se siete in **Modo Memoria Esclusa** viene mostrata questa schermata:
- 2. Gli Identificativo Elettronici letti vengono immediatamente, inviaƟ tramite porta Seriale, (Bluetooth o cavo) alla Bilancia o altro sistema di caƩ ura daƟ .

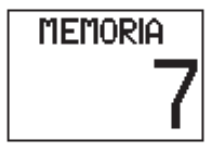

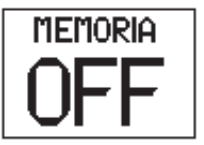

#### **Iniziare con lo lettore manuale HR3**

1. Attivare lo lettore HR3 (clic singolo sul grilletto). Viene mostrata brevemente la schermata introduttiva:

Per default lo lettore sarà in modo memoria. Verrà visualizzata una schermata simile alla seguente:

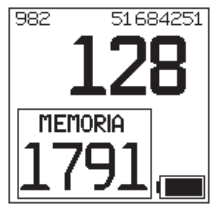

Attenzione!: se avete già cambiato lo lettore in modo non-memoria, esso cerca di stabilire una connessione Bluetooth. Per maggiori dettagli vedi *Connessione Bluetooth* (p 144).

### **Selezione di una modalità operaƟ va**

- 1. Accensione dello lettore HR3. Vedi sopra *Iniziare con lo lettore manuale HR3*.
- 2. Identificare il modo operativo corrente.

Se il leƩ ore è in **modo Memoria** viene visualizzata la seguente schermata:

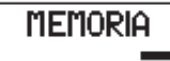

Se il leƩ ore è in **modo Non Memoria**, viene visualizzata la seguente schermata:

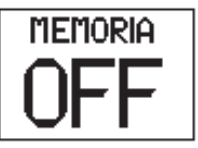

- 3. Determinare la modalità operativa necessaria.
- 4. Se è necessario cambiare la modalità operativa, fate doppio clic sul grilletto per accedere al menu Opzioni.

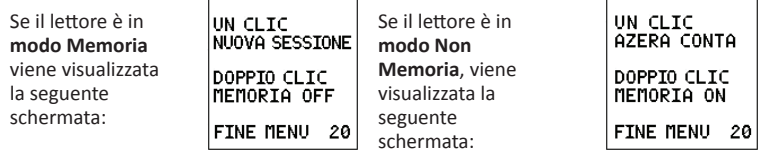

Per selezionare un'opzione utilizzare il grilletto facendo un clic, oppure un doppio clic, secondo le specifiche. Se nessuna opzione è scelta entro 20 secondi, il menu si cancella e ricompare la schermata principale.

Attenzione: il periodo d'attesa può essere cambiato con Configurator.

# **Opzioni modo memoria**

#### **Nuova Sessione**

Facendo doppio-clic sul pulsante si attiva un suono prolungato, ad indicare che si stà abbandonando l'attuale sessione e sullo schermo compare un menu di selezione. Da questo menu, un singolo clic del grilletto chiude la sessione corrente e ne apre una nuova.

Tutti gli identificativi Elettronici letti da quel momento saranno salvati nella nuova sessione.

Il contatore di Memoria non viene influenzato da questa azione. Vedi Contatore di Memoria (140).

Se non si vuole creare una nuova sessione attendere il timeout per l'uscita dal menu.

#### **Contatore di Memoria**

Il Contatore di Memoria è uƟ lizzabile soltanto quando si è in **Modo OperaƟ vo Memoria**.

Quando la memoria è piena, il **Contatore di Memoria** mostra la parola FULL. Attenzione: Se la memoria è piena, ma viene letto un altro Identificativo Elettronico, il contatore incrementa comunque la conta della sessione corrente (nell'esempio mostrato il numero dei tag letti è 28).

Attenzione: In modo Memoria, quando la memoria e piena e viene letto un nuovo Identificativo, questo rimpiazza nella memoria l'Identificativo più vecchio in ordine cronologico (Il vecchio Identificativo viene cancellato e viene scritto quello nuovo). Questo può essere modificato utilizzando "Overwrite" (Sovrascrivi) nelle impostazioni di Configurator. Per ulteriori dettagli fare riferimento *SmartReader Configurator Help.* 

Il contatore di memoria viene azzerato al download degli Identificativi Elettronici con MyScalePro. Per maggiori dettagli fare riferimento a *MyScale Pro Help*.

#### **Limite Sessioni**

Lo lettore HR3 ha, come limite massimo, 100 sessioni. Mentre il numero della sessione corrente non può essere identificato, se si raggiunge il numero massimo di sessioni compare la seguente videata:

Se questo dovesse accadere, bisognerà scaricare immediatamente le sessioni utilizzando MyScale Pro. Tuttavia, dopo esservi assicurati che c'è memoria sufficiente, o che sia stato configurato per permettere questo, è possibile continuare a leggere e memorizzare identificativi nella sessione corrente. Fare riferimento a *SmartReader Confi gurator Help*.

### **Opzioni del Modo Memoria Esclusa**

#### **Azzeramento Contatore**

Singolo Clic per azzerare il contatore degli Identificativi letti nella sessione corrente. Applicabile solo in **Modo Memoria Esclusa**.

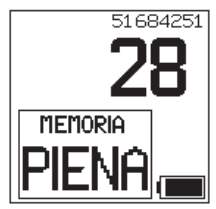

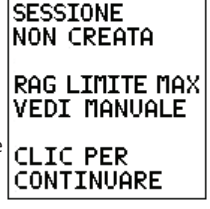

#### **Connessione a Bilancia**

Lavorando in modo Memoria Esclusa bisogna impostare il trasferimento dei codici identificativi letti alla Bilancia.

Ci sono 2 metodi possibili:

- Bluetooth (senza fili), vedi da *Bluetooh a Bilancia* (pag. 141).
- Cavo DaƟ /Alimentazione, vedi da *Cavo DaƟ a Bilancia* (pag. 142).

Eff eƩ uata la connessione è necessario provarla, vedi *Prova di connessione tra Bilancia e*  Lettore manuale HR3 (Pag. 143).

Attenzione: è possibile connettersi anche a computer od altri strumenti per la cattura dei dati. Vedi "Connessione dello lettore a computer" nello SmartReader Configurator Help.

#### **Impostare la Bilancia**

Consultate il Manuale Utente fornito con la vostra Bilancia. E' probabile che dobbiate impostare data e ora e scegliere una porta di comunicazione ( lo Gallagher HR3 lettore si connette alla COM2 della Bilancia Gallagher).

#### **Da Bluetooth a Bilancia**

1. Utilization il breve cavo Seriale, collegare l'adattatore Bluetooth – RS232 in dotazione, alla bilancia (in caso di Bilancia Gallagher collegarlo alla Porta 2.

Consultare il Manuale Utente della Bilancia per accenderla ed impostarla a ricevere i codici Identificativi Elettronici.

Attenzione: accertatevi che lo switch sul lato dell'adattatore sia nella posizione più distante, (es. "PoRi" su qualche adattatore), dall'adaƩ atore DB9.

2. Attivare lo lettore HR3 oppure accedere alla schermata di Connessione Bluetooth tramite il menu a Clic. Lo lettore si attiva e viene mostrata la seguente schermata:

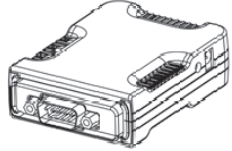

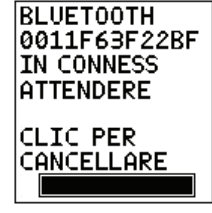

L'icona Bluetooth appare sullo schermo principale se si stabilisce connessione fra lo lettore a l'adattatore Bluetooth/RS232 o Bluetooth/USB.

3. Provare il funzionamento della connessione fra Bilancia e lettore, vedi *Prova di connessione tra Blancia e Lettore manuale HR3* (pag. 143).

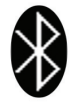

Attenzione: se siete collegati ad un computer od altro cattura dati, dovete avere in funzione il software per la cattura degli Identificativi Elettronici (non fornito).

#### **Da cavo DaƟ /Alimentazione a Bilancia**

1. Inserire il cavo Dati/Alimentazione nell'apposito connettore dello lettore HR3.

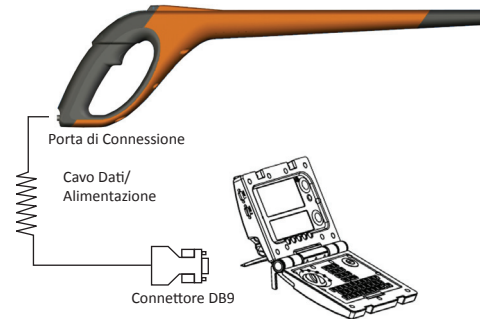

- 2. Inserire la **DB9 del cavo DaƟ /Alimentazione** nella Bilancia. Su Bilancia Gallagher connetterlo alla Porta 2.
- 3. Accendere la Bilancia Gallagher.
- 4. Impostare la bilancia Gallagher a ricevere I dati degli Identificativi Elettronici. Vedi *Impostare la Bilancia* (pag. 141). **Attenzione:** se siete collegati ad un computer od altro cattura dati, dovete avere in funzione il software per la cattura degli Identificativi Elettronici (non fornito).
- 5. Provare il funzionamento della connessione fra Bilancia e leƩ ore HR3, vedi *Prova di connessione tra Bilancia e LeƩ ore manuale HR3* (pag. 143).

#### **Sincronizzazione dell'adaƩ atore RS232 con lo LeƩ ore manuale HR3**

Il processo di sincronizzazione fra l'adattatore RS232 e lo lettore HR3 è effettuato dal distributore Gallagher. Se ricevete l'adattatore Bluetooth con il vostro lettore, l'abbinamento è già in essere. Se avete difficoltà portate il vostro lettore HR3 ed il Vostro adattatore al distributore Gallagher più vicino per fare la sincronizzazione.

#### **Prova di connessione tra Bilancia e Lettore manuale HR3**

Una volta stabilita la connesione tra Bilancia e lettore HR3 è necessario verificare che la Bilancia riceva i dati degli Identificativi Elettronici dallo lettore.

- 1. Attivare lo lettore HR3.
- 2. Leggere un'Identificativo Elettronico.
- 3. Vedete l'Identificativo sullo schermo della Bilancia?
	- Se **si**, la connessione funziona.
	- Se **no**, la connessione non funziona. In questo caso controllate:
		- Che l'icona Bluetooth sia visibile sullo lettore.
		- Che il led Blu sull'adattatore sia acceso.
		- Che la Bilancia sia impostata in modo corretto, comprese le porte comunicazione della Bilancia (vedere *MyScale Pro Help*).

## **Connessione Bluetooth**

Quando impostate il modo non-memoria il lettore cerca stabilire una connesione Bluetooth. Lo lettore HR3 può essere configurato per stabilire una connessione Bluetooth in entrambe i modi operativi, modo memoria e modo non-memoria, usando le Configurator Utility.

Verra mostrata una delle schermate di ricerca Bluetooth sottostanti, in funzione del fatto che uno strumento "servitore" sia stato aggiunto nelle tabella Bluetooth delle Configurator Utility:

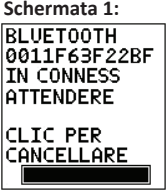

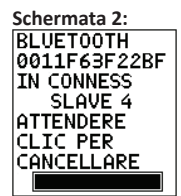

Se non è stato aggiunto alcun strumento "servitore".

Se invece è stato aggiunto uno strumento "servo" il lettore assume la funzione di "Padrone" ed inizia la ricerca dello strumento "servitore".

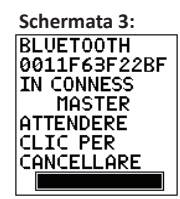

Se lo lettore HR3 non trova uno strumento "servitore" si trasforma automaticamente in "servitore" e cerca uno strumento "padrone", ad esempio l'adattatore Bluetooth/ RS232 delle bilancie.

### E' richiesta la connessione Bluetooth?

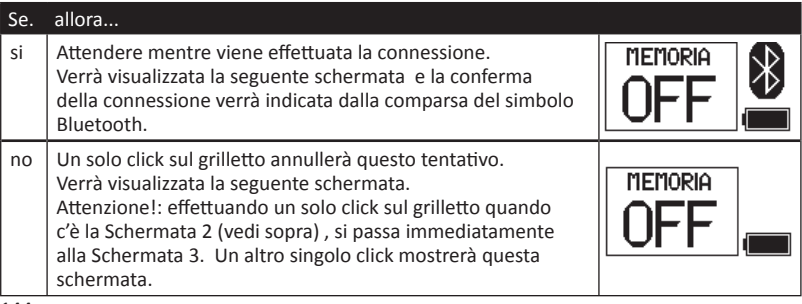
### **Uso dello Gallagher HR3 lettore manuale per tag RFID**

Una volta impostato lo lettore HR3 siete pronti per leggere gli Identificativi Elettronici.

Per i dettagli su come impostare lo lettore, vedi *Impostazione dello Gallagher HR3 lettore manuale per tag RFID* (pag.137).

- 1. Cliccare una volta il grilletto per attivare lo lettore HR3.
- 2. Cliccare una volta il grilletto per leggere l'Identificativo Elettronico.
- 3. Avvicinare la punta dello lettore all'Identificativo Elettronico. Quando l'Identificativo viene letto lo lettoreemette un segnale acustico (Bip) e la luce si illumina per un periodo prolungato.
- 4. Ripetere i passaggi dal punto 2 sino alla lettura di tutti gli Identificativi Elettronici.

#### Attenzione:

- Lo lettore emette un doppio bip in caso di lettura doppia dello stesso Identificativo.
- Lo lettore smette di cercare gli Identificativi Elettronici appena un'Identificativo viene letto.
- Se entro il periodo programmato di lettura non viene letto alcun Identificativo, lettore smette la ricerca.
- Se lo lettore non viene usato per un certo tempo, può anche spegnersi per risparmiare energia. Per riattivarlo fare un clic sul grilletto.

## **IdenƟfi caƟ vi Doppi**

Gli identificativi duplicati (o doppi), cioè letti due volte, vengono memorizzati in un'area di memoria temporanea chiamata tampone. L'area di memoria tampone può memorizzare sino ad un massimo di 50 identificativi. L'Identificativo verrà trattenuto solo per un certo periodo di tempo, nel quale lo lettore dovrà essere attivo per poter decrementare l'elenco. Queste impostazioni possono essere modificate con il Cofiguratore. Per ulteriori dettagli vedi **SmartReader Configurator Help.** 

### **AdaƩ atore Bluetooth USB**

La Gallagher è in grado di fornirvi un adattatore (codice G03202) che usa una porta USB per permettere al vostro computer di comunicare, senza l'uso di cavi, con il vostro lettore manuale HR3. Molti computer attuali sono già costruiti con "comunicazione Bluetooth" e quindi, per quei modelli che ne sono dotati. l'adattatore non è necessario.

# **Specifi che**

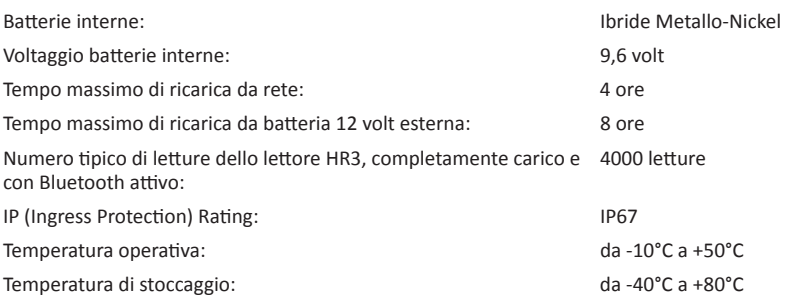

#### **RoƩ amazione aƩ rezzature EleƩ riche od EleƩ roniche**

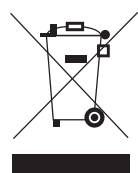

Questo simbolo, sul prodotto o sulla confezione, indica che quest'oggetto non deve essere smaltito con la comune spazzatura, ma bensì negli appositi punti designati per lo smaltimento ed il riciclaggio di apparecchiature Elettriche od Elettroniche. La raccolta separate ed il riciclico delle vostre attrezzature di scarto, aiuta la conservazione delle risorse naturali e ne assicura il riciclo con modalità atte a proteggere l'ambiente e la salute umana. Per maggiori informazioni sui punƟ di raccolta e di riciclaggio dei materiali Elettrici ed Elettronici vi invitiamo a contattare l'apposito ufficio del vostro

comune o città, oppure il rivenditore dal quale avete acquistato il prodotto.

## **CerƟfi cazioni e Standard**

**FCC**

Questo strumento è conforme alle norme specificate nella Parte 15 dei Regolamenti FCC. L'utilizzo dello strumento è soggetto ad alcune condizioni: questo strumento (1) non deve causare interferenze dannose, e (2) deve sopportare qualunque interferenza ricevuta, incluse le interferenze che potrebbero causare operazioni indesiderate.

Questo strumento è stato testato e trovato entro i limiti specificati per gli oggetti digitali di Classe B, secondo le specifiche della Parte B dei Regolamenti FCC Questi limiti sono pensati per fornire ragionevole protezione contro interferenze dannose in ambiente residenziale. Questo strumento genera, usa e può irradiare energia da radio frequenza e, se non installato e utilizzato secondo le istruzioni, può causare interferenze dannose alle comunicazioni radio. Tuttavia non vi sono garanzie che queste, in particolari situazioni, non possano comunque esserci.

Qualora questo attrezzo causi interferenze dannose alla ricezione di apparecchi radio o televisivi, cosa che può essere provata accendendolo e spegnendolo, l'utilizzatore può provare a correggere il problema con uno o più di questi rimedi:

- Riorientare o riposizionare l'antenna ricevente.
- Aumentare la distanza fra l'oggetto ed il ricevitore.
- Collegare l'oggetto ad un circuito differente da quello a cui è collegato il ricevitore.
- Consultare il negoziante od un tecnico esperto di radio e TV.

ATTENZIONE: Cambi o modifiche non espressamente approvate da Gallagher Group Limited, potrebbero invalidare l'autorità dell'operatore all'uso dello strumento.

L'utilizzo dello strumento è soggetto ad alcune condizioni: questo strumento (1) non deve causare interferenze dannose, e (2) deve sopportare qualunque interferenza ricevuta, incluse le interferenze che potrebbero causare operazioni indesiderate. **Industria Canada**